## **TUGAS AKHIR**

## **ANALISIS KERUNTUHAN BENDUNGAN PONDOK MENGGUNAKAN HEC-RAS 5.0.7. (***DAM BREAK ANALYSIS OF PONDOK DAM USING HEC-RAS 5.0.7***)**

**Diajukan Kepada Universitas Islam Indonesia Untuk Memenuhi Persyaratan Memperoleh Derajat Sarjana Teknik Sipil**

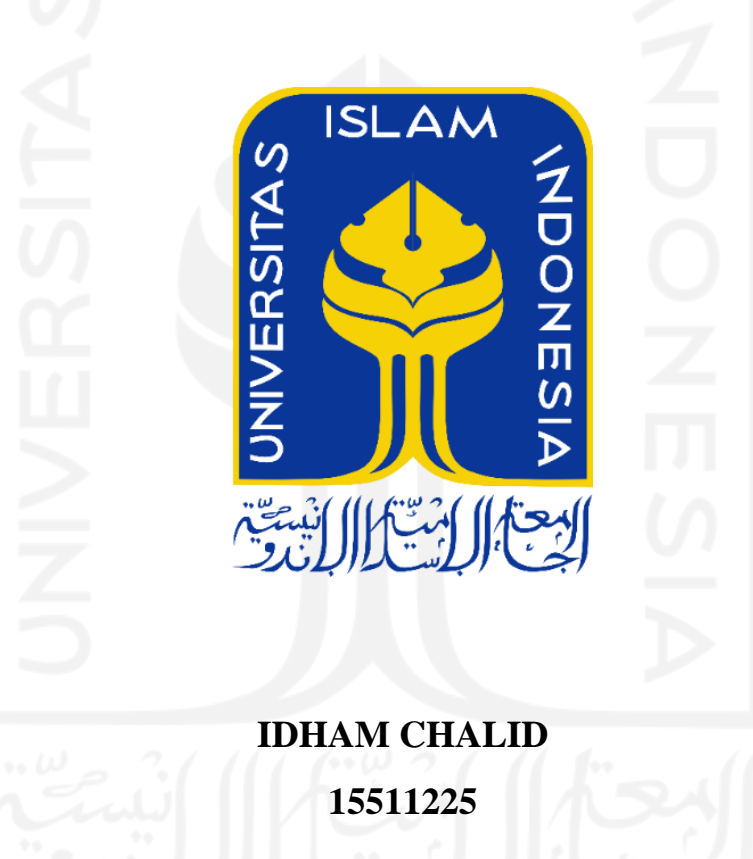

# **PROGRAM STUDI SARJANA TEKNIK SIPIL FAKULTAS TEKNIK SIPIL DAN PERENCANAAN UNIVERSITAS ISLAM INDONESIA 2022**

### **TUGAS AKHIR**

## **ANALISIS KERUNTUHAN BENDUNGAN PONDOK MENGGUNAKAN HEC-RAS BENDUNGAN PONDOK MENGGUNAKAN PONDOK MENGGUNAKAN HEGAN PONDOK MENGGUNAKAN HEGAN PONDOK MENGGUNAKAN MENGGUNAKAN 8.0.7 DAM USING HEC-RAS 5.0.7**

 $Disusun oleh:$ 

**Idham Chalid** 15511225 **Idham Chalid**

Telah diterima sebagai salah satu persyaratan untuk memperoleh derajat Sarjana Teknik Sipil

**1552** 

Telah diterima sebagai salah satu persyaratan Diuji pada tanggal 23 November 2022

Oleh Dewan Penguji

Penguji I Pembimbing  $\frac{16}{12}$  $P$ Dr. Ir. Ruzardi, M.S. Dinia Anggraheni \$.T., M.Eng. NIK: 855110102 NIK: 165110105

 **NIK: 09511010**

Penguji II

Dwi Astuti Wahyu W. P. .\S.T., M.T. NIK: 155111301

 $M$ engesahkan

ii

**Yunalia Muntafi, S.T., M.T. Ph.D.**

Reogram Studi Sarjana Teknik Sipil **Iskvatust** KAS TEKNIK SIPIL **DP** malia Muntafi. **M.T. Ph.D.** GYANUK: 09511010

## PERNYATAAN BEBAS PLAGIASI

<span id="page-2-0"></span>Saya menyatakan dengan sesungguhnya bahwa Tugas Akhir yang saya susun untuk memenuhi persyaratan kelulusan program sarjana di Program Studi Teknik Sipil, Fakultas Teknik Sipil dan Perencanaan, Universitas Islam Indonesia merupakan hasil pekerjaan saya sendiri. Adapun bagian-bagian tertentu dalam penulisan tugas akhir ini saya kutip dari hasil karya orang lain telah dituliskan sumbernya secara jelas sesuai dengan kaidah, norma, dan etika penulisan karya ilmiah. Apabila dikemudian hari ditemukan seluruh atau sebagian tugas akhir ini bukan hasil karya saya sendiri, atau terdapat plagiasi dalam bagian-bagian tertentu, saya bersedia menerima sanksi, termasuk pencabutan gelar akademik yang saya sandang sesuai dengan perundang-undangan yang berlaku di negara Republik sandang sesuai dengan perundang-undangan yang berlaku di negara Republik

Yang Membuar  $\bigcap$   $\bigcap$  $\frac{1}{2}$   $\frac{1}{2}$  CONFEANX16 Idham Chalid  $(15511225)$ 

Yogyakarta, 23 November 2022

### **KATA PENGANTAR**

<span id="page-3-0"></span>Puji syukur penulis panjatkan kepada Allah SWT karena penulis dapat menyelesaikan Tugas Akhir dengan judul Analisis Keruntuhan Bendungan Pondok Menggunakan HEC-RAS 5.0,7. Shalawat serta salam kepada Rasulullah Muhammad SAW yang menjadi tauladan penulis dalam hidup. Tugas Akhir ini merupakan salah satu syarat akademik dalam menyelesaikan studi tingkat strata satu di prodi Teknik Sipil, Fakultas Teknik Sipil dan Perencanaan Universitas Islam Indonesia Yogyakarta.

Dalam penyusunan Tugas Akhir Ini Banyak hambatan yang dihadapi penulis, namun berkat dukungan, saran, kritik, serta dorongan semangat dari berbagai pihak, Puji syukur Tugas Akhir ini dapat diselesaikan. Berkaitan dengan ini, penulis ingin menyampaikan terimakasih yang sedalam-dalamnya kepada:

- 1. Ibu Yunalia Muntafi, S.T., M.T. Ph.D. selaku Ketua Program Studi Sarjana Teknik Sipil Universitas Islam Indonesia
- 2. Bapak Dr. Ir. Ruzardi, M.S. selaku dosen pembimbing Tugas Akhir Ini.
- 3. Ibu Dinia Anggraheni S.T., M.Eng. selaku Dosen Penguji I.
- 4. Ibu Dwi Astuti Wahyu W. P.,S.T., M.T. selaku Dosen Penguji II.
- 5. Bapak Amir Abdullah dan Ibu Ratna yang merupakan orang tua dari penulis tersayang serta keluarga, kakak dan adik-adik yang tak hentinya mendukung penulis dalam menyelesaikan studi.
- 6. Teman-teman seperjuangan angkatan 2015 di prodi Teknik Sipil FTSP UII yang senantiasa membantu penulis dalam perkuliahan dan menyelesaikan tugas akhir ini.

Dengan ini, penulis berharap agar Tugas Akhir ini dapat bermanfaat bagi berbagai pihak yang membacanya.

Yogyakarta, 23 November 2022

 $\frac{1}{\sqrt{1}}$ Idham Chalid

NIM. 15511225

## **DAFTAR ISI**

<span id="page-4-0"></span>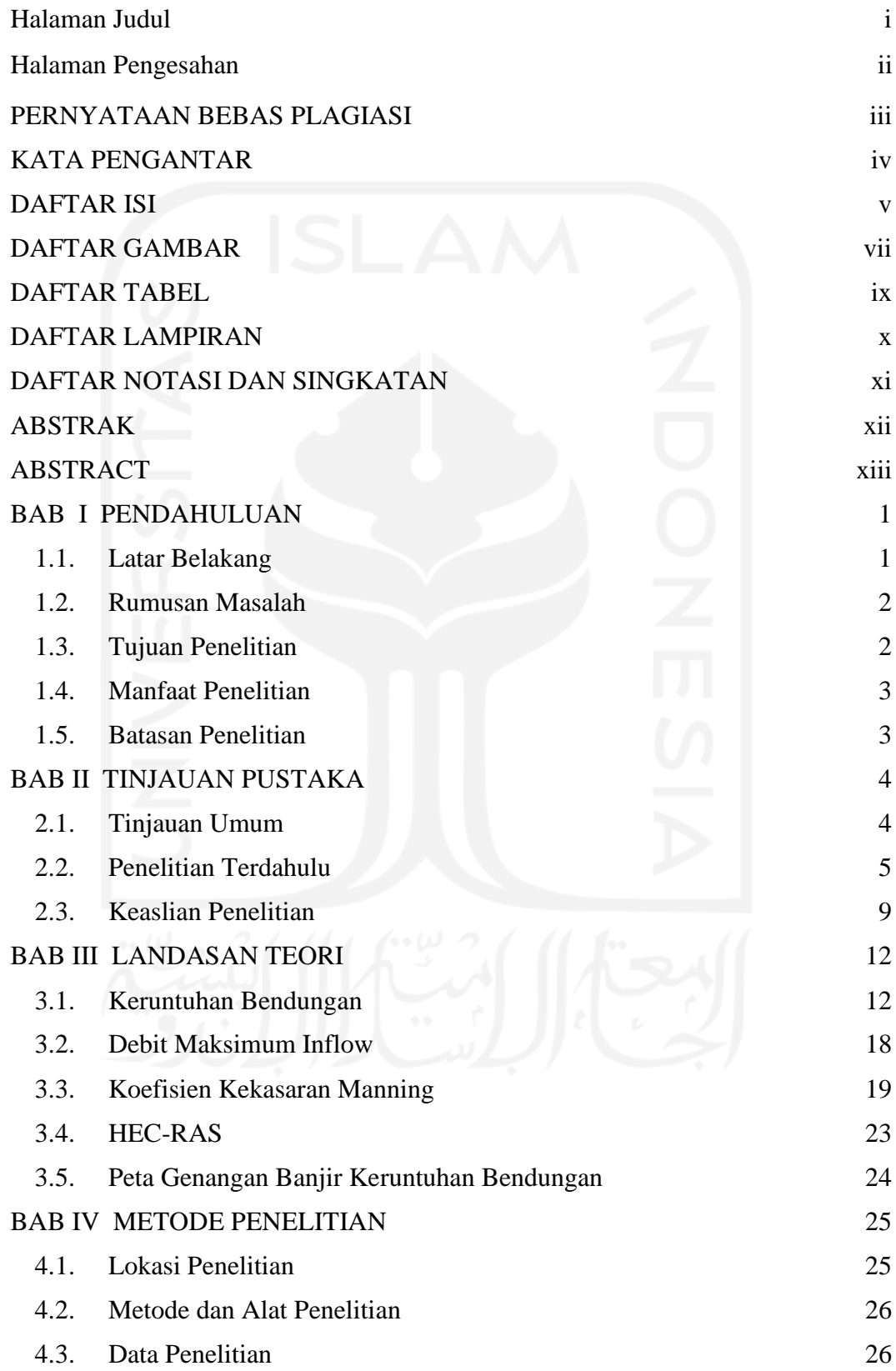

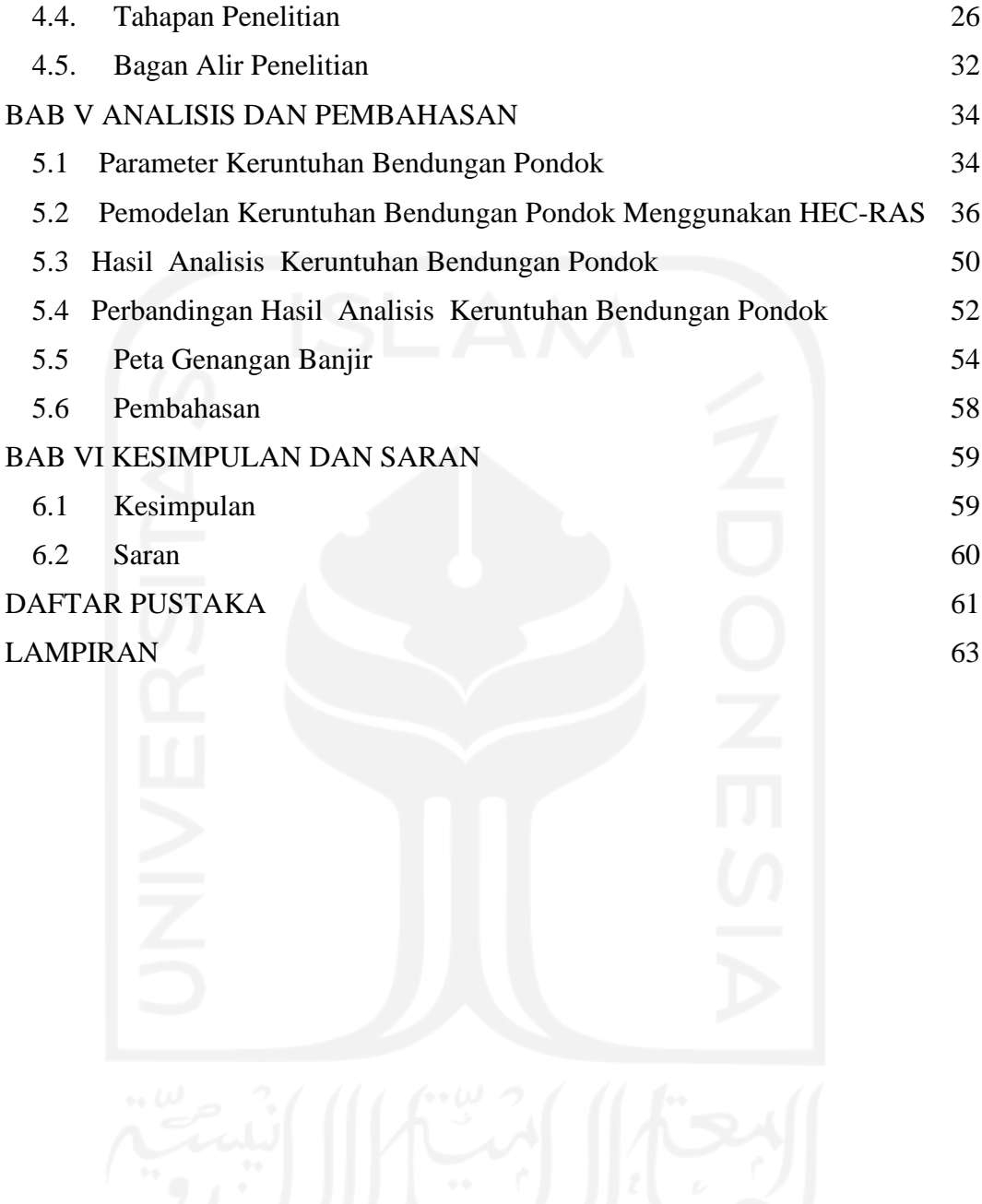

## **DAFTAR GAMBAR**

<span id="page-6-0"></span>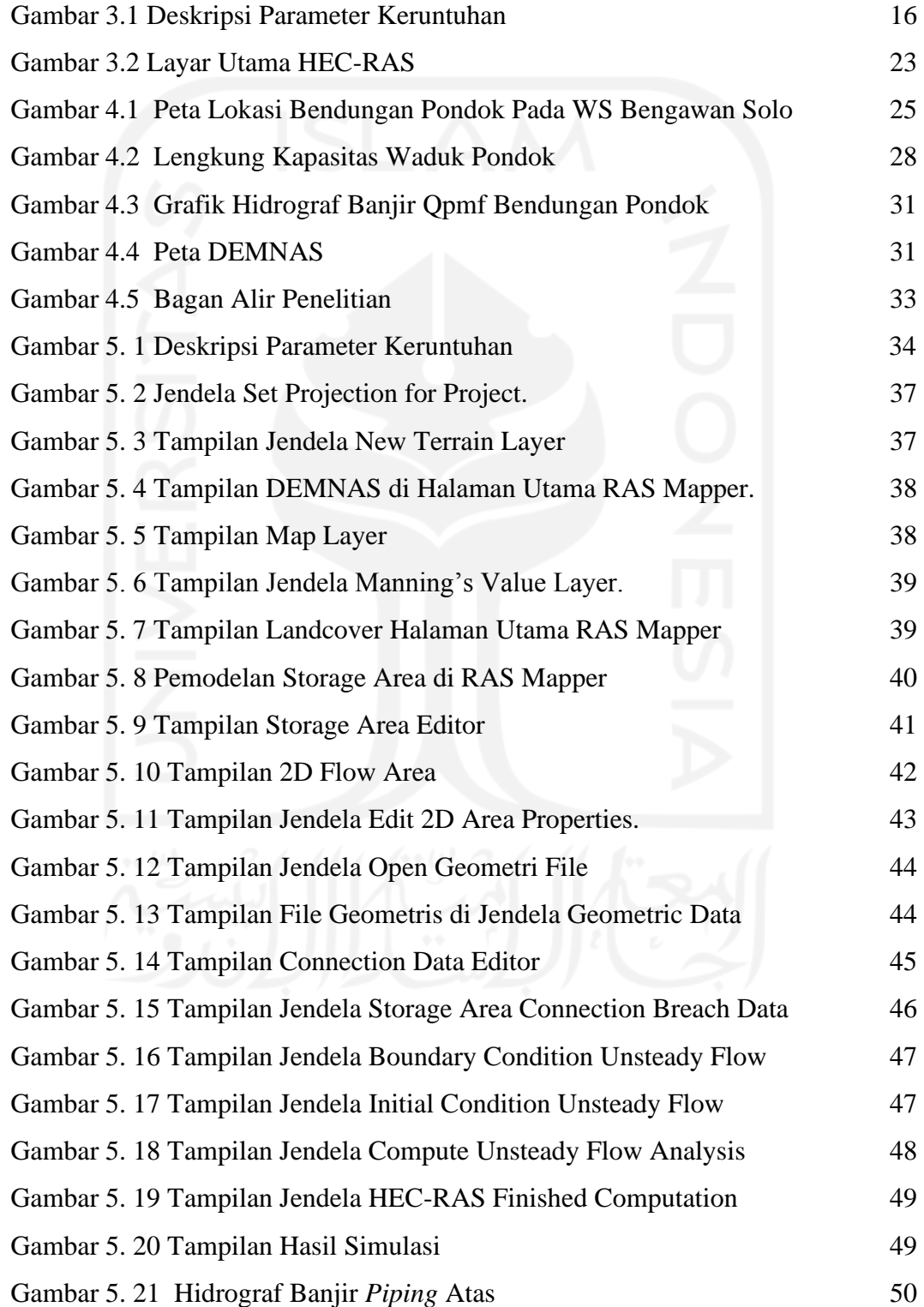

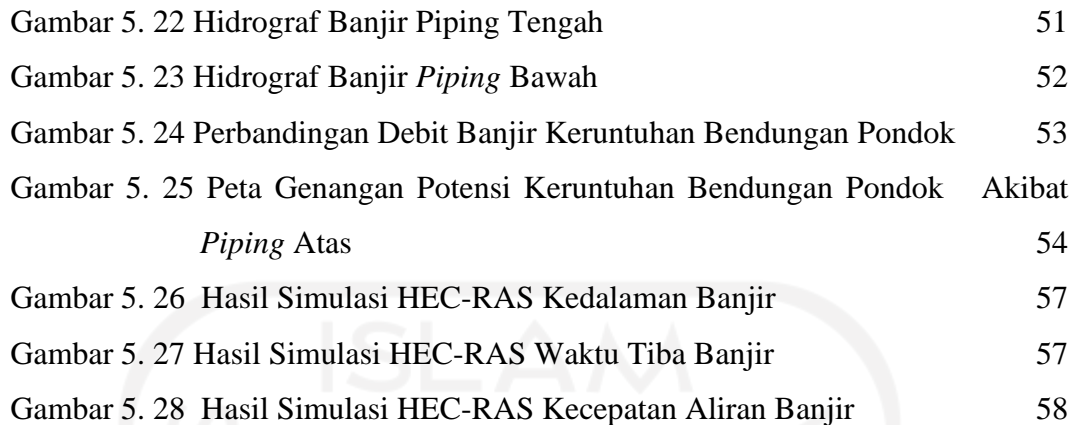

<span id="page-7-0"></span>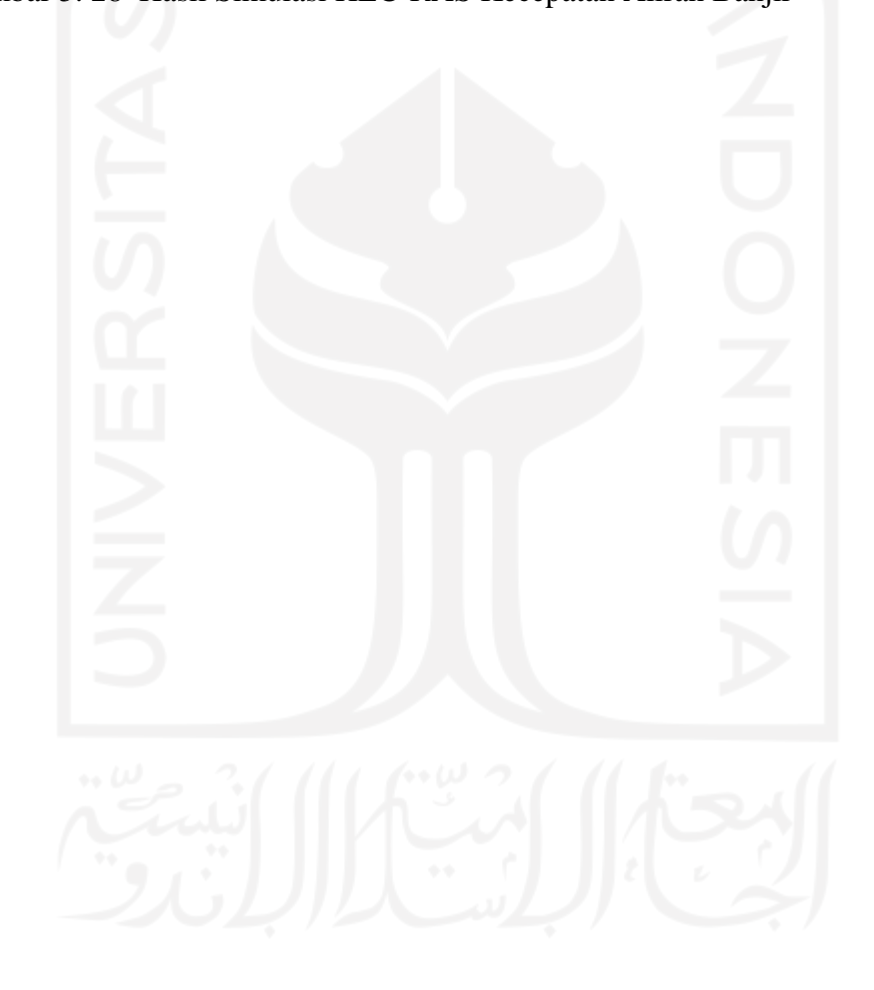

## **DAFTAR TABEL**

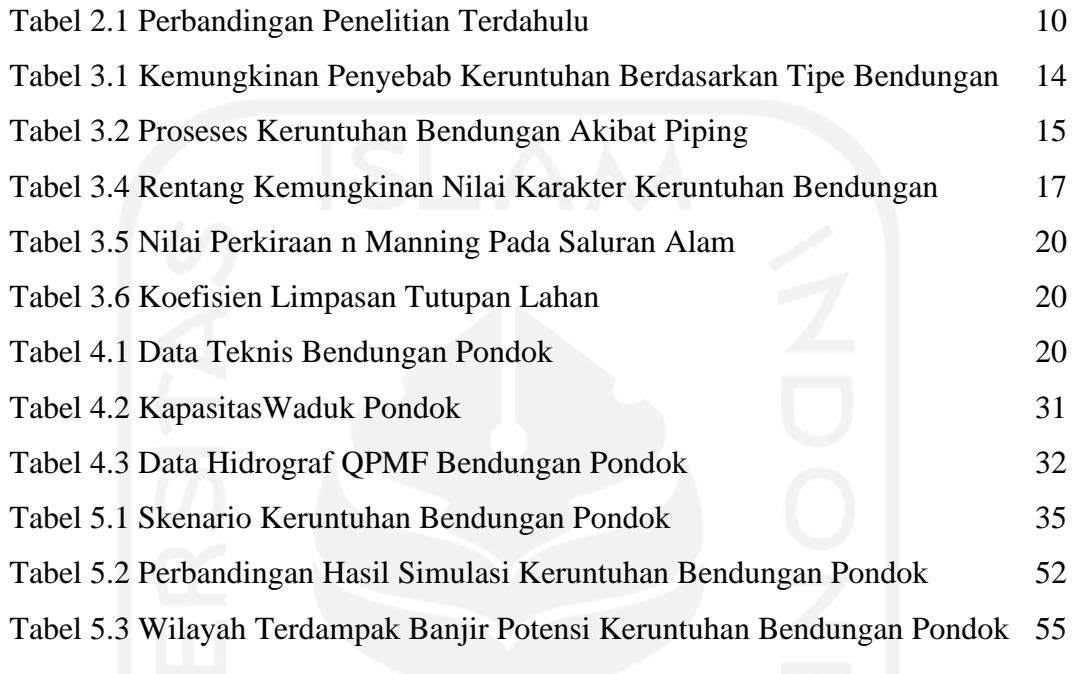

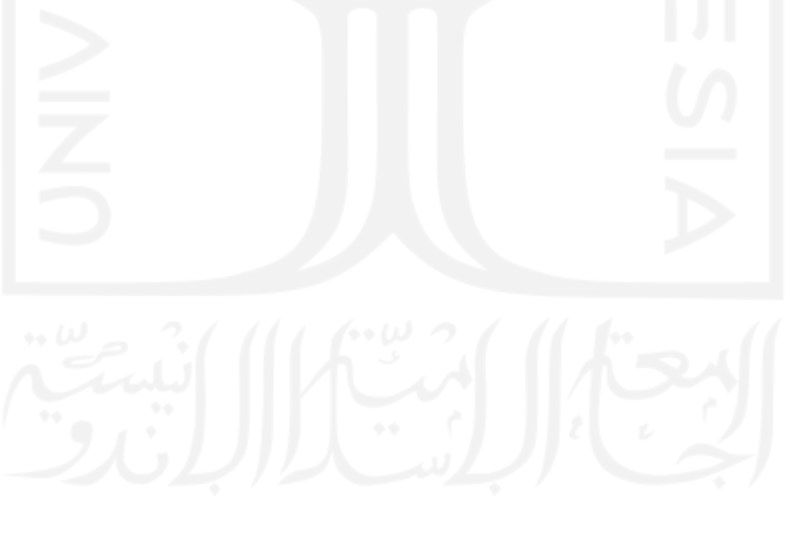

## **DAFTAR LAMPIRAN**

- <span id="page-9-0"></span>Lampiran 1 Data Teknis Bendungan Pondok
- Lampiran 2 Peta Genangan Bendungan Pondok Skenario *Piping* Atas
- Lampiran 3 Wilayah Terdampak Banjir Keruntuhan Bendungan Pondok
- Lampiran 4 Hasil Simulasi Keruntuhan Bendungan Pondok Skenario *Piping* Atas
- Lampiran 5 Hasil Simulasi Keruntuhan Bendungan Pondok Skenario *Piping* Tengah
- Lampiran 6 Hasil Simulasi Keruntuhan Bendungan Pondok Skenario *Piping* Bawah

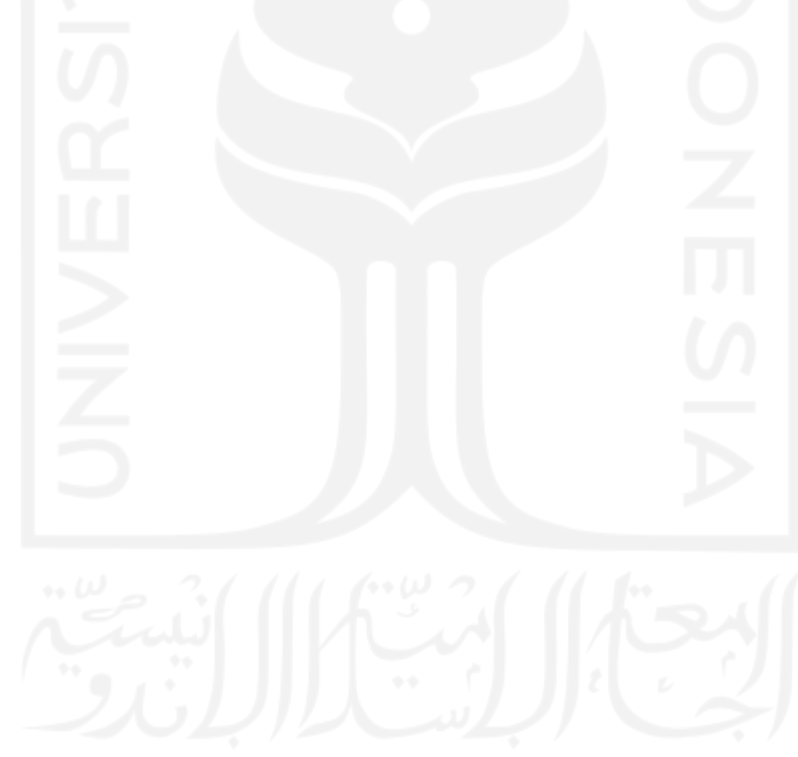

## **DAFTAR NOTASI DAN SINGKATAN**

<span id="page-10-0"></span>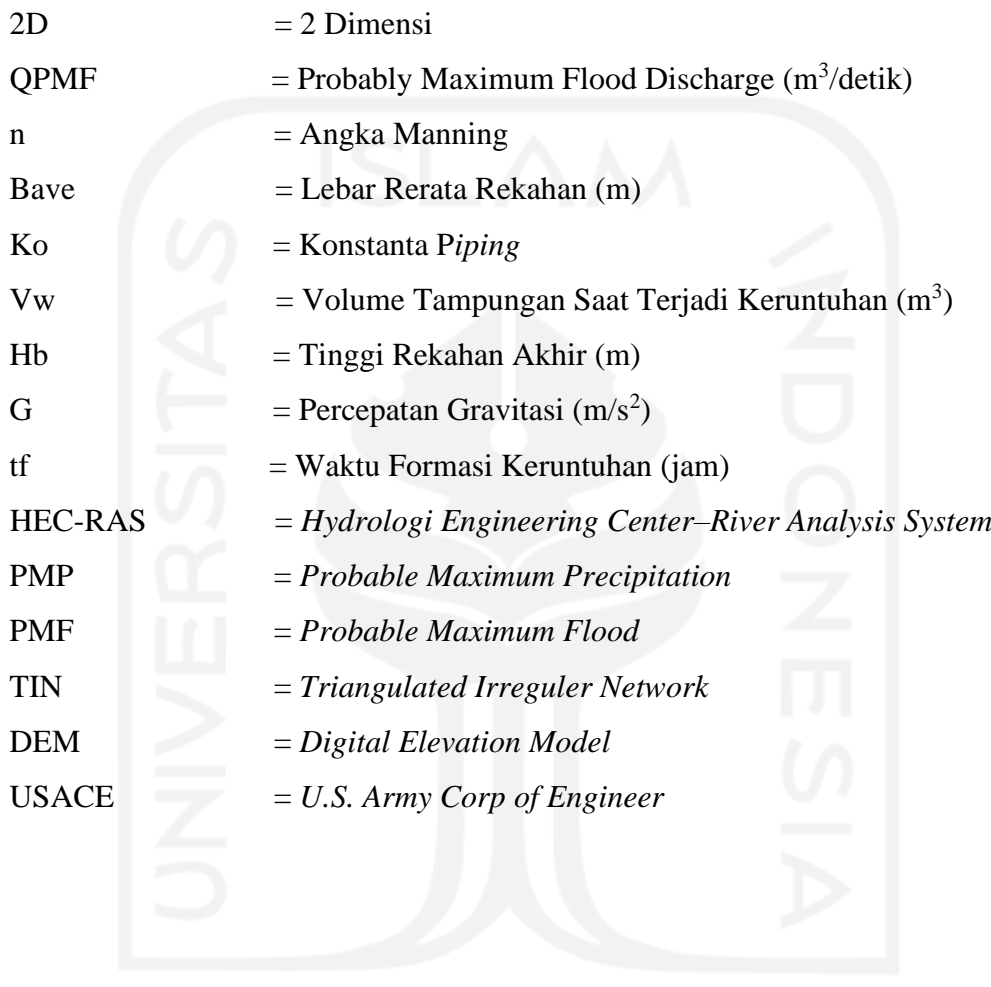

## **ABSTRAK**

<span id="page-11-0"></span>Pembangunan bendungan selain memiliki manfaat yang besar, juga memiliki resiko bahaya yang besar jika terjadi keruntuhan bendungan. Bendungan Pondok terletak di Kabupaten Ngawi Jawa Timur merupakan bendungan bertipe urugan batu dengan inti tanah dengan volume tampungan sebesar 27,26 juta  $m<sup>3</sup>$ . Dengan volume tampungan yang besar maka potensi bahaya juga besar. Serta adanya pemukiman pada daerah hilir bendungan perlu dilakukan analisis keruntuhan bendungan.

Keruntuhan bendungan Pondok dimodelkan menggunakan *software* HEC-RAS 5.0.7 dengan keruntuhan terjadi akibat *piping*. Data masukan berupa data teknis bendungan, debit Qpmf, dan data geometri hilir bendungan yang diolah dari DEMNAS. Simulasi keruntuhan bendungan mengunakan Parameter keruntuhan persamaan Froelich. Hasil dari simulasi ini akan diperoleh peta genangan banjir.

Dari hasil simulasi ini diketahui bahwa keruntuhan dengan kejadian piping atas menghasilkan efek banjir yang besar. Debit puncak banjir sebesar 4956,505 m<sup>3</sup>/s dengan luas genangan banjir 39,102 km<sup>2</sup>. Dengan 40 Desa dan 6 Kecamatan yang berpotensi terdampak banjir. Desa Dero kabupaten Ngawi adalah desa pertama yang terdampak banjir dengan waktu datang banjir selama 18 menit.

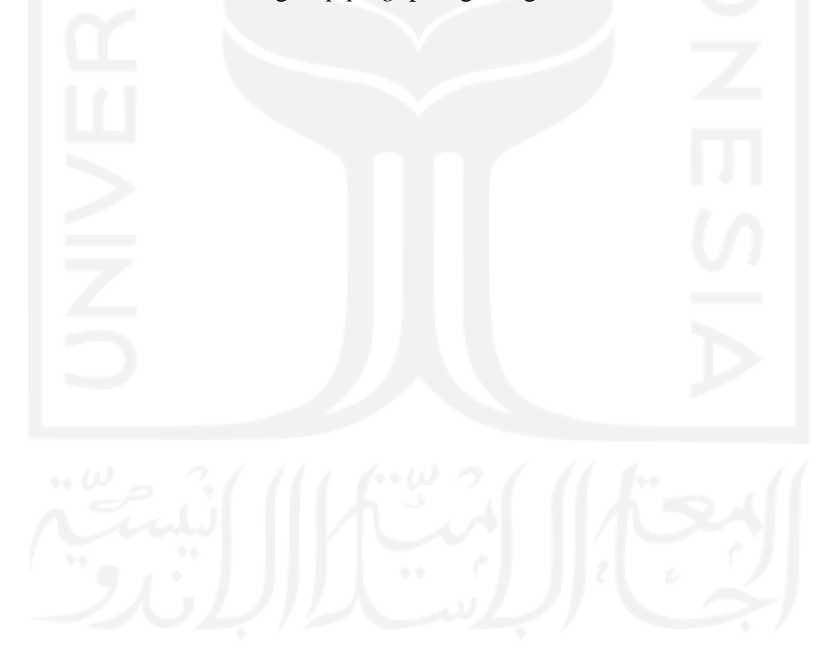

**Kata kunci**: Keruntuhan Bendungan, *piping,* peta genangan, HEC- RAS 5.0,7

## **ABSTRACT**

<span id="page-12-0"></span>*Dams in addition to having great benefits, also have a great risk of danger in the event of a dam breach. Pondok Dam, located in Ngawi Regency, East Java, is a rock-fill type dam with a soil core with a storage volume of 27.26 million m<sup>3</sup> . With a large storage volume, the potential for danger is also large. As well as the existence of settlements in the downstream area of the dam, it is necessary to analyze the brach of the dam.*

*The breach of the Pondok dam was modeled using software HEC-RAS 5.0.7 with the failure due to piping. The input data are dam technical data, Qpmf discharge, and downstream geometry data of the dam which are processed from DEMNAS. Dam failure simulation using Froelich equation failure parameters. The results of this simulation will obtain a flood inundation map.*

*From the simulation results, it is known that the breach with the upper piping event produces a large flood effect. The peak flood discharge is 4956,505 m<sup>3</sup> /s with a flood inundation area of 39,102 km<sup>2</sup> . With 43 villages and 6 sub-districts potentially affected by flooding. Dero Village, Ngawi Regency, was the first village to be affected by flooding, with a flood arrival time is 18 minutes.*

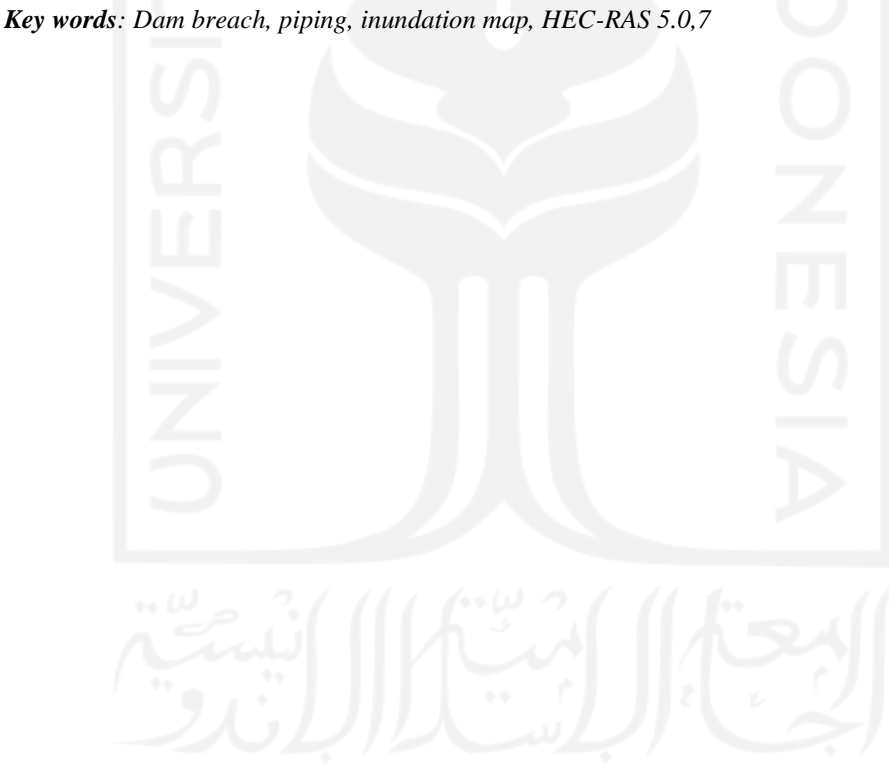

### **1. BAB I**

### **PENDAHULUAN**

#### <span id="page-13-1"></span><span id="page-13-0"></span>**1.1. Latar Belakang**

Pembangunan suatu konstruksi bendungan dapat menampung aliran air hingga jutaan meter kubik, dengan volume tampung air yang sangat besar bendungan dapat dimanfaatkan untuk memenuhi kebutuhan manusia seperti penyediaan air baku, pembangkit listrik tenaga air,pengairan irigasi,pengendalian banjir dan pariwisata. Namun disamping manfaat yang besar, bendungan juga memiliki potensi bencana yang dapat mengancam keselamatan nyawa dan kerugian harta benda. Bencana tersebut terjadi akibat dari kegagalan struktur bendungan dalam menahan air atau disebut keruntuhan bendungan. Keruntuhan bendungan menyebabkan terjadinya banjir dengan debit yang besar dalam waktu yang relatif singkat pada hilir bendungan tersebut.

Salah satu kejadian terbaru mengenai keruntuhan bendungan di Indonesia adalah keruntuhan Bendungan Alam Way Ela di Maluku yang terjadi pada tanggal 25 Juli 2013. Bendungan Alam Way Ela adalah bendungan alami yang terbentuk akibat longsoran tebing yang menutup aliran sungai di desa Negeri Lima, Kecamatan Leyhitu, Kabupaten Maluku Tengah. Dengan volume bendungan sekitar 19,8 juta meter kubik. Berdasarkan data dari Badan Nasional Penanggulangan Bencana (BNPB) keruntuhan tersebut menyebabkan banjir di daerah hilir yaitu Desa Negeri Lima dan mengakibatkan 1 korban jiwa, kerusakan 350 unit rumah, 5 unit fasilitas umum, dan 5.227 jiwa di evakuasi. Sebelumnya, pada tanggal 27 maret 2009, Bendungan Situ Gintung di Banten mengalami keruntuhan. Bendungan Situ Gintung memiliki volume tampungan 690,56 m<sup>3</sup>. Korban tewas akibat runtuhnya Situ Gintung menurut data yang tercatat di BNPB mencapai 100 jiwa dan 327 rumah rusak berat. [\(https://bnpb.go.id/berita/ribuan](https://bnpb.go.id/berita/ribuan-masyarakat-mengungsi-dari-jebolnya-bendungan-way-ela)[masyarakat-mengungsi-dari-jebolnya-bendungan-way-ela](https://bnpb.go.id/berita/ribuan-masyarakat-mengungsi-dari-jebolnya-bendungan-way-ela)*.* Diakses 28 Maret 2022).

Berdasarkan dua kejadian tersebut, Dalam rangka melindungi masyarakat dari potensi keruntuhan bendungan pemerintah melalui Peraturan Menteri Pekerjaan Umum dan Perumahan Rakyat (PUPR) Republik Indonesia Nomor 27/PRT/M/2015 tentang Bendungan, mensyaratkan perencanaan bendungan wajib menyertakan dokumen rencana tindak darurat yang dilengkapi dengan analisis keruntuhan Bendungan.

Bendungan Pondok membendung Kali Dero (anak Kali Madiun) di Desa Gandong Kecamatan Bringin Kabupaten Ngawi, Jawa Timur. Bendungan Pondok merupakan bendungan urugan batu dengan inti lempung, bendungan Pondok dapat menampung 25,30 juta m<sup>3</sup>. Dengan volume tampungan yang besar ,maka potensi bahaya juga besar. Apabila keruntuhan bendungan terjadi dapat mengakibatkan banjir yang memungkinkan jatuhnya korban jiwa dan kerugian harta benda pada kawasan permukiman. Sehingga perlu dilakukan analisis keruntuhan bendungan untuk mengetahui dampak yang ditimbulkan dari keruntuhan bendungan Pondok secara teknis. Maka dari itu penelitian ini akan melakukan analisis keruntuhan bendungan Pondok dengan menggunakan *software* HEC-RAS 5.0,7. Simulasi keruntuhan bendungan menggunakan parameter keruntuhan bendungan metode Froehlich, serta keruntuhan bendungan disimulasikan akibat *piping*.

### <span id="page-14-0"></span>**1.2. Rumusan Masalah**

Berikut rumusan masalah dalam penelitian Tugas Akhir ini.

- 1. Bagaimana hasil analisis keruntuhan bendungan akibat *piping* pada bendungan Pondok?
- 2. Bagaimana perbandingan hasil genangan banjir akibat *piping* dari keruntuhan bendungan pondok menggunakan HEC-RAS 5.0.7?
- 3. Bagaimana dampak keruntuhan bendungan pada daerah hilir bendungan?

### <span id="page-14-1"></span>**1.3. Tujuan Penelitian**

Tujuan penelitian dalam penulisan Tugas Akhir ini adalah seperti sebagaimana berikut ini.

1. Mengetahui hasil analisis keruntuhan bendungan akibat *piping*.

- 2. Mengetahui perbandingan genangan banjir akibat *piping* pada keruntuhan bendungan pondok.
- 3. Mengetahui dampak keruntuhan bendungan pada daerah hilir bendungan.

### <span id="page-15-0"></span>**1.4. Manfaat Penelitian**

Penelitian ini diharapkan dapat dimanfaatkan sebagai informasi untuk menentukan wilayah rawan bencana dalam penerapan konsep Sistem Peringatan Dini (*Early Warning System*) akibat banjir yang terjadi karena keruntuhan bendungan. Selain itu, diharapkan bermanfaat sebagai studi tentang penelusuran banjir akibat keruntuhan bendungan untuk Kementerian Pekerjaan Umum dan Perumahan Rakyat, perencana, peneliti, dan mahasiswa.

### <span id="page-15-1"></span>**1.5. Batasan Penelitian**

Batasan masalah dari penelitian ini adalah sebagai berikut.

- 1. Bendungan yang ditinjau adalah Bendungan Pondok di Kabupaten Ngawi Jawa Timur.
- 2. Simulasi dilakukan dengan program HEC-RAS 5.0,7 pemodelan 2 dimensi untuk genangan banjir.
- 3. Pemetaan genangan banjir dibatasi oleh Sungai Bengawan Solo.
- 4. Simulasi menggunakan aliran *unsteady.*
- 5. Dalam pemodelan tidak meninjau bangunan melintang sepanjang sungai
- 6. Keruntuhan bendungan diasumsikan terjadi karena *piping.*
- 7. Data masukan berupa debit Q*PMF*, data teknis bendungan, dan data geometri hilir bendungan diolah dari data DEMNAS.
- 8. Identifikasi wilayah terdampak genangan banjir hanya meninjau desa terdampak.
- 9. Identifikasi wilayah terdampak genangan banjir tidak meninjau kerugian ekonomi dan sosial, kerusakan bangunan, infrastruktur dan data penduduk terdampak.

## **2. BAB II TINJAUAN PUSTAKA**

#### <span id="page-16-1"></span><span id="page-16-0"></span>**2.1. Tinjauan Umum**

Berdasarkan Peraturan Menteri Pekerjaan Umum dan Perumahan Rakyat Nomor 27/PRT/M/2015 tentang Bendungan, mendefinisikan bendungan adalah bangunan berupa urugan tanah, urugan batu, dan beton, yang dibangun selain untuk menahan dan menampung air, dapat pula dibangun untuk menahan dan menampung limbah tambang, atau menampung lumpur sehingga terbentuk waduk. Sedangkan waduk adalah wadah buatan yang terbentuk sebagai akibat dibangunya bendungan. Pembangunan bendungan dilakukan untuk pengelolaan sumber daya air yang berfungsi untuk penyediaan air baku, penyediaan air irigasi, pengendalian banjir, dan/atau pembangkit listrik tenaga air.

Bendungan disamping memiliki manfaat yang besar juga menyimpan potensi bahaya yang besar. Potensi bahaya tersebut dapat terjadi dikarenakan adanya kegagalan bendungan. kegagalan bendungan adalah keruntuhan sebagian atau seluruh bendungan atau bangunan pelengkapnya dan/atau kerusakan yang mengakibatkan tidak berfungsinya bendungan. Sehingga berpotensi menimbulkan daya rusak yang mengakibatkan kerugian jiwa dan materi serta hancurnya infrastruktur yang berada di hilir bendungan.

Melihat potensi bahaya yang sangat besar akibat kegagalan bendungan maka Pemerintah Republik Indonesia menginstruksikan melalui Peraturan Menteri Pekerjaan Umum dan Perumahan Rakyat Nomor 27/PRT/M/2015 tentang Bendungan. Mengisyaratkan pada pembangunan bendungan harus memiliki rancangan rencana tindak darurat yang harus dilengkapi dengan analisis keruntuhan bendungan.

#### <span id="page-17-0"></span>**2.2. Penelitian Terdahulu**

### 2.2.1 Paska Wijayanti (2013)

Paska Wijayanti melakukan penelitian dengan judul "Analisis Keruntuhan Bendungan Pacal". Bendungan disamping memiliki manfaat yang besar, juga menyimpan potensi bahaya yang besar. Bendungan yang runtuh dapat menimbulkan banjir dahsyat yang mengakibatkan banyak korban jiwa. Bendungan Pacal terletak di Bojonegoro, Jawa Timur, memiliki daya tampung air sekitar 23 juta  $m<sup>3</sup>$  juga memiliki potensi runtuh. Bendungan Pacal menyerupai jenis bendungan urugan batu membran beton. Kekurangan pada bendungan urugan batu adalah lemahnya daya tahan bendungan terhadap *overtopping.* Tujuan penelitian ini adalah mengetahui luasan genangan yang mungkin terjadi akibat dari runtuhnya bendungan dan mengetahui sensitivitas debit puncak banjir yang dihasilkan oleh keruntuhan bendungan terhadap parameter keruntuhan.

Simulasi pemodelan Keruntuhan bendungan Pacal menggunakan *software* HEC-RAS 4.1. Debit banjir digunakan QPMF sebesar 2047,71 m<sup>3</sup>/detik. Data geometrik hilir menggunakan data DTM (*Digital terrain Model*) dengan jenis data TIN (*Triangulated Irregular Network*). Pemetaan banjir akibat keruntuhan *overtopping* dengan menggunakan *software* HEC-GeoRAS 4.3.93 yang terintegrasi dalam program ArcGIS 9.3.

Hasil analisis simulasi aliran banjir akibat keruntuhan bendungan Pacal menunjukan bahwa ujung banjir mencapai kilometer 39,578 (RS 0+340), sedangkan puncak banjir terjadi dalam waktu 4,37 jam (262 menit) dengan debit puncak 1033.81 m<sup>3</sup>/detik. Dengan daerah yang terdampak resiko banjir paling tinggi adalah desa Sukosewu kecamatan Kapas.

### 2.2.2 Lutfianto Cahya Rachmadan (2014)

Penelitian dengan judul "Analisa Keruntuhan Bendungan Alam Way Ela dengan Menggunakan Program Zhong Xing HY21". Bendungan alam Way Ela berada pada wilayah sungai Ambon-Seram 2 km dari hulu desa Negeri Lima, kabupaten Maluku Tengah provinsi Maluku yang telah mengalami keruntuhan pada tanggal 25 Juli 2013. Menurut data Badan Nasional Penanggulangan Bencana

(BNPB) korban jiwa berjumlah satu orang sedangkan pengungsi mencapai 3000 orang, serta merusak 350 unit rumah dan 5 unit fasilitas umum lainya seperti sekolah, kantor dan jembatan. Hal itu membuktikan potensi bahaya yang besar bagi masyarakat di bagian hilir suatu bendungan jika sewaktu-waktu bendungan tersebut mengalami keruntuhan. Penelitian ini dimaksudkan untuk mendapatkan perilaku banjir yang menggambarkan genangan dan waktu tiba gelombang banjir ke arah hilir bendungan khususnya ke desa Negeri Lima.

Analisa keruntuhan bendungan ini menggunakan program Zhong Xing HY21 yang dapat membuat hidrograf banjir, kedalaman banjir, kecepatan banjir serta peta genangan banjir di lokasi terpilih yang di plot sepanjang sungai di hilir bendungan. Masukan dari program Zhong Xing berupa peta Rupa Bumi Indonesia (RBI) digital yang diolah, kemudian data teknis bendungan alam Way Ela dan lengkung kapasitas waduk. Dalam penelitian ini dilakukan perbandingan antara hasil *running* program *Zhong Xing HY21* dengan kenyataan berdasarkan data BNPB. Keruntuhan bendungan menggunakan skenario o*vertopping* dan *piping*. Skenario *piping* disimulasikan dengan 3 keadaan yaitu *piping* bagian atas, tengah, dan bawah.

Dari penelitian ini, diketahui bahwa keruntuhan Bendungan Alam Way Ela disebabkan oleh *piping* atas yang diawali oleh runtuhnya *spillway* dan menyebabkan timbulnya rekahan pada tubuh bendungan bagian atas. Hasil penelitian menunjukan luas genangan banjir yang terjadi seluas 66.879,24 m<sup>2</sup> dengan kesalahan relatif sebesar 56,73% apabila dibandingkan dengan data dari BNPB. Waktu tiba banjir di hilir bendungan yaitu Desa Negeri Lima adalah 86 menit dengan waktu puncak banjir selama 2 jam 40 menit dan waktu surut selama 9 jam sesuai dengan data historis yang ada.

### 2.2.3 Yusuf Ofananta (2018)

Penelitian dengan judul "Analisis Aliran Akibat Keruntuhan Bendungan Gonggang Dengan Apikasi HEC-RAS 4.1.0". Pembangunan bendungan disamping memiliki manfaat yang besar, juga memiliki ancaman bencana yang besar apabila terjadi keruntuhan bendungan. Bendungan Gonggang terletak di Kabupaten Magetan, Jawa Timur, bertipe urugan dengan tinggi bendungan 53 meter dan

volume tampungan total  $2,2$  juta m<sup>3</sup>. Dengan tinggi timbunan dan volume tampungan tersebut , serta adanya pemukiman di hilir bendungan maka perlu dilakukan analisis keruntuhan bendungan.

Keruntuhan bendungan Gonggang dimodelkan dengan HEC-RAS 4.1.0. Dengan keruntuhan terjadi akibat *overtopping* dan *piping*. Data tampang lintang di hilir bendungan sungai didapatkan dari peta DEM (*Digital Elevation Model*). Pemodelan simulasi sungai dilakukan di HEC-GeoRAS terlebih dahulu kemudian diinterpretasikan kedalam HEC-RAS. Simulasi keruntuhan dilakukan beberapa skenario dengan mngansumsikan angka lebar rerata rekahan (Bavg) kemiringan rekahan (z) dan waktu rekahan (Tf), angka kisaran parameter keruntuhan bendungan yang mungkin terjadi tersebut mengacu pada *U.S Army Corp of Engineer* (USACE).

Hasil simulasi simulasi menunjukan bahwa debit puncak banjir menunjukan bahwa debit puncak banjir akibat keruntuhan bendungan sangat dipengaruhi oleh parameter keruntuhan yang dimasukkan, terutama pada waktu keruntuhan (Tf). Bendungan Gonggang terjadi *overtopping* apabila terjadi debit *inflow* sebesar 4,3xQPMF, pada simulasi *overtopping* tersebut menghasilkan banjir yang besar sebelum bendungan mengalami keruntuhan. Dalam penelusuran banjir akibat keruntuhan *piping* dengan *inflow* Q<sub>PMF</sub>, dilakukan peninjauan terhadap beberapa lokasi rawan terhadap banjir, lokasi tersebut meliputi Desa Cileng, Desa Duwet, Desa Ngaglik, Desa Ngepeh, Desa Pragak, Desa Kediren, Desa Sumberejo, serta Desa Sekawung dengan jarak dari bendungan masing masing 4,86 km; 6,36 km; 8,16 km; 10,36 km; 13,36 km; 15,36 km; 18,86 km dan 21,86 km. Hasil penelusuran banjir menunjukan lokasi tersebut mengalami banjir dengan kedalaman masing masing 4,9 meter; 4,52 meter; 3,74 meter; 1,78 meter; 1,45 meter; 1,38 meter; 1,16 meter; 1,05 meter dengan waktu banjir 16,2 menit; 18 menit; 21 menit; 25,8 menit; 40,2 menit; 49,2 menit; 1 jam 7,1 menit; 1 jam 25,8 menit.

2.2.4 Ikbal Ikromi (2018)

Penelitian dengan judul "Analisis Hidrodinamik Keruntuhan Bendungan Cipanas". Bendungan Cipanas berlokasi di Desa Cibuluh, Kecamatan Ujungjaya, Kabupaten Sumedang, Jawa Barat dengan kapasitas tampungan hingga 210 juta m<sup>3</sup>. Di kawasan hilir bendungan terdapat pemukiman, jalan Tol Cikopo-Palimanan, dan Bandara Kertajati. Apabila terjadi keruntuhan bendungan dapat menyebabkan banjir yang memungkinkan jatuhnya korban jiwa dan kerugian pada kawasan pemukiman, terputusnya arus transportasi Tol Cikopo-Palimanan dan menghambat operasional bandara. Sehingga diperlukan melakukan analisis hidrodinamik akibat keruntuhan bendungan untuk mengetahui dampak yang ditimbulkan dari keruntuhan bendungan Cipanas dalam aspek teknis.

Penelitian ini menganalisis aliran dari keruntuhan Bendungan Cipanas dengan menggunakan HEC-RAS 5.0.5 yang dimodelkan secara 1D-2D. Keruntuhan bendungan diasumsikan terjadi karena *piping* dengan 5 skenario waktu formasi keruntuhan. Hasil yang yang diharapkan pada simulasi penelitian ini adalah hidrograf bajir di hilir bendungan dan peta genangan banjir.

Dari hasil simulasi tersebut, diketahui bahwa waktu keruntuhan 1 jam menghasilkan efek banjir terbesar. Debit maksimum banjir sebesar 40.689,65  $\text{m}^3$ /detik dengan volume air yang dikeluarkan dari waduk sebesar 179.390.501 m<sup>3</sup>. Waktu tiba banjir di jembatan Tol Cikopo-Palimanan adalah 45 menit setelah terjadinya keruntuhan, dengan ketinggian banjir maksimum 15,78 m dari dasar sungai. Bandara Internasional Kertajati tidak tergenang banjir. Terdapat 15 desa yang diamati, Desa Cibuluh Kabupaten Sumedang adalah desa pertama yang terdampak banjir dengan waktu datang banjir selama 35 menit.

#### 2.2.5 Diah Fitri Maulida, Pitojo Tri Juwono dan Runi Asmaranto (2021)

Penelitian dengan judul "Analisa Keruntuhan Bendungan Batujai dan Pengga dengan Aplikasi HEC-RAS 5.0.7". Bendungan Batujai dan Pengga merupakan bendungan bertingkat dengan jenis bendungan urugan yang diresmikan pada tahun 1982 dan 1994. Kedua bendungan ini berada pada satu sungai utama yang berakhir di Selat Alas. Kedua bendungan ini terletak di Lombok Tengah, Nusatenggara Barat. Pembangunan bendungan menyimpan banyak resiko salah satunya yaitu akan terjadinya keruntuhan bendungan. Maka dari itu, selain harus dilakukan inspeksi setiap 5 tahun sekali untuk mencegah dan meminimalisir adanya kerusakan pada tubuh bendungan, bangunan pelengkap, serta instrumen yang ada di

bendungan, setiap bendungan harus dilengkapi dengan Dokumen Rencana Tindak Darurat (RTD). Salah satu dari Rencana Tindak Darurat adalah melakukan analisis keruntuhan bendungan agar dapat diketahui resiko bahaya bendungan pada daerah terdampak sesuai dengan klasifikasi yang telah diberikan.

Simulasi keruntuhan bendungan batujai dan pangga pada penelitian ini menggunakan aplikasi HEC-RAS 5.0.7 dengan pemodelan 2D. Parameter keruntuhan bendungan dihitung dengan rumus Froelich. Untuk mendapatkan klasifikasi tingkat bahaya dan karakteristik banjir ,digunakan bantuan aplikasi InaSAFE 5.0.1 dengan analisa ancaman berdasarkan peraturan BNPB No.02 Tahun 2012.

Keruntuhan bendungan Batujai dan Pengga dapat disebabkan oleh *overtopping* maupun *piping*. Hasil simulasi dengan HEC-RAS 5.0.7 menunjukan overtopping adalah penyebab utama keruntuhan yang memberikan dampak terbesar dengan banjir desain QPMF dimana puncak banjir berada pada Qinflow 2036,151  $\text{m}^3$ /detik dan 3204,089 m<sup>3</sup>/detik dan luas genangan 34,127 km<sup>2</sup> dan 107,025 km<sup>2</sup> dengan ketinggian banjir masing-masing bendungan 19,656 m pada bendungan Batujai dan 19,837 m pada bendungan Pengga. Dengan bantuan InaSAFE 5.0.1. jika di padukan keruntuhan kedua bendungan ini mengakibatkan 34 Desa terdampak banjir dan 29,100 jiwa yang harus diungsikan, dengan klasifikasi bahaya tingkat tinggi. Kerugian yang harus ditanggung oleh pemerintah dan pengelola bendungan ditaksir sekitar Rp. 201.584.808,36/Ha atau dengan total Rp. 2.848.409.886.907.

### <span id="page-21-0"></span>**2.3. Keaslian Penelitian**

Berdasarkan penyajian mengenai penelitian-penelitian yang sudah dilakukan sebelumnya, perbedaanya dengan penelitian yang akan dilakukan adalah sebagai berikut.

- 1. Lokasi penelitian yang akan dilakukan adalah bendungan Pondok yang berlokasi di Kabupaten Ngawi, Jawa Timur.
- 2. Analisis keruntuhan bendungan dilakukan menggunakan software HEC-RAS 5.0.7.
- 3. Keruntuhan bendungan diasumsikan mengalami *piping*, simulasi keruntuhan bendungan menggunakan parameter keruntuhan bendungan metode Froelich.
- 4. Hasil penelitian menggunakan HEC-RAS 5.0.7 berupa peta genangan banjir dan luas genangan akibat keruntuhan bendungan.

<span id="page-22-0"></span>

| <b>Peneliti</b>      | Wijayanti                                                                                                    | Rachmadan                                                                                                    | <b>Ofananta</b>                                                                                                    | <b>Ikromi</b>                                                                                                    | Maulida,<br>dkk.                                                                                                    | chalid                                                                                 |
|----------------------|----------------------------------------------------------------------------------------------------|----------------------------------------------------------------------------------------------------|----------------------------------------------------------------------------------------------------|----------------------------------------------------------------------------------------------------|----------------------------------------------------------------------------------------------------|----------------------------------------------------------------------------------------|
| <b>Tahun</b>         | 2013                                                                                                    | 2014                                                                                                    | 2018                                                                                                    | 2018                                                                                                    | 2021                                                                                                    | 2022                                                                                   |
| Judul<br>Penelitian  | Analisis<br>Keruntuhan<br>Bendungan<br>Pacal                                                                                                    | Analisa<br>Keruntuhan<br>Bendungan<br>Alam Way Ela<br>dengan<br>Menggunakan<br>Program Zhong<br>Xing HY21                                                                  | Analisis<br>Aliran<br>Akibat<br>Keruntuhan<br>Bendungan<br>Gonggang<br>Dengan<br>Apikasi<br><b>HEC-RAS</b><br>4.1.0                                                                                                    | Analisis<br>Hidrodinamik<br>Keruntuhan<br>Bendungan<br>Cipanas                                                                             | Analisa<br>Keruntuhan<br>Bendungan<br>Batujai<br>dan<br>Pengga dengan<br>Aplikasi HEC-<br>RAS 5.0.7                                                                                                    | Analisa<br>Keruntuhan<br>Bendungan<br>Pondok<br>dengan<br><b>HEC-RAS</b><br>5.0.7      |
| Tujuan<br>Penelitian | Untuk<br>mengetahui<br>luasan<br>genangan<br>dan<br>mengetahui<br>sensitivitas<br>debit<br>puncak<br>banjir yang<br>dihasilkan<br>oleh<br>keruntuhan<br>bendungan<br>terhadap<br>parameter<br>keruntuhan. | Untuk<br>mendapatkan<br>perilaku<br>banjir<br>yang<br>menggambarkan<br>genangan<br>dan<br>waktu<br>tiba<br>gelombang<br>banjir ke arah<br>hilir bendungan<br>Alam Way Ela. | Untuk<br>mengetahui<br>pola aliran<br>akibat<br>keruntuhan<br>bendungan<br>yang<br>diakibatkan<br>oleh<br>overtopping<br>dan <i>piping</i><br>berdasarkan<br>angka<br>kisaran<br>parameter<br>keruntuhan<br>bendungan<br>yang<br>dikeluarkan<br><b>USACE</b><br>1980. | Untuk<br>mengetahui<br>perilaku<br>hidrodinamik<br>dan<br>luas<br>genangan<br>akibat banjir<br>dari<br>keruntuhan<br>bendungan<br>Cipanas. | Untuk<br>mengetahui<br>daerah<br>terdampak<br>akibat<br>keruntuhan<br>bendungan dan<br>mengklasifikasi<br>tingkat bahaya<br>serta<br>menganalisa<br>kerugian akibat<br>keruntuhan<br>bendungan<br>Batujai<br>dan<br>Pengga | Untuk<br>mengetahui<br>luas<br>genangan<br>akibat<br>keruntuhan<br>bendungan<br>Pondok |

**Tabel 2.1 Perbandingan Penelitian Terdahulu**

| <b>Penelitian</b> | Wijayanti       | Rachmadan                   | <b>Ofananta</b>      | <b>Ikromi</b>  | Maulida,           | chalid         |
|-------------------|-----------------|-----------------------------|----------------------|----------------|--------------------|----------------|
|                   |                 |                             |                      |                | dkk                |                |
| <b>Tahun</b>      | 2013            | 2014                        | 2018                 | 2018           | 2021               | 2022           |
| Metode            | Pemodelan       | Analisa                     | Keruntuhan           | Analisis       | Simulasi           | Simulasi       |
| Penelitian        | keruntuhan      | keruntuhan                  | bendungan            | aliran         | keruntuhan         | keruntuhan     |
|                   | menggunakan     | bendungan                   | dimodelkan           | keruntuhan     | menggunakan        | bendungan      |
|                   | software        | menggunakan                 | dengan<br>HEC-       | bendungan      | <b>HEC-RAS</b>     | menggunakan    |
|                   | <b>HEC-RAS</b>  | program                     | RAS 4.1.0.           | dimodelkan     | 5.0.7<br>dengan    | <b>HEC-RAS</b> |
|                   | 4.1<br>dan      | Zhong Xing                  |                      | secara 1D-2D   | pemodelan 2D.      | 5.0.7          |
|                   | Pemetaan        | HY21                        |                      | dengan         | parameter          |                |
|                   | banjir          |                             |                      | menggunakan    | keruntuhan         |                |
|                   | menggunakan     |                             |                      | <b>HEC-RAS</b> | metode             |                |
|                   | software        |                             |                      | 5.0.5.         | froelich.          |                |
|                   | HEC-            |                             |                      |                | Mengklasifikasi    |                |
|                   | <b>GeoRAS</b>   |                             |                      |                | tingkat bahaya     |                |
|                   | 4.4.93<br>yang  |                             |                      |                | dan                |                |
|                   | terintegrasi    |                             |                      |                | karakteristik      |                |
|                   | dengan          |                             |                      |                | banjir<br>dengan   |                |
|                   | ArcGIS 9.3      |                             |                      |                | InaSAFE 5.0.1      |                |
| Hasil             | Diketahui       | Diketahui                   | Diketahui            | Diketahui      | Diketahui luas     |                |
| Penelitian        | ujung banjir    | luas                        | bendungan            | debit          | genangan           |                |
|                   | mencapai        | genangan                    | Gonggang             | maksimum       | bendungan          |                |
|                   | kilometer       | banjir<br>yang              | terjadi              | banjir         | Batujai 34,127     |                |
|                   | 39,578<br>(RS)  | terjadi seluas              | overtopping          | 40.689,65      | $km^2$ ,<br>dengan |                |
|                   | $0+340$ ) dalam | 66.879,24                   | apabila<br>terjadi   | $m^3$ /detik,  | ketinggian         |                |
|                   | waktu           | m <sup>2</sup> , waktu tiba | debit<br>inflow      | volume yang    | 19,656 m dan       |                |
|                   | keruntuhan 9    | banjir<br>86                | sebesar              | dikeluarkan    | bendungan          |                |
|                   | menit,          | menit, waktu                | 4,3xQPMF.Banjir      | dari<br>waduk  | Pengga 107,025     |                |
|                   | sedangkan       | puncak banjir               | akibat piping di     | 179.390,501    | km2<br>dengan      |                |
|                   | puncak banjir   | selama 2 jam                | titik,<br>titik<br>8 | $m^3$ /detik.  | ketinggian         |                |
|                   | terjadi dalam   | 40 menit dan                | pertama waktu        | Waktu<br>tiba  | 19,837<br>m.       |                |
|                   | waktu<br>4,37   | waktu surut 9               | tiba banjir 16,2     | 45<br>banjir   | Mengenai<br>34     |                |
|                   | (262)<br>jam    | jam.                        | menit.               | menit          | Desa<br>dan        |                |
|                   | menit) d debit  |                             | kedalaman            | ketinggian     | 29,100<br>jiwa     |                |
|                   | puncak          |                             | banjir 4,9 m.        | banjir 15,78   | mengungsi          |                |
|                   | 1033.81         |                             | Titik terakhir 1     | m.             |                    |                |
|                   | m3/detik.       |                             | jam 25,8 menit       |                |                    |                |
|                   |                 |                             | kedalaman            |                |                    |                |
|                   |                 |                             | banjir 1,05 m.       |                |                    |                |

**Lanjutan Tabel 2.1 Perbandingan Penelitian Terdahulu**

## **3. BAB III**

### **LANDASAN TEORI**

#### <span id="page-24-1"></span><span id="page-24-0"></span>**3.1. Keruntuhan Bendungan**

Berdasarkan Peraturan Pemerintah Republik Indonesia Nomor 37 Tahun 2010 tentang bendungan. Pembangunan bendungan mempunyai resiko tinggi berupa kemungkinan terjadinya kegagalan bendungan yaitu keruntuhan sebagian atau seluruh bendungan atau bangunan pelengkapnya. Keruntuhan bendungan dapat disebabkan oleh kegagalan struktur antara lain terjadi longsoran, kegagalan operasi, kegagalan hidraulik yang mengakibatkan terjadinya peluapan air dan terjadinya rembesan yang dapat mengganggu kestabilan bendungan. Sehingga berpotensi bahaya yang sangat besar yang dapat mengancam keselamatan masyarakat pada kawasan hilir bendungan.

Beberapa peneliti mencoba untuk memprediksi ukuran,bentuk dan waktu keruntuhan. Sehingga *US Army Corps Of Engineer* (USACE) telah mengembangkan sebuah program komputer untuk menganalisis keruntuhan bendungan dan penelusuran sungai. Program tersebut adalah perangkat lunak (*software*) *Hydrologic Engineering center's* – 1 (HEC-1) dan Hydrologic Engineering *Center's River Analysis System* (HEC-RAS) yang pada kelangsunganya terus dikembangkan oleh USACE.

Analisis keruntuhan bendungan penting memperhatikan estimasi parameter waktu,dimensi dan posisi rekahan keruntuhan bendungan. Parameter keruntuhan bendungan akan secara langsung mempengaruhi perkiraan debit puncak *outflow*  yang keluar dari bendungan dan kemungkinan waktu tiba banjir untuk memberikan peringatan dini pada daerah hilir bendungan yang terdampak untuk mengurangi resiko kerugian dan kerusakan. Hal pertama yang perlu dilakukan dalam menganalisis keruntuhan bendungan ini adalah menentukan dimensi dan waktu pengembangan pada setiap skenario keruntuhan. Setelahnya, HEC-RAS dapat dimanfaatkan untuk menganalisis hidrograf keluaran dari keruntuhan bendungan dan menunjukan penelusuran aliran pada hilir bendungan. Namun posisi, ukuran dan waktu rekahan merupakan parameter yang paling tidak pasti dalam analisis keruntuhan bendungan.

### **3.1.1.Penyebab Keruntuhan Bendungan**

Keruntuhan bendungan dapat terjadi pada semua tipe atau jenis bendungan. Namun berdasarkan kejadian yang telah terjadi keruntuhan bendungan paling banyak pada tipe bendungan urugan tanah penyebabnya adalah banjir di daerah hulu bendungan. Berikut beberapa hal yang dapat menyebabkan keruntuhan bendungan, diantaranya adalah:

- 1. Banjir di hulu bendungan.
- 2. Rekahan pada tubuh bendungan.
- 3. Aliran dalam tanah pada tubuh bendungan.
- 4. Longsoran pada tubuh bendungan.
- 5. Gempa bumi.
- 6. Kegagalan pada pondasi bendungan.
- 7. Kegagalan pada bangunan pelengkap (pintu air).
- 8. Kegagalan struktur.
- 9. Penurunan muka air secara cepat.
- 10.Sabotase.

Berdasarkan penelitian terdahulu penyebab paling banyak terjadinya keruntuhan bendungan adalah *overtopping* atau terjadi luapan air pada puncak bendungan dan *piping* atau rekahan pada tubuh bendungan yang menyebabkan adanya aliran tanah pada tubuh bendungan. (Costa 1985, dalam Brunner 2014) menyimpulkan semua kejadian keruntuhan pada semua tipe bendungan pada tahun 1985, bahwa 34% peristiwa keruntuhan disebabkan oleh *overtopping*, 30% disebabkan oleh kegagalan pondasi, 28% disebabkan oleh *piping*, dan 8% sisanya terjadi karena faktor lain. Sedangkan bendungan dengan tipe urugan tanah , 38% disebabkan oleh *piping*, 35% oleh *overtopping*, 21% disebabkan oleh kegagalan pondasi, dan 6% sisanya disebabkan oleh beberapa faktor lain. Kemungkinan penyebab terjadinya keruntuhan bendungan yang dijelaskan pada **Tabel 3.1** berikut ini.

| No.            | Mekanisme            | Tipe         | Concrete     | Concrete     | Concrete        | Concrete     |
|----------------|----------------------|--------------|--------------|--------------|-----------------|--------------|
|                | Keruntuhan           | Urugan       | Gravity      | Arch         | <b>Buttress</b> | Multi-       |
|                |                      | Tanah        |              |              |                 | Arch         |
| 1.             | Overtopping          | ✓            | $\checkmark$ | $\checkmark$ | $\checkmark$    | $\checkmark$ |
| 2.             | Piping/Seepage       | $\checkmark$ | $\checkmark$ | $\checkmark$ | ✓               | $\checkmark$ |
| $\mathfrak{Z}$ | Foundation<br>Defect | ✓            | ✓            | ✓            |                 | ✓            |
| 4.             | Sliding              | ✓            | $\checkmark$ |              | $\checkmark$    |              |
| 5.             | Overturning          |              | $\checkmark$ | $\checkmark$ |                 |              |
| 6.             | Cracking             | $\checkmark$ | $\checkmark$ | $\checkmark$ | $\checkmark$    | $\checkmark$ |
| 7.             | Equipment<br>failure |              | ✓            |              |                 | ✓            |

<span id="page-26-0"></span>**Tabel 3.1 Kemungkinan Penyebab Keruntuhan Berdasarkan Tipe Bendungan**

(Sumber: Brunner, 2014)

### **3.1.2. Model Keruntuhan**

Keruntuhan bendungan umumnya disebabkan *overtopping, piping*, dan kegagalan pondasi. Dalam penelitian ini faktor keruntuhan yang ditinjau adalah *piping*. Hal ini dikarenakan pada *software* yang akan digunakan yaitu HEC-RAS 5.0.7 hanya bisa menganalisis model keruntuhan *piping* dan *overtopping* pada bendungan.

Keruntuhan akibat *piping* pada umumnya terjadi karena adanya rembesan yang melewati tubuh bendungan yang mengakibatkan adanya erosi pada tubuh bendungan dan mengangkut material keluar dari tubuh bendungan. Agar lebih jelas detail keruntuhan akibat *piping* dijelaskan pada **Tabel 3.2** berikut ini.

<span id="page-27-0"></span>

| N <sub>0</sub> | Gambar                     | Keterangan                                                                                                    |
|----------------|----------------------------|----------------------------------------------------------------------------------------------------|
| 1              |                            | Timbulnya rekahan pada tubuh<br>bendungan<br>menyebabkan<br>yang<br>terbentuknya lubang yang akan<br>mengalirkan air dan material pada<br>tubuh bendungan.                             |
| $\overline{2}$ | B)<br>$\times\times\times$ | Selama proses aliran <i>piping</i> , aliran<br>dan materi yang lewat menyebabkan<br>erosi dan pengikisan akan mulai<br>terjadi pada lereng lereng bagian hilir<br>bendungan.           |
| 3              | XX,                        | Saat lubang <i>piping</i> semakin besar<br>material di atasnya akan mulai runtuh<br>dan berjatuhan masuk ke dalam<br>aliran air.                                                       |
| $\overline{4}$ | D)                         | Proses penggerusan dan jatuhnya<br>material bagian atas lubang akan<br>menjalar ke lereng bendungan bagian<br>hulu bersamaan semakin besarnya<br>lubang <i>piping</i> secara simultan. |
| 5              | E)<br>$\times\times$       | Transisi hidraulik akan terjadi dari<br>tipe aliran bertekanan dalam lubang<br>menjadi aliran terbuka diatas ambang<br>rekahan yang semakin melebar.                                   |

**Tabel 3.2 Proses Keruntuhan Bendungan Akibat Piping**

(sumber: *Using HEC-RAS for Dam Break Studies.* Brunner, 2014)

### **3.1.3.Parameter Keruntuhan**

Parameter keruntuhan bendungan merupakan hal yang paling tidak pasti dalam melakukan analisis keruntuhan bendungan. Parameter dalam keruntuhan bendungan meliputi posisi rekahan, ukuran rekahan, bentuk rekahan dan waktu rekahan. Parameter tersebut sangat diperlukan untuk mendapatkan hidrograf *outflow* dan genangan di hilir akibat keruntuhan yang akurat. Parameter keruntuhan adalah salah satu komponen penting dalam penyusunan laporan penelitian potensi resiko suatu bendungan karena berpengaruh langsung terhadap nilai debit puncak, bentuk hidrograf *outflow* dan waktu peringatan yang tersedia untuk melakukan proses evakuasi di hilir (Brunner, 2014).

Karena ketidak pastian variasi bentuk rekahan yang terjadi dan banyak faktor yang berpengaruh terhadap kecepatan erosi pada tubuh bendungan saat terjadinya keruntuhan para peneliti menyederhanakan model keruntuhan bendungan dengan pendekatan bentuk trapesium. Para peneliti yang pernah melakukan penyederhanaan model keruntuhan bendungan dengan pendekatan trapesium tersebut diantaranya adalah Fread dan Harbaugh (1973), Fread (1984), USACE (1978), dan Brunner (2002). Berdasarkan pendekatan model tersebut,parameter keruntuhan dapat diuraikan menjadi lebar rata-rata rekahan, sudut kemiringan rekahan (bentuk trapesium), dan waktu total rekahan. Penyederhanaan model keruntuhan dapat dilihat pada **Gambar 3.1** berikut ini.

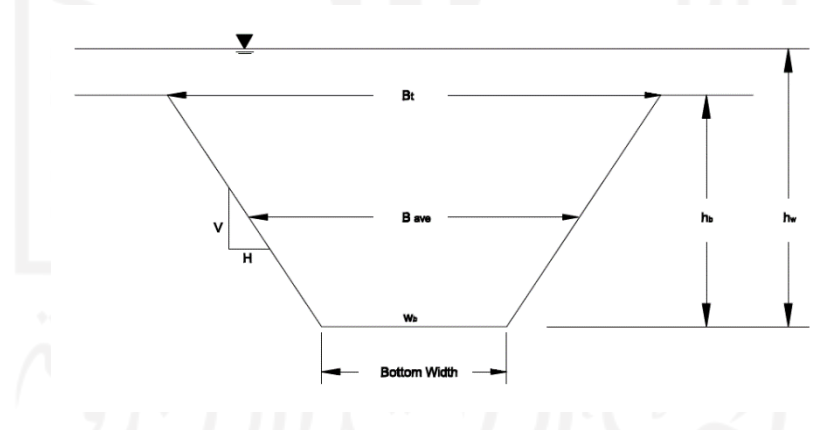

### **Gambar 3.1 Deskripsi Parameter Keruntuhan**

(sumber: *Using HEC-RAS for Dam Break Studies.* Brunner, 2014)

<span id="page-28-0"></span>Beberapa lembaga pemerintahan mempublikasikan pedoman untuk rentang kemungkinan nilai lebar rekahan, kemiringan rekahan, dan waktu pengembangan yang dapat dilihat pada **Tabel 3.4** berikut ini.

| Tipe Bendungan                                                                    | Lebar<br>Rata-Rata        | H:1V                                           | Waktu        | Lembaga           |  |
|-----------------------------------------------------------------------------------|---------------------------|------------------------------------------------|--------------|-------------------|--|
|                                                                                   | Rekahan                   |                                                | Keruntuhan   |                   |  |
|                                                                                   |                           |                                                | (iam)        |                   |  |
| Earthen/Rockfill                                                                  | $(0,5 - 3,0)$ HD          | $0 - 1,0$                                      | $0.5 - 4.0$  | <b>USACE 1990</b> |  |
|                                                                                   | $(1,0 - 5,0)$ HD          | $0 - 1,0$                                      | $0,1 - 1,0$  | <b>FERC</b>       |  |
|                                                                                   | $(2,0 - 5,0)$ HD          | $0 - 1.0$                                      | $0,1 - 1,0$  | <b>NWS</b>        |  |
|                                                                                   | $(0,5 - 5,0)$ HD*         | $0 - 1,0$                                      | $0,1 - 4,0*$ | <b>USACE 2007</b> |  |
| Concrete                                                                          | <b>Multiple Monoliths</b> | Vertikal                                       | $0,1 - 0,5$  | <b>USACE 1980</b> |  |
| Gravity                                                                           | Biasanya $\leq 0.5$ L     | Vertikal                                       | $0,1 - 0,3$  | <b>FERC</b>       |  |
|                                                                                   | Biasanya $\leq 0.5$ L     | Vertikal                                       | $0,1 - 0,2$  | <b>NWS</b>        |  |
|                                                                                   | <b>Multiple Monoliths</b> | Vertikal                                       | $0,1 - 0,5$  | <b>USACE 2007</b> |  |
| Concrete Arch                                                                     | Lebar Seluruhnya          | Kemiringan                                     | $\leq 0,1$   | <b>USACE 1998</b> |  |
|                                                                                   |                           | dinding lembah                                 |              |                   |  |
|                                                                                   | Lebar Seluruhnya          | 0 - Kemiringan                                 | $\leq 0,1$   | <b>FERC</b>       |  |
|                                                                                   |                           | dinding lembah                                 |              |                   |  |
|                                                                                   | $(0, 8 L) - L$            | Kemiringan<br>$\overline{0}$<br>$\overline{a}$ | $\leq 0.1$   | <b>NWS</b>        |  |
|                                                                                   |                           | dinding lembah                                 |              |                   |  |
|                                                                                   | $(0, 8 L) - L$            | Kemiringan<br>$\overline{0}$                   | $\leq 0,1$   | <b>USACE 2007</b> |  |
|                                                                                   |                           | dinding lembah                                 |              |                   |  |
| Slag/Refuse                                                                       | $(0, 8 L) - L$            | $1,0 - 2,0$                                    | $0,1 - 0,3$  | <b>FERC</b>       |  |
|                                                                                   | $(0, 8 L) - L$            |                                                | $\leq 0,1$   | <b>NWS</b>        |  |
| Keterangan: Bendungan dengan volume yang besar, dan panjang puncak bendungan. HD= |                           |                                                |              |                   |  |
| Tinggi bendungan; L=Panjang puncak bendungan                                      |                           |                                                |              |                   |  |

<span id="page-29-0"></span>**Tabel 3.3 Rentang Kemungkinan Nilai Karakter Keruntuhan Bendungan**

(Sumber: *Using HEC-RAS for Dam Break Studies.* Brunner, 2014)

Beberapa peneliti telah mengembangkan persamaan regresi untuk menentukan dimensi rekahan pada bendungan (lebar kemiringan rekahan, volume yang tererosi dan lain-lain). Persamaan tersebut diturunkan dari data kejadian pada bendungan timbunan tanah dengan inti kedap dan bendungan timbunan batu. Maka

persamaan ini tidak tepat diaplikasikan pada bendungan beton dan timbunan tanah dengan inti beton.

Pada penelitian ini penulis menggunakan persamaan yang ditemukan oleh Froehlich yang tercantum pada *user guide* di aplikasi HEC-RAS yang sudah digunakan untuk beberapa perhitungan keamanan bendungan. Froelich pada tahun 2008 meneliti 74 bendungan dengan tipe timbunan tanah, timbunan tanah dengan inti kedap (*clay*), dan timbunan batu untuk mengembangkan persamaan dalam memperkirakan lebar rata-rata rekahan, kemiringan rekahan, dan waktu keruntuhan.

$$
B_{\text{ave}} = 0.27 \text{ K}_{0} \text{ V}_{\text{w}}^{0.32} h_{b}^{0.04}
$$
(3.1)  

$$
t_{f} = 63.2 \sqrt{\frac{\text{V}_{\text{w}}}{gh_{b}^{2}}}
$$
(3.2)

Dengan:

 $B_{ave}$  = Lebar rerata rekahan (m) Ko = Konstanta (1,3 untuk *overtopping*, 1,0 *untuk piping*)  $V_w$  = Volume waduk saat keruntuhan terjadi (m<sup>3</sup>)  $h_b$  = Tinggi akhir rekahan (m)  $g =$ Gravitasi (9.81 m/detik<sup>2</sup>)

 $t_f$  = Waktu keruntuhan (detik)

Froehlich menyimpulkan bahwa kemiringan sisi rekahan pada *overtopping*  adalah 1H:1V sedangkan untuk piping adalah 0.7H:1V. Berdasarkan penelitian sebelumnya dinyatakan bahwa tidak secara jelas perhitungan nilai tinggi akhir rekahan, namun dapat diasumsikan rekahan terjadi dari atas puncak bendungan hingga permukaan tanah dasar.

### <span id="page-30-0"></span>**3.2. Debit Maksimum Inflow**

Bangunan pelimpah adalah sebuah struktur yang berada di bendungan berfungsi untuk mengendalikan pelepasan air dari bendungan menuju daerah hilir. Apabila tampungan waduk sudah maksimum dan bangunan pelimpah tidak dapat melewatkan banjir dari hulu bendungan maka air akan mengalir melalui puncak bendungan yang mengakibatkan tergerusnya kaki pada tubuh bendungan di bagian hilir atau disebut dengan *overtopping.* Bangunan pelimpah dirancang berdasarkan besaran yang disebut *probable maximum flood* (PMF) dengan menggunakan data masukan berupa nilai *probable maximum precipitation* (PMP) atau kemungkinan hujan maksimum.

Debit banjir PMF adalah banjir maksimum yang terjadi pada suatu daerah dengan durasi tertentu. Untuk menentukan PMF memerlukan data masukan berupa debit aliran, masalahnya ketersediaan data debit aliran terbatas jika dibandingkan dengan data hujan. Sehingga sangat sulit untuk memperkirakan PMF jika hanya tergantung pada data debit aliran saja. Untuk itu diperlukan data masukan berupa nilai PMP dan mengaitkan dengan kondisi daerah penelitian.

Menurut Sumarto (1995) PMP adalah kemungkinan hujan terbesar secara meteorologis dengan durasi tertentu pada suatu daerah pengaliran. Untuk memperoleh nilai PMP dapat menggunakan perhitungan dengan pendekatan statistik sehingga diperlukan data hujan yang cukup banyak. Suharto (2000) menjelaskan bahwa prosedur dalam melakukan perhitungan PMP beberapa konsultan seperti SMEC, JICA, ACE, ELC, Mc Donald, DHV, dan Indra Karya mengadopsi besaran PMP untuk proyek di Pulau Jawa pada kisaran 650 mm-800 mm. Sedangkan Colenco Ltd menyarankan nilai PMP untuk seluruh pulau jawa adalah 800 mm.

#### <span id="page-31-0"></span>**3.3. Koefisien Kekasaran Manning**

Angka kekasaran manning adalah suatu nilai koefisien yang menunjukan kekasaran suatu permukaan saluran atau sungai baik pada sisi maupun dasar sungai atau saluran. Semakin besar nilai angka kekasaran manning,maka semakin kecil kecepatan aliran pada suatu penampang. Vent T. Chow (1988) menyebutkan bahwa kesulitan terbesar dalam menggunakan rumus manning adalah menentukan koefisien kekasaran n,dikarenakan tidak ada cara tertentu untuk pemilihan nilai n.

Pemilihan angka manning dengan tepat dapat memperhitungkan elevasi muka air. Koefisien kekasaran manning atau nilai n dipengaruhi oleh beberapa faktor yaitu kekasaran permukaan, tetumbuhan, ketidakteraturan trase saluran,

pengendapan dan penggerusan, hambatan, ukuran dan bentuk saluran, taraf air dan debit. Chow (1959) dalam Brunner (2010) menyarankan nilai perkiraan koefisien Manning untuk saluran alam dari angka minimum, normal, dan maksimum yang dapat dilihat pada **Tabel 3.5.**

<span id="page-32-0"></span>

| NO | Saluran Alam                                            | Minimum | Normal | Maksimum      |
|----|---------------------------------------------------------|---------|--------|---------------|
|    | 1 Sungai Utama                                          |         |        |               |
|    | a. Bersih, lurus, tidak ada celah/palung<br>sungai.     | 0,025   | 0,03   | 0,033         |
|    | b. Sama seperti (1.a) ditambah dengan<br>batu dan gulma | 0,03    | 0,035  | 0,04          |
|    | c. Bersih, berliku-liku, ada beberapa                   | 0,033   | 0,04   | 0,045         |
|    | kolam dan dangkalan                                     |         |        |               |
|    | d. Sama seperti (1.c) ditambah dengan                   | 0,035   | 0,045  | 0,05          |
|    | beberapa batu dan gulma                                 |         |        |               |
|    | e. Sama seperti (1.d) lebih dangkal, ada                |         | 0,048  | 0,055<br>0,06 |
|    | beberapa kemiringan saluran dan                         | 0,04    |        |               |
|    | tampang yang tidak efektif                              |         |        |               |
|    | f. Sama seperti (1.d) ditambah dengan                   | 0,035   |        |               |
|    | batu                                                    |         | 0,05   |               |
|    |                                                         |         |        |               |

**Tabel 3.4 Nilai Perkiraan n Manning Pada Saluran Alam**

| N <sub>0</sub> | Saluran Alam                                                                                                    | Minimum | Normal | Maksimum |
|----------------|----------------------------------------------------------------------------------------------------|---------|--------|----------|
|                | g. Penggal sungai dengan banyak gulma, palung,<br>alur banjir dengan banyak pohon berbatang keras<br>dan semak-semak. | 0.07    | 0,1    | 0,15     |
| $\overline{c}$ | Dataran Banjir                                                                                                    |         |        |          |
|                | a. Padang rumput tanpa semak.                                                                                         |         |        |          |
|                | 1) Rumput pendek                                                                                                    | 0,025   | 0,03   | 0,035    |
|                | 2) Rumput tinggi                                                                                                    | 0,03    | 0,035  | 0,05     |
|                | b. Area pertanian/budidaya                                                                                            |         |        |          |
|                | 1) Tidak ada tanaman                                                                                                  | 0.02    | 0,03   | 0,04     |
|                | 2) Tanaman dewasa satu baris                                                                                          | 0,025   | 0,035  | 0,045    |
|                | 3) Tanaman dewasa satu bidang                                                                                         | 0,03    | 0,04   | 0,05     |
|                | c. Semak-semak                                                                                                    |         |        |          |
|                | 1) Semak-semak tersebar dan banyak gulma                                                                              | 0,035   | 0,05   | 0,07     |
|                | 2) Semak-semak ringan dan pepohonan kecil pada<br>musim dingin                                                        | 0,035   | 0,05   | 0,06     |
|                | 3) Semak-semak ringan dan pepohonan kecil pada<br>musim panas                                                         | 0,04    | 0,06   | 0,08     |
|                | 4) Semak-semak medium-rimbun pada musim<br>dingin                                                                     | 0,045   | 0,07   | 0,11     |
|                | 5) Semak-semak medium-rimbun pada musim<br>panas                                                                      | 0,07    | 0,1    | 0,16     |
|                | d. Pepohonan                                                                                                    |         |        |          |
|                | 1) Lahan yang dibuka dengan tanggul pohon, dan<br>tidak ada tunas yang tumbuh                                         | 0,03    | 0,04   | 0,05     |
|                | 2) Sama dengan {(2.d.1)} tetapi dengan banyak<br>tunas yang tumbuh                                                    | 0,05    | 0,06   | 0,08     |

**Lanjutan Tabel 3.5 Nilai perkiraan n Manning Pada Saluran Alam**

| N <sub>o</sub> | Saluran Alam                                     | Minimum | Normal | Maksimum |
|----------------|--------------------------------------------------|---------|--------|----------|
|                | 3) banyak pohon berbatang keras, sedikit pohon   | 0,08    | 0,1    | 0,12     |
|                | muda, elevasi aliran masih di bawah cabang       |         |        |          |
|                | ranting pohon                                    |         |        |          |
|                | 4) Sama dengan {(2.d.3)} tetapi elevasi aliran   | 0,1     | 0,12   | 0,16     |
|                | sampai dengan cabang-ranting pohon               |         |        |          |
|                | 5) banyak pohon Willow pada musim panas          | 0,11    | 0,15   | 0,2      |
| 3              | Saluran di pegunungan tidak ada vegetasi pada    |         |        |          |
|                | saluran, kemiringan dasar curam, dengan          |         |        |          |
|                | pepohonan dan semak-semak yang terendam di       |         |        |          |
|                | tampungan                                        |         |        |          |
|                |                                                  |         |        |          |
|                | a. Dasar: gravels, cobbles, dan sedikit boulders | 0,03    | 0,04   | 0,05     |
|                |                                                  |         |        |          |
|                | b. Dasar: gravels, cobbles, dan banyak boulders  | 0,04    | 0,05   | 0,07     |
|                |                                                  |         |        |          |
|                | $(0, \ldots, 1, \ldots, n, \ldots, n)$           | 2011    |        |          |

**Lanjutan Tabel 3.5 Nilai perkiraan n Manning Pada Saluran Alam**

(Sumber: Brunner, 2011)

Menurut Syahbana (2013) tutupan lahan merupakan perwujudan secara fisik (visual) dari vegetasi, benda alam dan sensor budaya yang ada di permukaan bumi tanpa memperhatikan kegiatan manusia terhadap objek tersebut . berikut ini adalah tabel koefisien limpasan tutupan lahan.

**Tabel 3.6 Koefiesien Limpasan Tutupan Lahan**

| <b>Penutupan Lahan</b>                | Harga C |
|---------------------------------------|---------|
| Hutan Lahan Kering Sekunder           | 0,03    |
| <b>Hutan Primer</b>                   | 0,07    |
| Hutan Tanaman Industri                | 0,02    |
| $\Phi$<br>Hutan Rawa Sekunder         | 0,05    |
| Perkebunan                            | 0,4     |
| Pertanian Lahan Kering                | 0,1     |
| Pertanian Lahan Kering Campuran Semak | 0,1     |
| Pemukiman                             | 0,6     |
| Sawah                                 | 0,15    |
| Tambak                                | 0,05    |
| Terbuka                               | 0,2     |
| Perairan                              | 0,05    |

(sumber: Kodoatie dan syarif, 2005)

## <span id="page-35-0"></span>**3.4. HEC-RAS**

HEC-RAS (*Hydrological Engineering Centre-River Analysis System*) merupakan software yang digunakan untuk melakukan analisis atau pemodelan aliran pada saluran terbuka (*open channel*).Perkembangan teknologi saat ini berhasil membuat beragam perangkat lunak dalam memudahkan praktisi untuk melakukan entri data dan memungkinkan pengamatan hasil analisis secara grafis, bahkan dapat mengekspornya dalam format tabel, sehingga interpretasinya lebih akurat dan jelas. Diantara semua software tersebut khususnya untuk permodelan hidraulik HEC-RAS yang dikembangkan oleh *Hydrologic Engineering Centre* (HEC) yang merupakan salah satu divisi didalam *Institute for Water Resources* (IWR), dari *US Army Corp of Engineers* (USACE) menjadi salah satu referensi program terbaik di bidangnya.

HEC-RAS terus melakukan perkembangan,versi terbarunya (5.07 dan 6.0) mampu melakukan pemodelan 1 dimensi, 2 dimensi, serta gabungan 1 dimensi – 2 dimensi. Selain itu dalam HEC-RAS terdapat fitur *RAS Mapper Editing Tools*, dimana fitur ini terkoneksi secara langsung dengan file geometric data sehingga mempermudah dalam melakukan digitisasi sungai dari data GIS berupa data Digital Elevation Model (DEM). Berikut adalah gambar layar utama HEC-RAS. Sedangkan untuk pemodelan keruntuhan bendungan dijelaskan pada bab berikutnya.

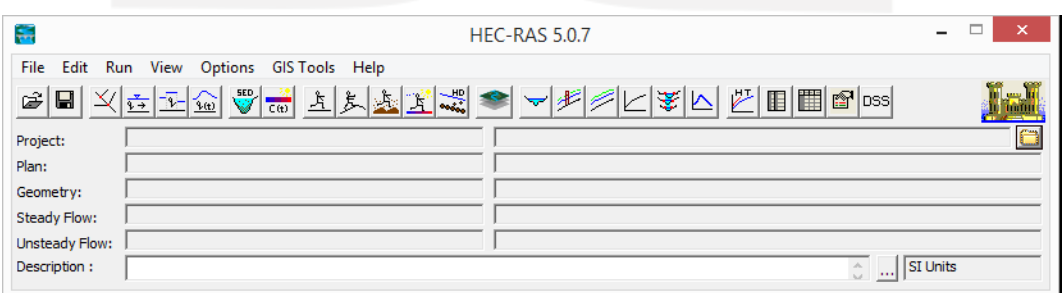

### **Gambar 3.2 Layar Utama HEC-RAS**

<span id="page-35-1"></span>Berikut adalah beberapa kegunaan tools yang ada pada software HEC-RAS.

1. *Open Project* (  $\mathbb{B}$  ) untuk membuka projek yang sedang dikerjakan atau sudah dikerjakan
- 2. *Edit/Enter Geometric Data* ( $\vert \times \vert$ ) untuk membuat dan mengisi data geometri sungai yang akan di modelkan
- 3. *Edit/Enter Unsteady Flow Data* ( ) untuk memasukkan data aliran *unsteady*  serta kondisi batas hulu dan hilir.
- 4. *Perform An Unsteady Flow Simulation* ( ) untuk *running* simulasi aliran.
- 5. *RAS Mapper* ( ) untuk melihat atau menampilkan peta dan mengolah data geospasial menjadi data geometri
- 6. *View Cross Sections* ( $\leq$ ) untuk melihat potongan melintang sungai.
- 7. *View Profiles* ( $\neq$ ) untuk melihat potongan memanjang sungai.
- 8. *View 3D Multiple Cross Section Plot* ( ) untuk melihat atau menampilkan penampakan 3D dari pemodelan yang telah dibuat.
- 9. *View Summary Output Tables by Profile* ( $\Box$ ) untuk melihat atau menampilkan hasil *running* berupa tabel.

### **3.5. Peta Genangan Banjir Keruntuhan Bendungan**

Berdasarkan Konsep Penyusunan Rencana Tindak Darurat dan Analisis Keruntuhan Bendungan Kementrian Pekerjaan Umum dan Perumahan Rakyat Direktorat Jendral Sumber Daya Air Balai Bendungan tahun 2019 , peta genangan banjir akibat keruntuhan bendungan merupakan gambar daerah hilir bendungan yang terkena genangan banjir akibat kegagalan bendungan. Peta genangan dibuat berdasarkan hasil analisis keruntuhan bendungan.

Daerah genangan banjir akibat keruntuhan bendungan dibagi dalam zonazona bahaya yang ditetapkan berdasarkan kedalaman genangan. Berdasarkan peraturan BNPB No 02 Tahun 2012 klasifikasi bahaya tersebut terdiri dari 3 indeks ancaman yaitu ancaman rendah, sedang, dan tinggi. Dimana banjir dengan kedalaman < 1 meter merupakan ancaman rendah, 1- 3 meter merupakan ancaman sedang, dan >3 meter merupakan ancaman tinggi. Dalam penelitian ini peta genangan banjir akan didapatkan dari hasil analisis keruntuhan bendungan menggunakan HEC-RAS 5.0.7.

# **BAB IV**

# **METODE PENELITIAN**

#### **4.1. Lokasi Penelitian**

Bendungan pondok berada di desa Nambung, kecamatan Bringin, Kabupaten Ngawi, Jawa Timur. Secara geografis bendungan Pondok terletak pada titik koordinat 7º24'40.21"S dan 111º33'48.43"E. Bendungan pondok merupakan bendungan tipe urugan batu dengan inti lempung yang membendung Kali Dero anak Kali Madiun. Bendungan Pondok merupakan salah satu bendungan yang berada pada Wilayah Sungai Bengawan Solo yang dikelola oleh unit Pengelolaan Bendungan Balai Besar Wilayah Sungai Bengawan Solo.Peta lokasi Bendungan Pondok dapat dilihat pada **Gambar 4.1** berikut.

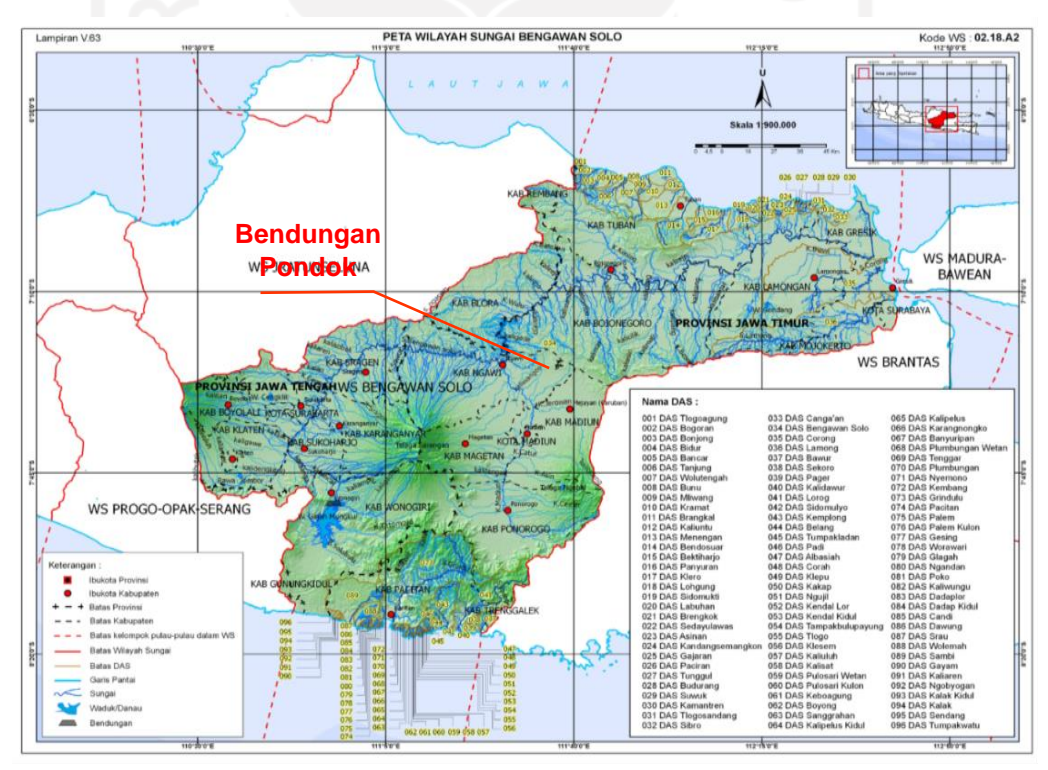

(Sumber: Permen PUPR No. 04 Tahun 2015) **Gambar 0.1 Peta Lokasi Bendungan Pondok Pada WS Bengawan Solo**

## **4.2. Metode dan Alat Penelitian**

Penelitian ini menggunakan metode analisis kasus yang bersifat kuantitatif, yaitu penelitian yang berdasarkan teori dan data dalam melakukan analisis. Adapun alat yang digunakan dalam penelitian ini adalah sebuah program aplikasi yaitu HEC-RAS versi 5.0,7. untuk menganalisis data-data yang diperoleh dan berkaitan dengan penelitian. aplikasi HEC-RAS ini digunakan untuk mensimulasi keruntuhan bendungan yang diakibatkan oleh *piping* dengan menggunakan rumus empiris parameter rekahan froelich sehingga didapatkan hasil berupa area dan luas genangan banjir.

## **4.3. Data Penelitian**

Dalam simulasi dan pemodelan keruntuhan bendungan diperlukan data penunjang yang sesuai dengan kondisi lapangan. Dengan kesesuaian data pada kondisi lapangan akan menghasilkan simulasi dan pemodelan yang tepat sehingga dapat diaplikasikan di lapangan. Berikut data yang diperlukan dalam pemodelan dan simulasi keruntuhan bendungan.

- 1. Data teknis waduk dan bendungan Pondok
- 2. Data hidrologi dan hidrolika bendungan pondok
- 3. Data geometri dan topografi area bendungan pondok, data DEM (*digital elevation model)* yang diterbitkan oleh Badan Informasi Geospasial Indonesia.

### **4.4. Tahapan Penelitian**

Untuk mendapatkan hasil penelitian yang maksimal maka diperlukan tahapan penelitian yang terencana dan sistematis. Adapun tahapan penelitian ini adalah sebagai berikut.

#### 4.4.1.Pengumpulan Data

Pengumpulan data penunjang penelitian yang benar dan akurat dapat menghasilkan analisis keruntuhan bendungan yang sesuai dan dapat diaplikasikan di lapangan. Data-data yang digunakan pada penelitian ini merupakan data sekunder, yaitu data yang tidak diambil langsung oleh penulis. Data sekunder didapatkan dari berbagai instansi terkait dalam penelitian ini. Berikut adalah data yang digunakan pada penelitian ini.

1. Data teknis bendungan

Berikut adalah data teknis bendungan pondok, data teknis yang ditampilkan merupakan data teknis yang terdapat dalam buku Bendungan Besar di Indonesia (Puslitbang Air, 1995) serta data teknis berdasarkan analisis dan kajian konsultan PT Multimera tahun 2020.

| N <sub>0</sub> | <b>Uraian</b>            | <b>Data Teknis</b>            |  |  |  |
|----------------|--------------------------|-------------------------------|--|--|--|
| 1              | Hidrologi                |                               |  |  |  |
|                | Curah hujan tahunan      | 1746,775 mm/hari              |  |  |  |
|                | Curah hujan desain       | 500,77 mm (PMP)               |  |  |  |
|                | Luas Das                 | 32,41 km <sup>2</sup>         |  |  |  |
| $\overline{2}$ | <b>Tubuh Bendungan</b>   |                               |  |  |  |
|                | Tipe                     | Urugan batu dengan inti tanah |  |  |  |
|                | Panjang Puncak           | 298 m                         |  |  |  |
|                | <b>Lebar Puncak</b>      | $8,00 \text{ m}$              |  |  |  |
|                | Elevasi Puncak           | $+110 \text{ m}$              |  |  |  |
|                | Tinggi dari dasar sungai | $30,67 \text{ m}$             |  |  |  |
|                | Tinggi diatas galian     | 32,00 m                       |  |  |  |
|                | Volume tubuh bendungan   | 300.000 m <sup>3</sup>        |  |  |  |
| 3              | <b>Waduk</b>             |                               |  |  |  |
|                | Elevasi muka air normal  | $+106,5 \; \mathrm{m}$        |  |  |  |
|                | Elevasi muka air minimum | $+91$ m                       |  |  |  |
|                | Elevasi muka air banjir  | $+108,6 \text{ m}$            |  |  |  |
|                | Tampungan efektif        | $27.26$ juta m <sup>3</sup>   |  |  |  |
|                | Tampungan mati           | $0,89$ juta m <sup>3</sup>    |  |  |  |
|                | Tampungan normal         | $28,15$ juta m <sup>3</sup>   |  |  |  |
| $\overline{4}$ | Pelimpah                 |                               |  |  |  |
|                | Tipe                     | Ogee tanpa pintu              |  |  |  |
|                | Elevasi mercu            | $+106,5 \text{ m}$            |  |  |  |
|                | Lebar mercu              | $2,5 \text{ m}$               |  |  |  |
|                | Panjang mercu            | 18 <sub>m</sub>               |  |  |  |

**Tabel 4.1 Data Teknis Bendungan Pondok**

(sumber: Data teknis dan kajian konsultan, 2020)

2. Data kapasitas tampungan waduk Pondok

Lengkung kapasitas tampungan waduk dimaksudkan untuk mengetahui hubungan antara elevasi, luas area dan volume bendungan pondok. Berikut adalah lengkungan kapasitas waduk pondok pada tahun 2020.

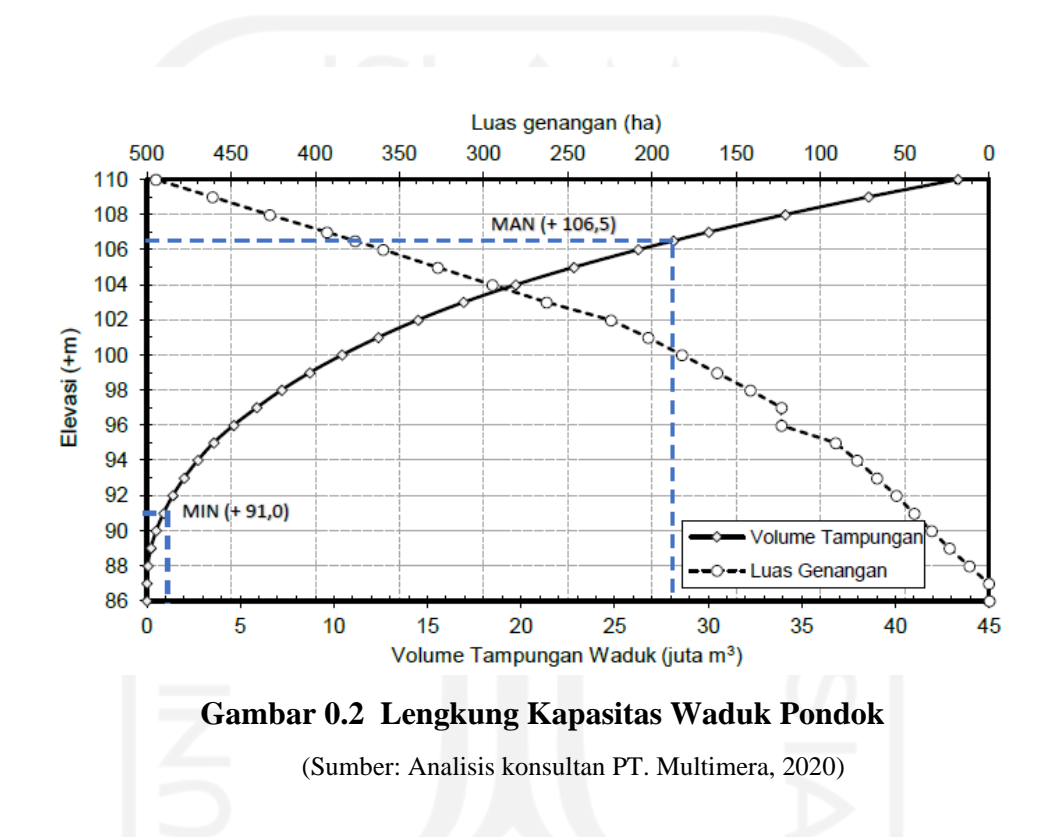

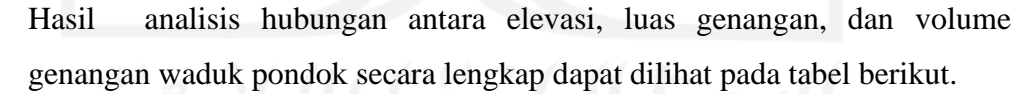

| <b>ELEVASI</b> | Luas Genanagan    | Luas<br>Volume Waduk<br>Genanagan |                   | Komulatif<br>Volume | Komulatif<br>Volume<br>Genangan |
|----------------|-------------------|-----------------------------------|-------------------|---------------------|---------------------------------|
| <b>MAW</b>     | (m <sup>2</sup> ) | (ha)                              | (m <sup>3</sup> ) | Genangan $(m^3)$    | $(m^3x10^6)$                    |
| 86             | 593               | 0.06                              | 197.59            | 197.59              | 0.00020                         |
| 87             | 3280              | 0.33                              | 1755.68           | 1953.27             | 0.00195                         |
| 88             | 117,399           | 11.74                             | 46767.15          | 48720.42            | 0.04872                         |
| 89             | 235,694           | 23.57                             | 173145.44         | 221865.86           | 0.22187                         |
| 90             | 340,707           | 34.07                             | 286592.82         | 508458.68           | 0.50846                         |
| 91             | 444,144           | 44.41                             | 391284.61         | 899743.29           | 0.89974                         |
| 92             | 550,583           | 55.06                             | 496411.60         | 1396154.89          | 1.39615                         |
| 93             | 665200            | 66.52                             | 606989.00         | 2003143.9           | 2.00314                         |
| 94             | 783630            | 78.36                             | 723607.22         | 2726751.11          | 2.72675                         |
| 95             | 912,634           | 91.26                             | 847313.36         | 3574064.47          | 3.57406                         |
| 96             | 1,232,587         | 123.26                            | 1068611.62        | 4642676.09          | 4.64268                         |
| 97             | 1,232,658         | 123.27                            | 1232622.78        | 5875298.87          | 5.87530                         |
| 98             | 1,419,454         | 141.95                            | 1324958.2         | 7200257.07          | 7.20026                         |
| 99             | 1,616,455         | 161.65                            | 1516888.16        | 8717145.23          | 8.71715                         |
| 100            | 1,825,228         | 182.52                            | 1719785.52        | 10436930.75         | 10.43693                        |
| 101            | 2,025,382         | 202.54                            | 1924437.38        | 12361368.13         | 12.36137                        |
| 102            | 2,245,625         | 224.56                            | 2134556.9         | 14495925.03         | 14.49593                        |
| 103            | 2,627,440         | 262.74                            | 2434036.24        | 16929961.27         | 16.92996                        |
| 104            | 2,950,664         | 295.07                            | 2787489.67        | 19717450.94         | 19.71745                        |
| 105            | 3,273,888         | 327.39                            | 3110876.17        | 22828327.11         | 22.82833                        |
| 106            | 3,599,433         | 359.94                            | 3435374.85        | 26263701.96         | 26.26370                        |
| 106.5          | 3,765,819.837     | 376.58198                         | 3,599,984.415     | 28145998.940        | 28.14600                        |
| 107            | 3,932,207         | 393.22                            | 3764593.98        | 30028295.94         | 30.02830                        |
| 108            | 4,271,002         | 427.1                             | 4100437.85        | 34128733.79         | 34.12873                        |
| 109            | 4,609,798         | 460.98                            | 439322.68         | 34568056.47         | 34.56806                        |
| 110            | 4,948,594         | 494.86                            | 4778194.85        | 39346251.32         | 39.34625                        |

**Tabel 4.2 Kapasitas Waduk Pondok**

(sumber: Analisis konsultan PT. Multimera, 2020)

3. Debit Banjir QPMF Bendungan Pondok

Data input yang digunakan pada simulasi keruntuhan bendungan pondok adalah debit QPMF. Pada inspeksi besar bendungan pondok 2020 oleh PT. Multimera didapatkan puncak debit sebesar 714 m<sup>3</sup>/s. Berikut adalah tabel data dan gambar Hidrograf banjir QPMF Bendungan pondok.

| Jam              | Debit Inflow<br>$(m^3/s)$ | Debit Outflow<br>$(m^3/s)$ | Jam | Debit Inflow<br>(m <sup>3</sup> /s) | Debit Outflow<br>(m <sup>3</sup> /s) |
|------------------|---------------------------|----------------------------|-----|-------------------------------------|--------------------------------------|
| $\boldsymbol{0}$ | $\overline{0}$            | 13<br>$\overline{0}$       |     | 24.8                                | 104.7                                |
| $\mathbf{1}$     | 3.2                       | $\overline{0}$             |     | 16.7                                | 99.5                                 |
| $\overline{2}$   | 82.3                      | 0.5                        | 15  | 11                                  | 94.2                                 |
| 3                | 643                       | 8.3                        | 16  | 7.5                                 | 89.1                                 |
| 4                | 714                       | 34.2<br>17                 |     | 7.1                                 | 84.2                                 |
| 5                | 589.7                     | 66.1                       | 18  | 7.1                                 | 79.7                                 |
| 6                | 417.6                     | 91.5                       | 19  | 7.1                                 | 75.6                                 |
| $\tau$           | 279                       | 107.4                      | 20  | 7.1                                 | 71.7                                 |
| 8                | 186.5                     | 115.4                      | 21  | 7.1                                 | 68                                   |
| 9                | 124.7                     | 118.1                      | 22  | 7.1                                 | 64.5                                 |
| 10               | 83.2                      | 117.1                      | 23  | $\overline{7}$                      | 61.3                                 |
| 11               | 55.6                      | 114                        | 24  | $\overline{7}$<br>ı                 | 58.3                                 |
| 12               | 37.3                      | 109.7                      |     |                                     |                                      |

**Tabel 4.3 Data Hidrograf QPMF Bendungan Pondok**

(Sumber: Analisis konsultan PT. Multimera, 2020)

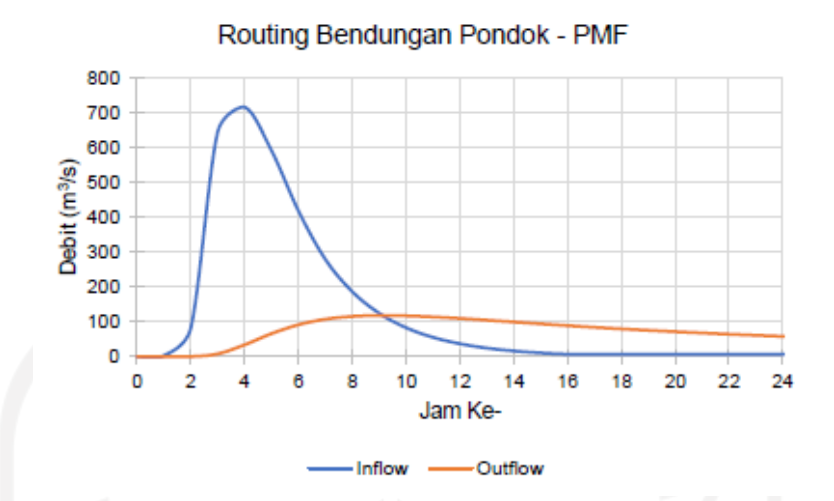

**Gambar 0.3 Grafik Hidrograf Banjir Qpmf Bendungan Pondok**

(sumber: Analisis konsultan PT. Multimera, 2020)

2. 4. Data Geometri

Data geometri berupa data DEM (*Digital Elevation Model*) digunakan untuk memodelkan tampang sungai pada program HEC-RAS. Data DEM diterbitkan oleh Badan Geospasial Indonesia yang dapat di unduh melalui website tanahair.indonesia.go.id/demnas/ atau pada situs srtm.csi.cgiar.org/srtmdata/.

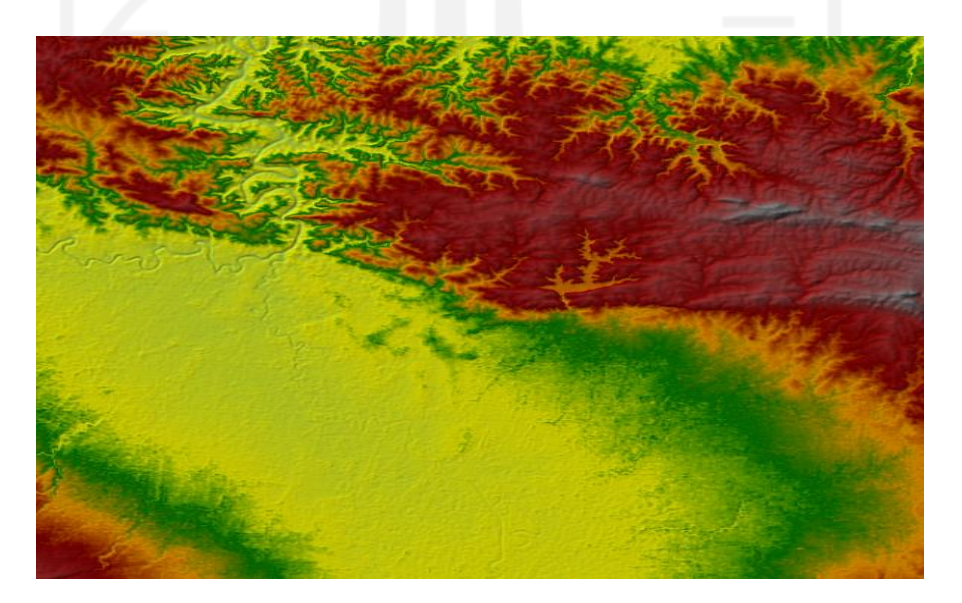

**Gambar 0.4 Peta DEMNAS** (Sumber: [https://tanahair.indonesia.go.id/demnas,](https://tanahair.indonesia.go.id/demnas) diakses 25 Juli 2022)

4.4.2.Pemodelan Keruntuhan Bendungan Menggunakan HEC-RAS

Simulasi keruntuhan bendungan pondok pada penelitian ini menggunakan *software* HEC-RAS 5.0,7. dengan data yang dipakai adalah data DEM, data hidrologi dan data manning.berikut ini adalah langkah-langkah simulasi yang harus dilakukan.

- 1. Membuka software HEC-RAS dan membuat *new project*.
- 2. Menginput data DEM pada Ras Mapper.
- 3. Memodelkan waduk dengan "*storage area*".
- 4. Klik kanan pada *storage* untuk memasukan data hubungan elevasi dan volume waduk.
- 5. Membuat 2D *flow area* dengan fitur "*2D Flow Area".*
- 6. Klik kanan gambar dan klik "*Edit 2D flow Area".*
- 7. Memasukkan data manning.
- 8. Memasukkan elevasi maksimum *storage.*
- 9. Menentukan dan membuat area yang akan menjadi area keruntuhan.
- 10. *Edit connection* tersebut dengan memasukkan data-data karakteristik keruntuhan.
- 11. Memasukkan data elevasi muka air ketika terjadi keruntuhan bendungan.
- 12. Menentukan *boundary condition* dan *initial condition* .
- 13. Klik *unsteady flow analysis* untuk menjalankan program.
- 14. Jika program tidak berhasil, periksa kembali analisis atau mengulang lagi dari nomor 1.

## **4.5. Bagan Alir Penelitian**

Penjelasan tahapan penelitian secara jelas dan singkat dapat dilihat pada bagan alir penelitian berikut ini.

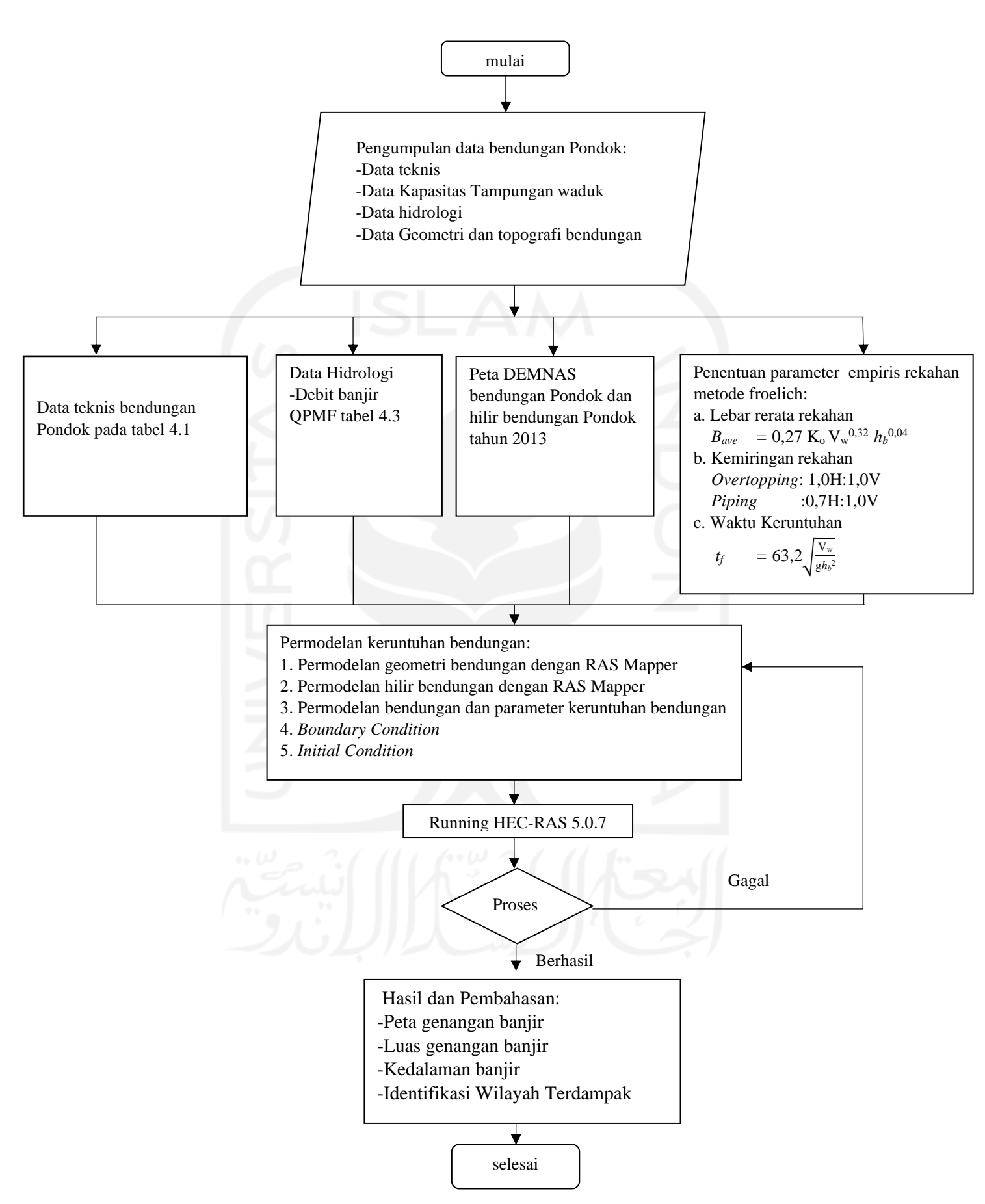

**Gambar 0.5 Bagan Alir Penelitian**

# **BAB V ANALISIS DAN PEMBAHASAN**

### **5.1 Parameter Keruntuhan Bendungan Pondok**

Pada penelitian ini akan dilakukan simulasi keruntuhan bendungan akibat *piping* dengan parameter keruntuhan menggunakan rumus empiris yang bersumber dari penelitian Froehlich (2008). Dari perhitungan ini akan didapatkan hasil berupa parameter lebar rekahan, dan waktu keruntuhan. Dengan hasil perhitungan dari rumus empiris froelich akan dikorelasikan dengan tabel nilai karakteristik keruntuhan bendungan yang diterbitkan oleh USACE 2007. Persamaan yang digunakan dapat dilihat pada persamaan 3.1 dan 3.2. Berikut merupakan perhitungan parameter keruntuhan bendungan Pondok.

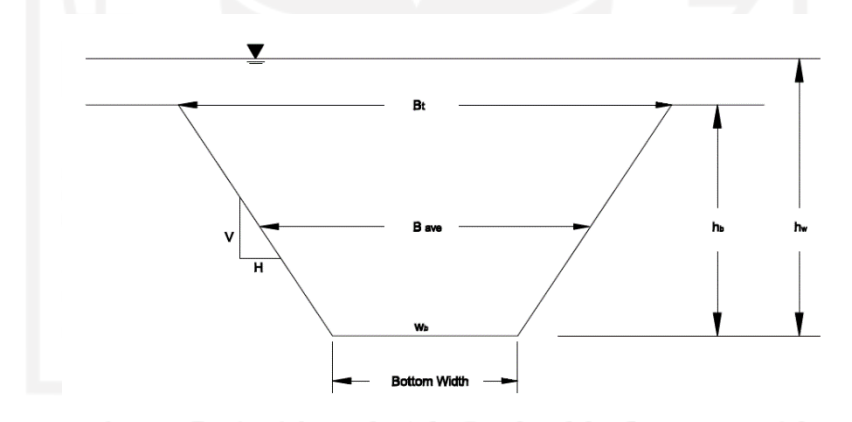

## **Gambar 5. 5. 1 Deskripsi Parameter Keruntuhan**

1. Waktu Keruntuhan

$$
t_f = 63.2 \sqrt{\frac{V_w}{gh_b^2}}
$$

$$
t_f = 63.2 \sqrt{\frac{27260000}{9,81x19^2}}
$$

$$
= 1,54\,\mathrm{jam}
$$

2. Parameter keruntuhan akibat piping

a. Lebar Rata-rata Bidang Keruntuhan Bendungan

 $B_{ave}$  = 0,27 K<sub>o</sub> V<sub>w</sub><sup>0,32</sup>  $h_b$ <sup>0,04</sup>  $B_{\text{ave}} = 0.27 (1) (27260000)^{0.32} 19^{0.04}$  $= 72,76 \text{ m}$ 

- b. Kemiringan keruntuhan piping adalah 1.0:0.7.
- c. Lebar Bawah Bidang Keruntuhan Bendungan

$$
W_b = B_{ave} - 2m \frac{hb}{2}
$$
  

$$
W_b = 72{,}76 - 2 (0.7) \frac{19}{2}
$$
  
= 59{,}46 m

Perhitungan parameter keruntuhan dengan persamaan empiris froehlich diatas didapatkan waktu formasi keruntuhan 1,54 jam. Berdasarkan Tabel 3.4 pada bendungan timbunan tanah/batu yang diterbitkan oleh USACE pada tahun 2007, waktu keruntuhan pada bendungan ditetapkan 0,1-4,0 jam. Dari hasil perhitungan diatas parameter keruntuhan bendungan pondok akibat *overtopping* dan *piping* dapat dilihat pada **Tabel 5.1** berikut.

|     |                                        | Keruntuhan         |                      |                     |  |  |  |
|-----|----------------------------------------|--------------------|----------------------|---------------------|--|--|--|
| No. | <b>Parameter</b><br>44. LU             | <i>piping</i> atas | <i>piping</i> tengah | <i>piping</i> bawah |  |  |  |
|     |                                        | $+Q_{pmf}$         | $+Q_{pmf}$           | $+Q_{pmf}$          |  |  |  |
| 1   | Elv. Puncak Bendungan (m)              | $+110$             | $+110$               | $+110$              |  |  |  |
| 2   | Panjang Puncak Bendungan (m)           | 298                | 298                  | 298                 |  |  |  |
| 3   | Elv. Muka Air Awal (m)                 | $+106,5$           | $+106,5$             | $+106.5$            |  |  |  |
| 4   | Lebar Spillway (m)                     | 2,5                | 2,5                  | 2,5                 |  |  |  |
| 5   | Elevasi Spillway (m)                   | $+106,5$           | $+106,5$             | $+106,5$            |  |  |  |
| 6   | lebar bawah bidang rekahan (m)         | 59,46              | 59,46                | 59.46               |  |  |  |
| 7   | Elevasi Dasar Rekahan (m)              | $+103$             | $+97$                | $+91$               |  |  |  |
| 8   | Elv. Muka Air saat terjadi Rekahan (m) | $+106,5$           | $+106,5$             | $+106.5$            |  |  |  |
| 9   | Pusat Rekahan (m)                      | 136                | 136                  | 136                 |  |  |  |

**Tabel 5.1 Skenario Keruntuhan Bendungan Pondok**

|                |                        | Keruntuhan         |                      |                     |  |  |  |
|----------------|------------------------|--------------------|----------------------|---------------------|--|--|--|
| N <sub>0</sub> | <b>Parameter</b>       | <i>piping</i> atas | <i>piping</i> tengah | <i>piping</i> bawah |  |  |  |
|                |                        | $+Q_{pmf}$         | $+Q_{pmf}$           | $+Q_{pmf}$          |  |  |  |
| 10             | Kemiringan Rekahan     | 0,7                | 0,7                  | 0,7                 |  |  |  |
| 11             | Waktu Keruntuhan (jam) | 1,54               | 1,54                 | 1,54                |  |  |  |

**Tabel 5.1 Skenario Keruntuhan Bendungan Pondok**

# **5.2 Pemodelan Keruntuhan Bendungan Pondok Menggunakan HEC-RAS**

5.2.1 Memasukkan Data Geometri.

Data daerah genangan waduk dan daerah hilir bendungan didapatkan dari data Geospasial DEMNAS yang akan dilolah dalam fitur RAS *Mapper* pada HEC-RAS. RAS Mapper berfungsi untuk mengolah data geospasial menjadi data geometri. Pekerjaan yang dilakukan pada RAS Mapper akan langsung terkoneksi dengan jendela geometric data yang terdapat di HEC-RAS. Dalam langkah ini dilakukan penentuan area tampungan waduk (*storage area*) sesuai dengan elevasi puncak waduk dan penentuan area yang berpotensi tergenang banjir dengan 2D *Flow Area.* Berikut adalah penjelasan langkah-langkah memasukan data geometri pada HEC-RAS.

- 1. Membuat *project file,* kemudian masuk pada fitur RAS Mapper melalui icon yang berada pada toolbar di halaman utama HEC-RAS.
- 2. Setelah mengklik icon RAS Mapper pada halaman utama HEC-RAS akan muncul halaman utama RAS Mapper dan pilih tools pada menubar RAS Mapper dan pilih *set projection for project.* Selanjutnya akan muncul jendela *RAS Mapper option* dan masukan data projection pada kolom *ESRI Projection File*. Penelitian ini berlokasi di Kabupaten Ngawi maka akan digunakan projection WGS 1984 (*World Geodetic System*) dan UTM (*Universal Transverse Mecator*) zona 49 S.

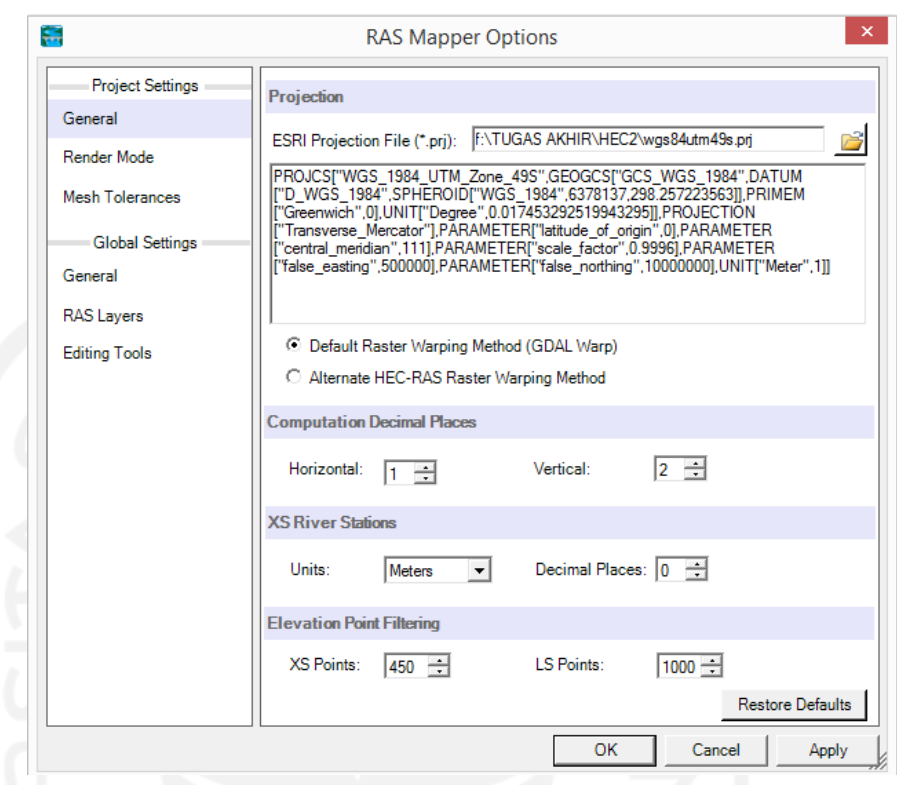

# **Gambar 5. 2 Jendela Set Projection for Project.**

3. Selanjutnya klik kanan pada menu layer terrains, dan pilih *create a new ras terrain.* Kemudian akan muncul jendela *New Terrain* Layer klik icon + dan pilih file DEMNAS lokasi penelitian selanjutnya klik *open* dan *create*, tunggu hingga proses create selsai dan peta DEMNAS akan keluar dihalaman utama RAS Mapper.

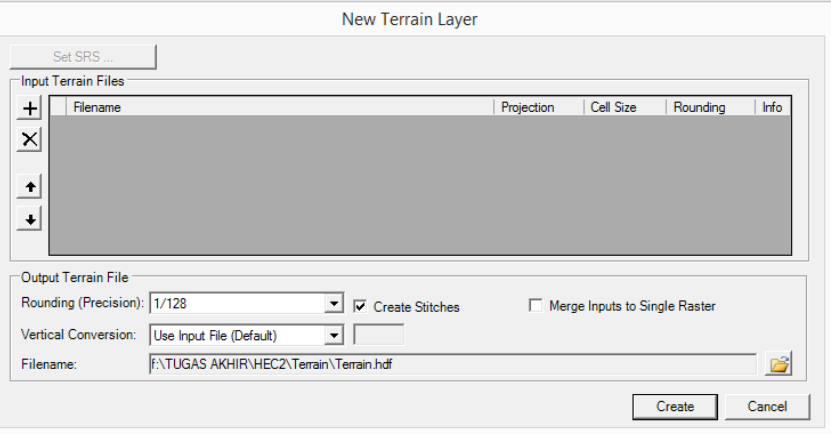

**Gambar 5. 3 Tampilan Jendela New Terrain Layer**

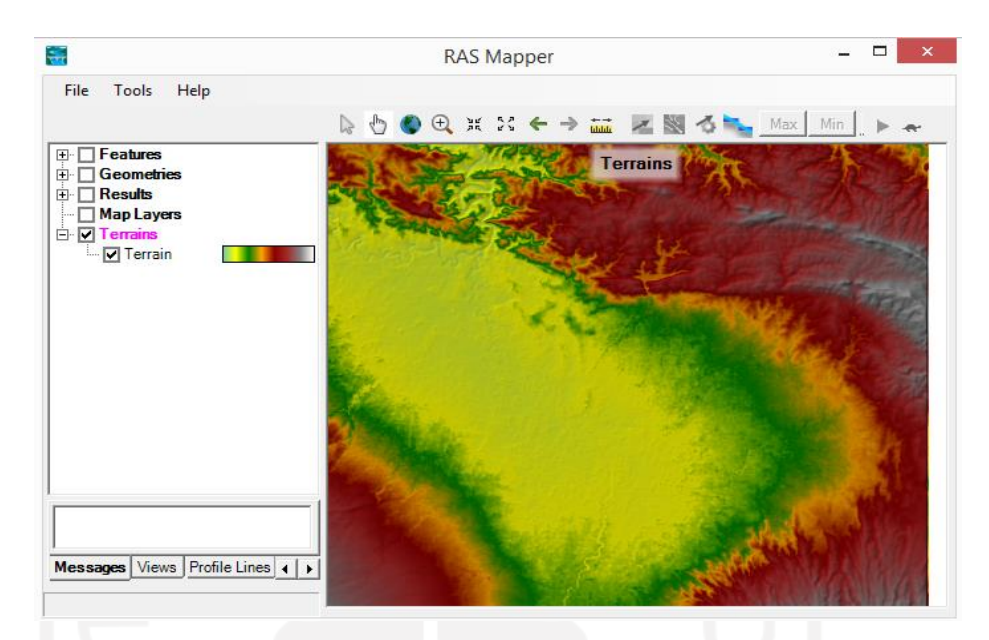

**Gambar 5. 4 Tampilan DEMNAS di Halaman Utama RAS Mapper.**

4. Langkah selanjutnya adalah klik kanan pada menu layer Map Layer dan pilih *Add Web Imagery Layer* untuk memasukan peta satelit wilayah yang akan ditinjau. Pada penelitian ini akan menggunakan peta Google Satelite. Peta *google satelite* yang dipilih *overlay* dengan peta DEMNAS yang sudah dimasukan sebelumnya.

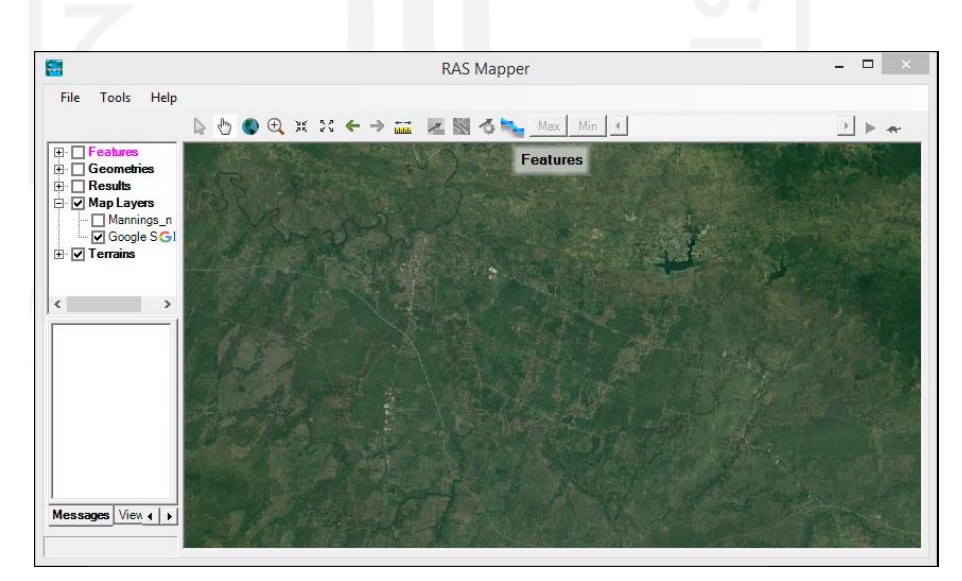

**Gambar 5. 5 Tampilan Map Layer**

5. Selanjutnya memasukkan peta tutupan lahan yang sudah di unduh dari webgis KLHK dengan cara klik tools pada menubar RASMapper dan pilih *New Landcover* kemudian akan muncul jendela *Manning's n Value Layer.* Klik + dan masukkan file tutupan lahan dan masukkan nilai manning sesuai dengan tutupan lahanya pada kolom output file, selanjutnya klik *create* dan tunggu sampai proses selesai.

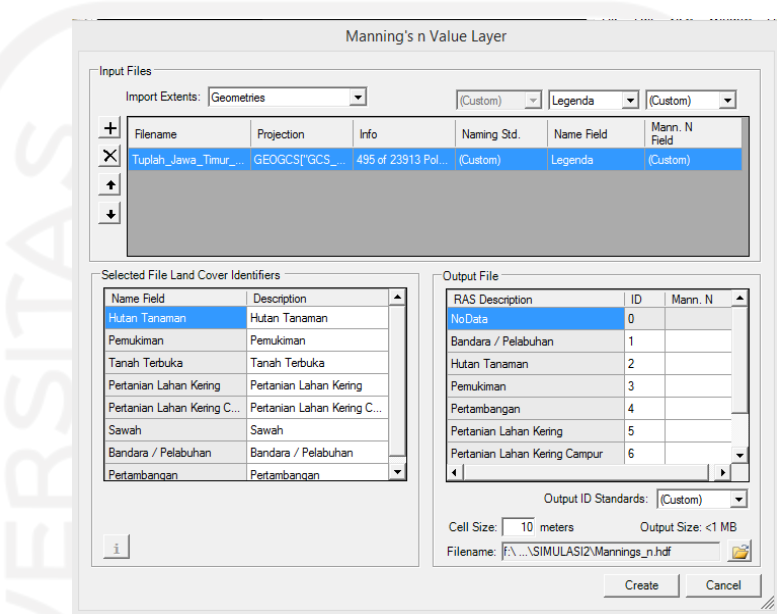

**Gambar 5. 6 Tampilan Jendela Manning's Value Layer.**

| $\Box$ Features<br>$\Box$ Geometries<br>$\Box$ Results<br>O Map Layers<br>Mannings_n<br>Mannings_n |                             | img            |                             |                        | Selected: 'Mannings_n' |  |  |
|----------------------------------------------------------------------------------------------------|-----------------------------|----------------|-----------------------------|------------------------|------------------------|--|--|
| $\begin{array}{c}\n\boxdot\boxdot\text{Te} \\ \boxdot\boxdot\text{Te}\n\end{array}$                |                             |                | Mannings_n                  |                        |                        |  |  |
|                                                                                                    | Color                       | Value          | Name                        | Default<br>Manning's n |                        |  |  |
|                                                                                                    |                             | Ō              | nodata                      |                        |                        |  |  |
|                                                                                                    |                             |                | bandara / pelabuhan         | 0.6                    |                        |  |  |
|                                                                                                    |                             |                | hutan tanaman               | 0.05                   |                        |  |  |
|                                                                                                    |                             | ä              | pemukiman                   | 0.6                    |                        |  |  |
|                                                                                                    |                             | $\lambda$      | pertambangan                | 0.03                   |                        |  |  |
|                                                                                                    |                             | 5              | pertanian lahan kering      | 0.1                    |                        |  |  |
|                                                                                                    |                             | $\overline{6}$ | pertanian lahan kering cam. | 0.1                    |                        |  |  |
|                                                                                                    |                             |                | sawah                       | 0.15                   |                        |  |  |
|                                                                                                    | Transparency<br>Transparent |                |                             | Solid                  |                        |  |  |
|                                                                                                    |                             |                |                             | OK<br>Close            |                        |  |  |

**Gambar 5. 7 Tampilan Landcover Halaman Utama RAS Mapper**

- 6. Selanjutnya adalah mengolah data geometri untuk simulasi keruntuhan bendungan dengan cara klik kanan pada *menu layer Geometries* dan pilih *Add New Geometry*, maka akan muncul jendela *New Geometry Data* dan masukkan nama geometri yang akan dibuat, selanjutnya akan dilakukan permodelan semua komponen yang yang diperlukan untuk simulasi ini dengan cara klik kanan pada *menu layer geometries* dan pilih *Edit geometrie.* Pada simulasi ini terdapat 2 tipe genangan yang akan digunakan yaitu genangan area waduk bendungan yang di modelkan dengan *storage area* berdasarkan hubungan antara elevasi dengan volume genangan yang dapat dilihat pada Tabel 4.1 diatas. Sedangkan area genangan banjir dimodelkan sebagai genangan *2D Flow Area.*
- 7. Selanjutnya melakukan pemodelan waduk, sebelum melakukan pemodelan harus menentukan area genangan waduk yang berdasarkan pada dokumen perencanaan Bendungan Pondok. Langkah berikutnya melakukan pemodelan area waduk dengan penggambaran menggunakan *storage area* melalui *tools* yang terdapat *di RAS Mapper.*

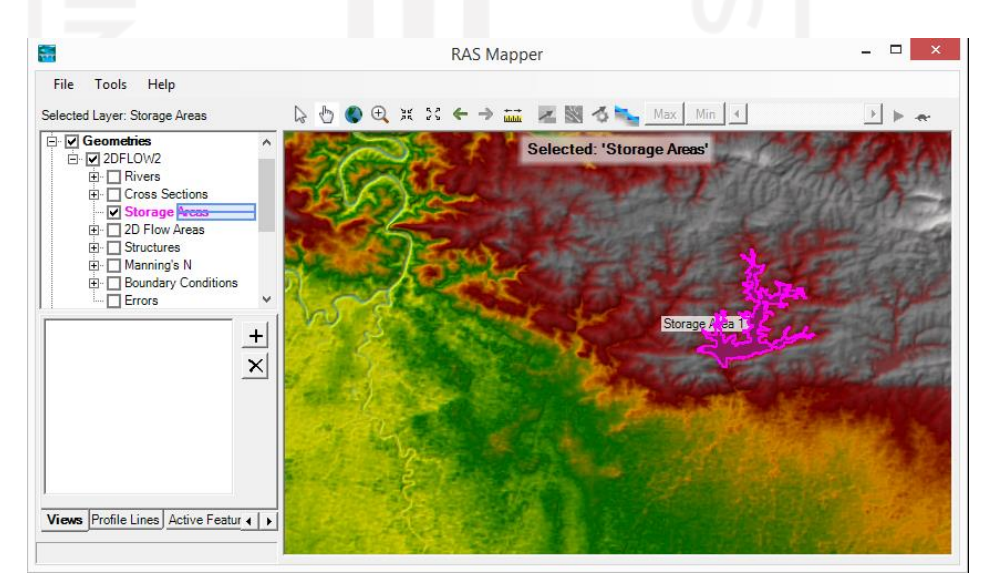

### **Gambar 5. 8 Pemodelan Storage Area di RAS Mapper**

8. Pembuatan area genangan waduk didasarkan tinggi kontur pada daerah hulu bendungan, Setelah dilakukan penggambaran maka akan muncul perintah untuk memberi nama area genangan yang telah dibuat. Selanjutnya masuk pada jendela *geometric data* untuk memasukkan data elevasi dan volume genangan waduk melalui *tools storage area editor.*

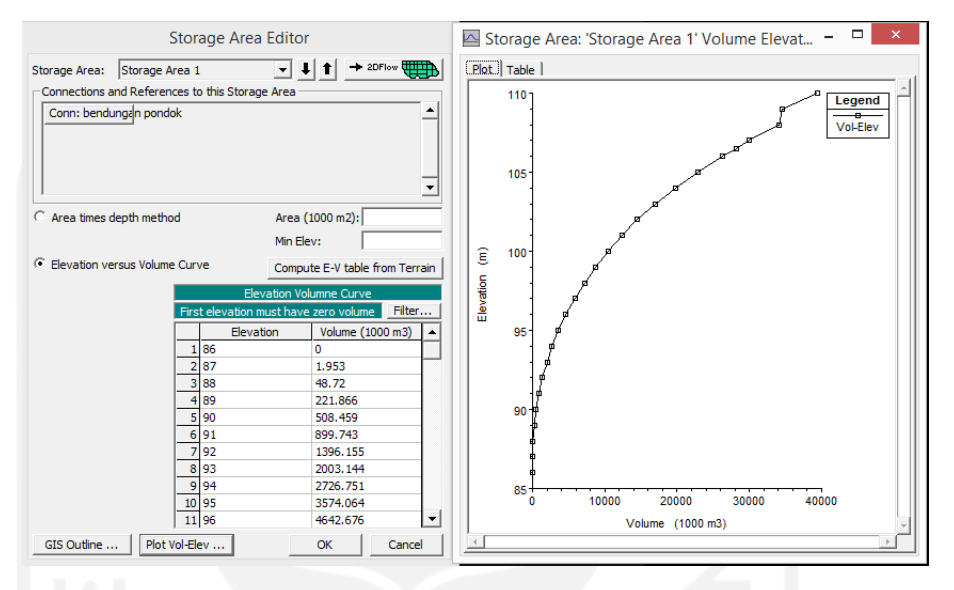

**Gambar 5. 9 Tampilan Storage Area Editor**

- 9. Untuk memasukkan data elevasi dan volume klik pada pilihan *elevation versus volume curve.* Kemudian untuk memunculkan grafik data masukan dengan cara klik *plot vol-elevation.* Setelah semua data yang dimasukkan dinilai sudah benar maka klik OK dan data akan tersimpan secara otomatis pada file *geometric data.*
- 10. Selanjutnya adalah menentukan area genangan banjir. Area genangan banjir dimodelkan menggunakan *2D Flow Area* pada layer *perimeter*. Untuk menentukan area genangan banjir didasarkan pada asumsi luas genangan yang akan terjadi berdasarkan kondisi topografi wilayah hilir bendungan.

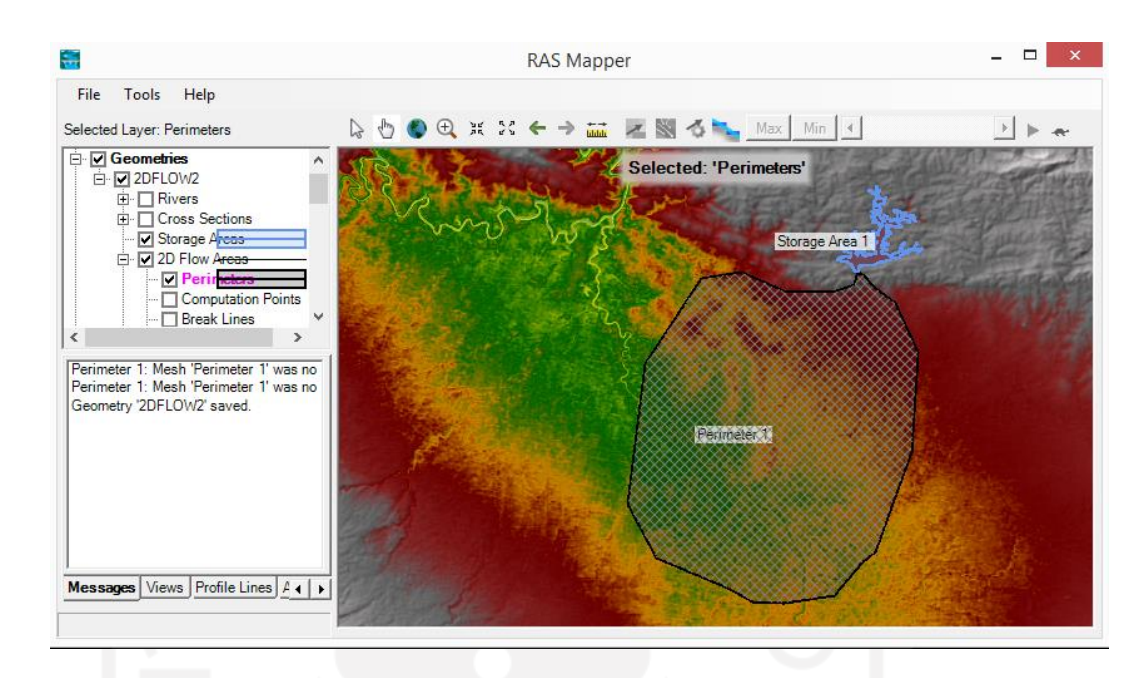

## **Gambar 5. 10 Tampilan 2D Flow Area**

11. Setelah selesai melakukan penggambaran area genangan banjir, selanjutnya adalah melakukan edit 2d Area Properties dengan cara klik kanan pada layer perimeters. Data masukan pada jendela ini adalah nilai n manning dan computation point spacing. Nilai n manning secara otomatis akan menggunakan nilai yang sudah di input pada landuse yang sudah dijelaskan sebelumnya. Selanjutnya pada kolom computation point masukkan data ukuran sel pada arah x dan y, semakin kecil nilai sel tersebut makan akan semakin detail analisis yang dilakukan oleh sistem. Pada simulasi ini, ditentukan nilai 100 untuk masing-masing x dan y kemudian klik *Generate Computation Points*.

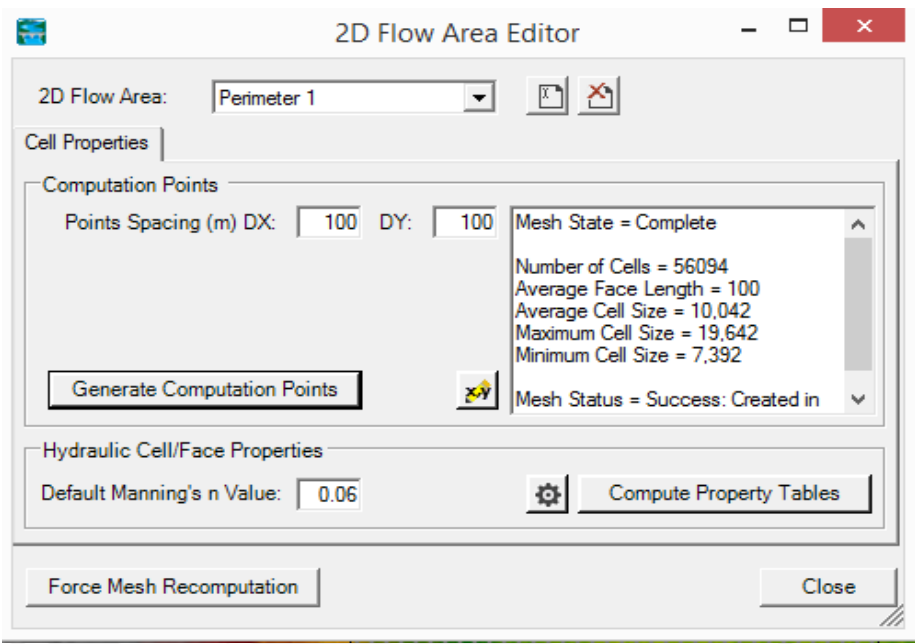

# **Gambar 5. 11 Tampilan Jendela Edit 2D Area Properties.**

- 12. Setelah semua komponen area genangan dibuat kemudian klik kanan pada menu *layer Geometries* dan pilih stop edit kemudian akan muncul jendela save edit dan pilih yes.
- 5.2.2 Pemodelan Bendungan dan *Input* Parameter Keruntuhan Bendungan. Setelah selesai memasukkan data geometri pada RAS Mapper langkah berikutnya adalah pemodelan bendungan dan input parameter keruntuhan,berikut adalah penjelasan tahapan-tahapan tersebut.
	- 1. Kembali ke halaman utama HEC-RAS dan pilih *Edit* pada *menubar*  HEC-RAS kemudian pilih *Geometric Data* maka akan muncul tampilan *Geometric Data*
	- 2. Selanjutnya pada halaman utama *Geometric Data* pilih *File* pada *menubar geometric data* dan kemudian klik *open* maka akan muncul file *geometris* yang sudah diolah di RAS Mapper sebelumnya.

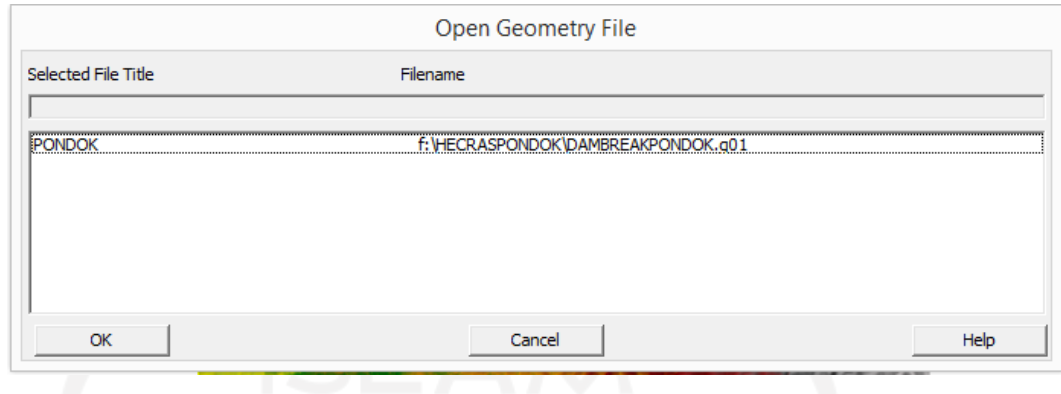

**Gambar 5. 12 Tampilan Jendela Open Geometri File**

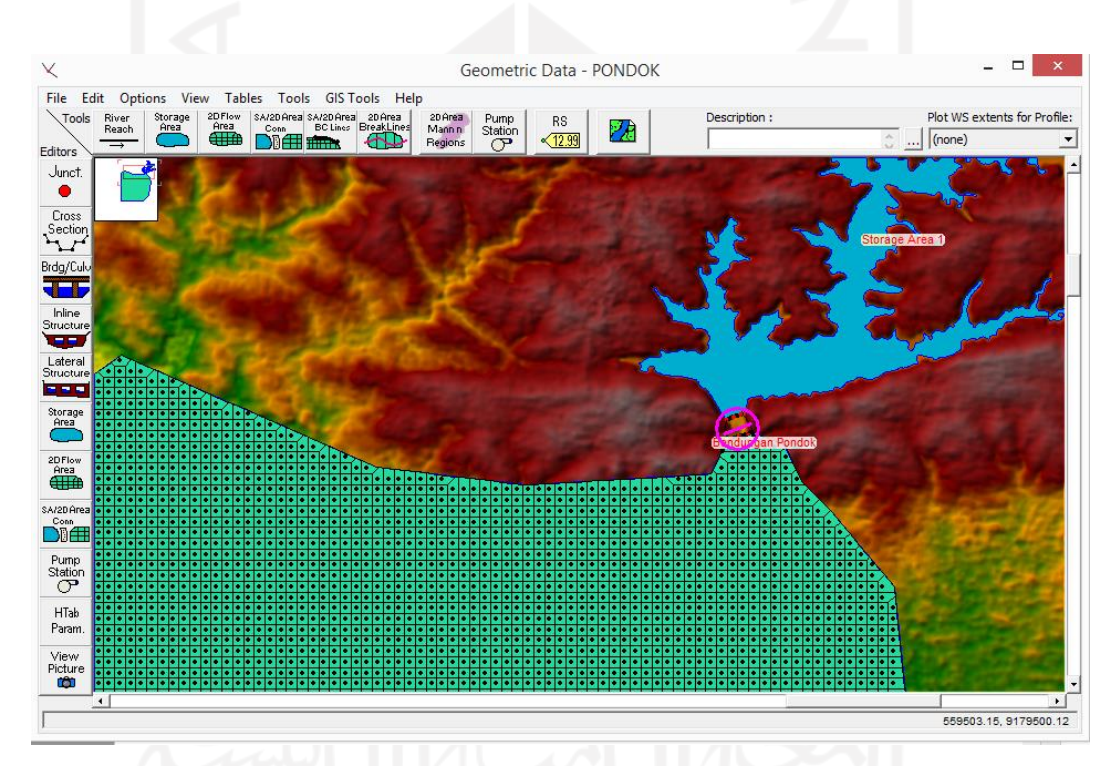

**Gambar 5. 13 Tampilan File Geometris di Jendela Geometric Data**

3. Setelah file geometries berhasil dibuka berikutnya klik *icon SA/2D Area Connection,* toolbar ini berfungsi untung menghubungkan antara *stoage area* dan *2D Flow Area* yang sudah dibuat sebelumnya. Setelah klik icon tersebut maka akan muncul kursor pena dan gambarkan garis diantara storage area dan 2D Flow Area kemudian *double* klik maka akan muncul jendela *connection* dan masukkan nama

penghubung antara kedua area genangan tersebut, pada simulasi ini akan menggunakan nama "Bendungan Pondok". Selanjutnya klik kiri pada garis connection yang telah dibuat lalu pilih edit connection maka akan muncul jendela Connection Data Editor dan klik icon *weir/embankment* untuk dimodelkan connection antara *storage area* dan *2D Flow Area*. Selanjutnya akan muncul jendela *Storage Area Connection Weir Data* dan *input* data dimensi dari bangunan penghubung yang akan disimulasikan.

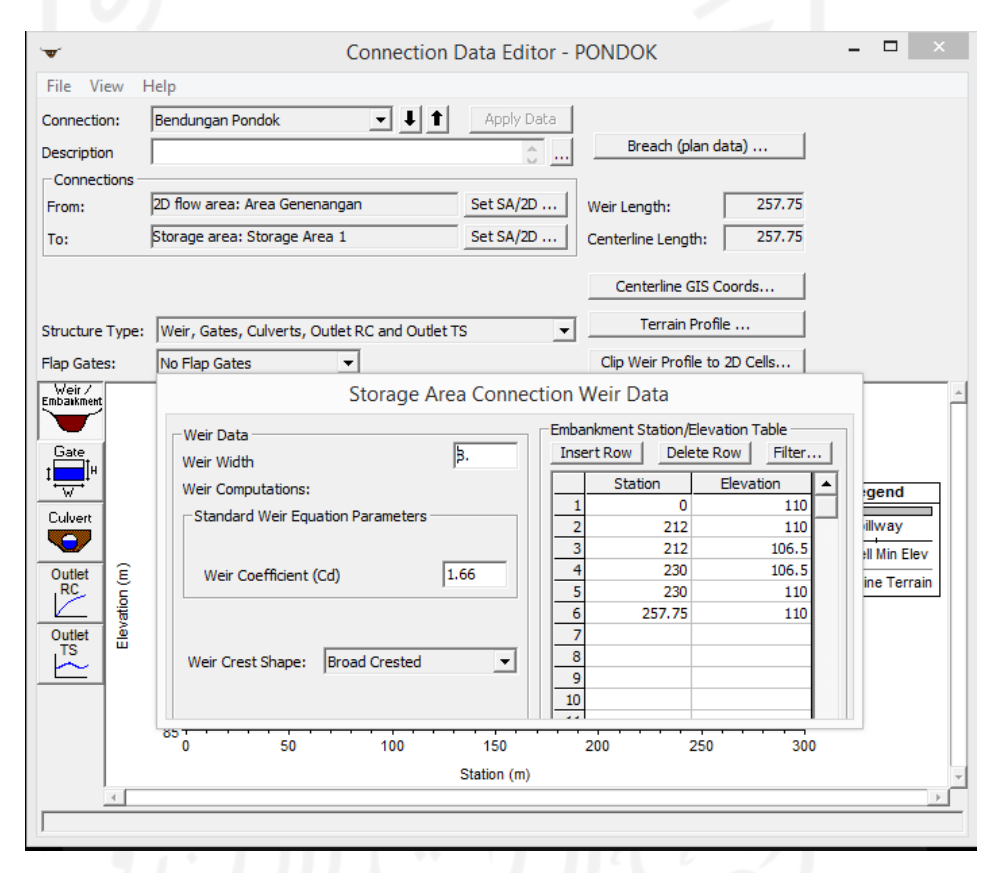

**Gambar 5. 14 Tampilan Connection Data Editor**

4. Langkah berikutnya adalah memodelkan keruntuhan bendungan dengan cara klik *Breach* (plan data), maka akan muncul jendela *Storage Area Connection Breach Data* dan *input* semua data paramater keruntuhan bendungan pada kolom yang sudah disediakan kemudian klik Ok. Pada penelitian ini akan dilakukan 4 simulasi dengan parameter yang tercantum pada Tabel 5.1 diatas.

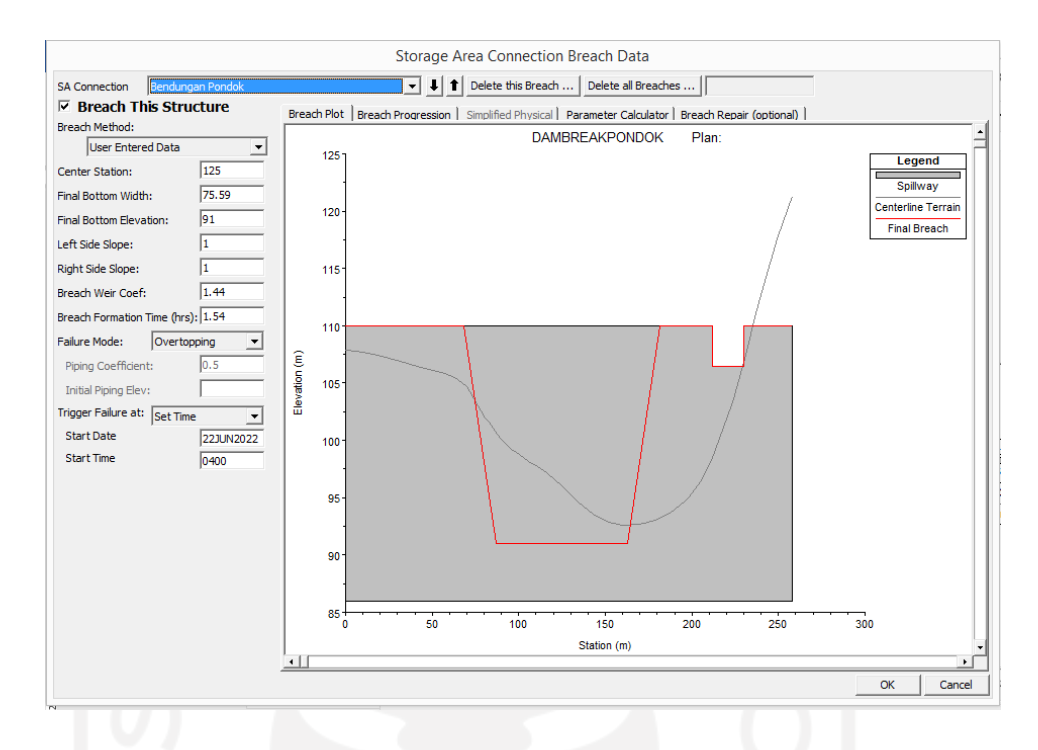

**Gambar 5. 15 Tampilan Jendela Storage Area Connection Breach Data**

# 5.2.3 Memasukkan Data Hidrologi dan Kondisi Batas

Langkah berikutnya adalah input data parameter hidrologi, pada simulasi ini akan digunakan analisis *unsteady flow* dengan parameter hidrologi yang digunakan adalah debit banjir PMF pada bendungan Pondok yang dapat dilihat pada Tabel 4.2. berikut adalah penjelasan tahap tersebut.

1. Pada halaman utama HEC-RAS klik edit dan pilih *steady flow data* maka akan muncul jendela *unsteady flow data*, selanjutnya klik *add SA/2D flow area* dan pilih storage area yang sudah dibuat sebelumnya. Klik pada kolom *Boundary Condition* dan pilih Lateral Inflow Hydr untuk memasukkan debit banjir PMF.

|                              | Boundary Conditions   Initial Conditions |                                                     |                       |
|------------------------------|------------------------------------------|-----------------------------------------------------|-----------------------|
| Stage Hydrograph             | Flow Hydrograph                          | <b>Boundary Condition Types</b><br>Stage/Flow Hydr. | Rating Curve          |
| Normal Depth                 | Lateral Inflow Hydr.                     | Uniform Lateral Inflow                              | Groundwater Interflow |
| T.S. Gate Openings           | Elev Controlled Gates                    | Navigation Dams                                     | IB Stage/Flow         |
| Rules                        | Precipitation                            |                                                     | 圕                     |
|                              |                                          | <b>Add Boundary Condition Location</b>              |                       |
| Add RS                       | Add SA/2D Flow Area                      | Add SA Connection                                   | Add Pump Station      |
| <b>Storage/2D Flow Areas</b> |                                          | <b>Boundary Condition</b>                           |                       |
| <b>River</b>                 | <b>Reach</b><br><b>RS</b>                | <b>Boundary Condition</b>                           |                       |
| 1 Storage Area 1             |                                          |                                                     |                       |
| 2 Storage Area 1             |                                          | Lateral Inflow Hydr.                                |                       |
|                              |                                          |                                                     |                       |
|                              |                                          |                                                     |                       |
|                              |                                          |                                                     |                       |
|                              |                                          |                                                     |                       |
|                              |                                          |                                                     |                       |
|                              |                                          |                                                     |                       |

**Gambar 5. 16 Tampilan Jendela Boundary Condition Unsteady Flow**

2. Selanjutnya pilih sheet initial condition untuk memasukkan kondisi exisisting saat terjadi keruntuhan. Pada kolom *storage area*, simulasi ini akan ditentukan elevasi muka air normal pada elevasi +106,5 m, setelah semua parameter hidrologi di input selanjutnya klik ok untuk mengakhiri.

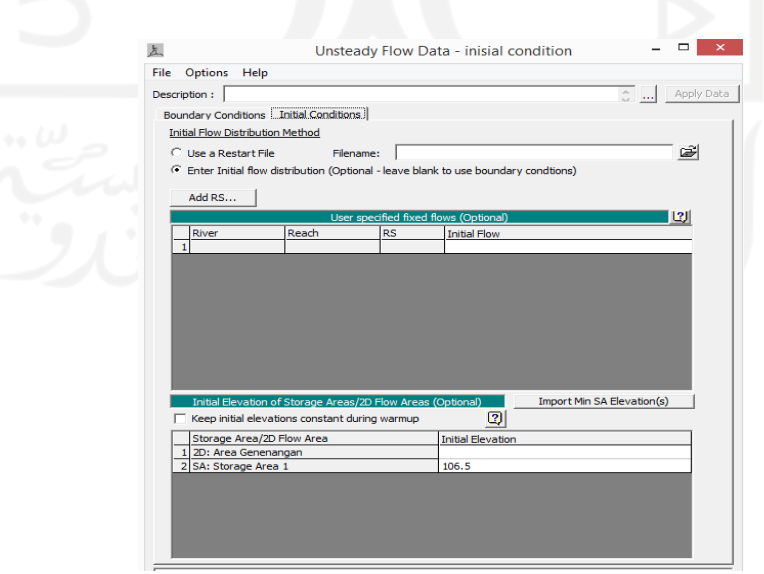

**Gambar 5. 17 Tampilan Jendela Initial Condition Unsteady Flow**

#### 5.2.4 Running Simulasi

Setelah semua data dimasukkan,langkah selanjutnya adalah proses *running* simulasi keruntuhan bendungan Pondok. Langkah yang dilakukan adalah kembali pada menubar halaman utama HEC-RAS kemudian klik *run* dan pilih *unsteady flow analysis,* kemudian dikolom *program to run* checklist semua item yang ada kecuali pada bagian *sediment* karena pada analisis ini tidak memasukkan parameter *sediment* pada bendungan. Pada kolom *simulation time widow* masukkan *starting*  dan *ending date and time.* Lalu pada kolom *computation settings* atur waktu pada kolom computation interval dengan waktu 10 second dan *mapping output interval* dengan waktu 1 *minute.* Setelah semua parameter dimasukkan klik *compute* untuk memulai *running unsteady flow analysis.*

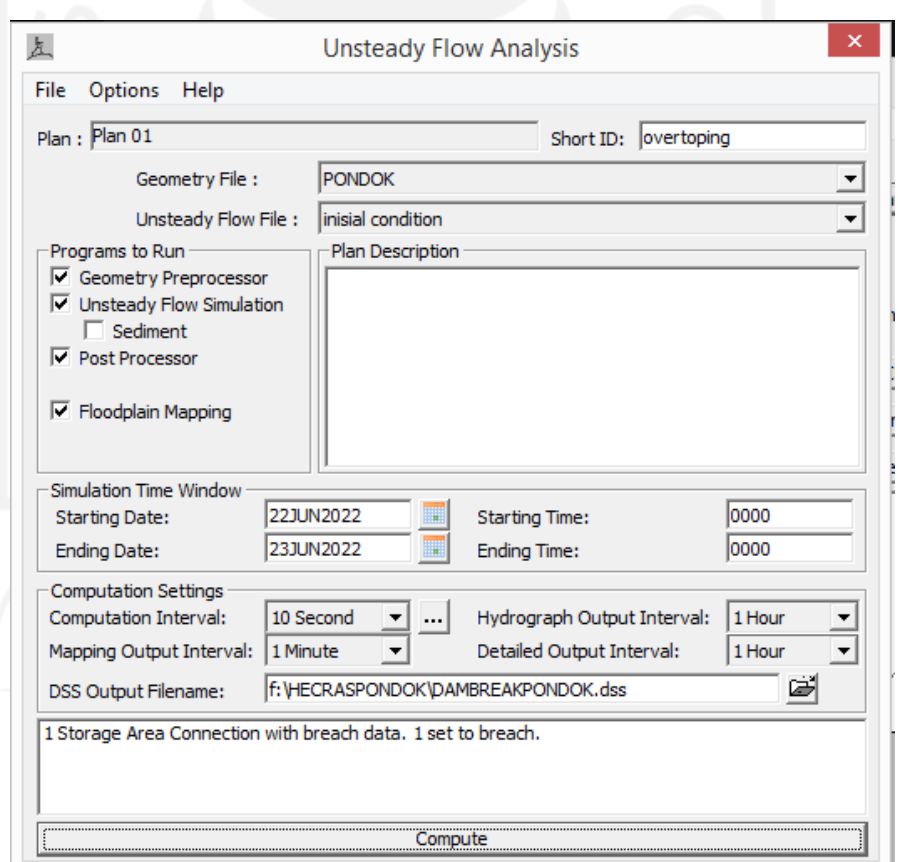

**Gambar 5. 18 Tampilan Jendela Compute Unsteady Flow Analysis**

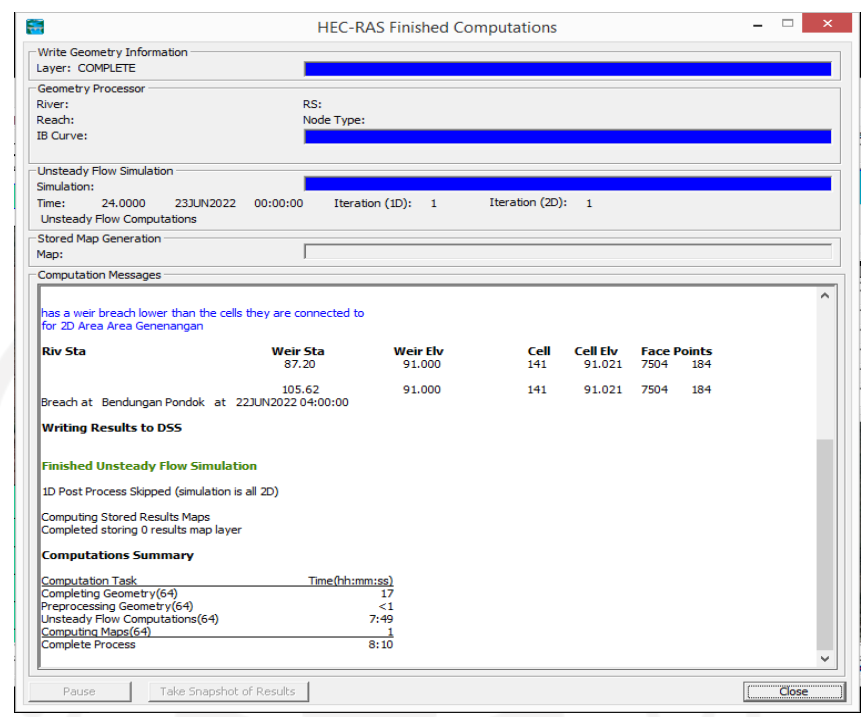

**Gambar 5. 19 Tampilan Jendela HEC-RAS Finished Computation**

Setelah selesai proses *running* dan berhasil seperti gambar diatas maka selanjutnya adalah melihat hasil running di RAS Mapper dengan mengklik pada *layer Result* dan *cheklist* hasil *running* maka akan muncul peta genangan hasil analisis yang sudah dilakukan.

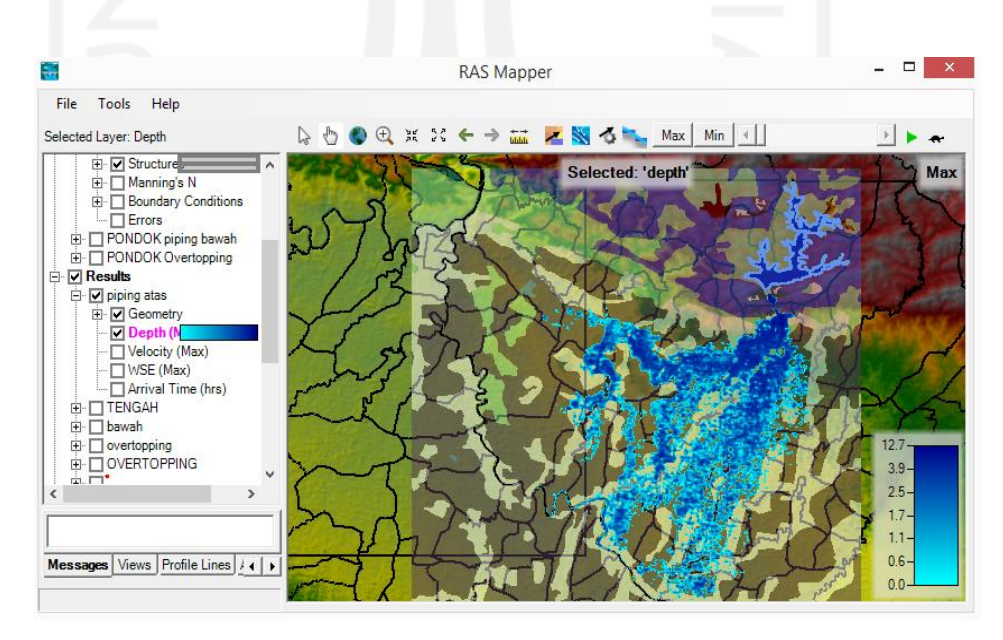

**Gambar 5. 20 Tampilan Hasil Simulasi**

#### **5.3 Hasil Analisis Keruntuhan Bendungan Pondok**

Simulasi keruntuhan bendungan pondok dimodelkan dengan 3 skenario keruntuhan yaitu *piping* atas, *piping* tengah, dan *piping* bawah. berikut adalah hasil simulasi keruntuhan bendungan pondok dengan menggunakan HEC-RAS 5.0.7.

5.3.1 Skenario *Piping* Atas

Berdasarkan pemodelan simulasi keruntuhan bendungan Pondok pada skenario *piping* atas didapatkan hasil sebagai berikut.

- 1. Elevasi muka air waduk tertinggi +107,604 m dengan *initial condition* muka air pada waduk +106,5 m terjadi pada jam ke-4 menit ke-21.
- 2. Debit puncak aliran banjir sebesar 4956,505m<sup>3</sup>/s terjadi pada jam ke-5 menit ke-33.
- 3. Kedalaman maksimum aliran banjir 16,763 m dengan kedalaman rata-rata 2,711 m.
- 4. Kecepatan maksimum aliran banjir 8,423m/s dengan kecepatan rata-rata 0,333 m/s.
- 5. Luas genangan pada hilir bendungan 39,102 km<sup>2</sup>.

Berikut ini merupakan **Gambar 5.21** hidrograf debit puncak aliran banjir dan elevasi muka air waduk keruntuhan bendungan pondok pada skenario *piping* atas dari jam ke-2 hingga jam ke-8.

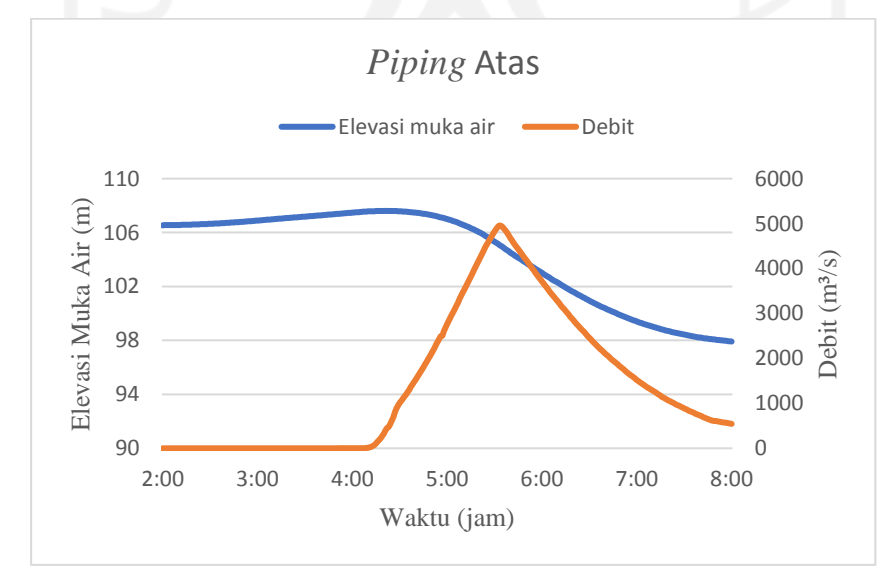

**Gambar 5. 21 Hidrograf Banjir** *Piping* **Atas**

#### 5.3.2 Skenario *Piping* Tengah

Berdasarkan pemodelan simulasi keruntuhan bendungan Pondok pada skenario *piping* atas didapatkan hasil sebagai berikut.

- 1. Elevasi muka air waduk tertinggi +107,574 m dengan *initial condition* muka air pada waduk +106,5 m terjadi pada jam ke-4 menit ke-14.
- 2. Debit puncak aliran banjir sebesar  $4460.569$  m<sup>3</sup>/s terjadi pada jam ke-5 menit ke-29.
- 3. Kedalaman maksimum aliran banjir 16,763 m dengan kedalaman rata-rata 2,711 m.
- 4. Kecepatan maksimum aliran banjir 7,936 m/s dengan kecepatan rata-rata 0,330 m/s.
- 5. Luas genangan pada hilir bendungan 39,024 km<sup>2</sup>.

Berikut ini merupakan **Gambar 5.22** hidrograf debit puncak aliran banjir dan elevasi muka air waduk keruntuhan bendungan pondok pada skenario *piping* tengah dari jam ke-2 hingga jam ke-8.

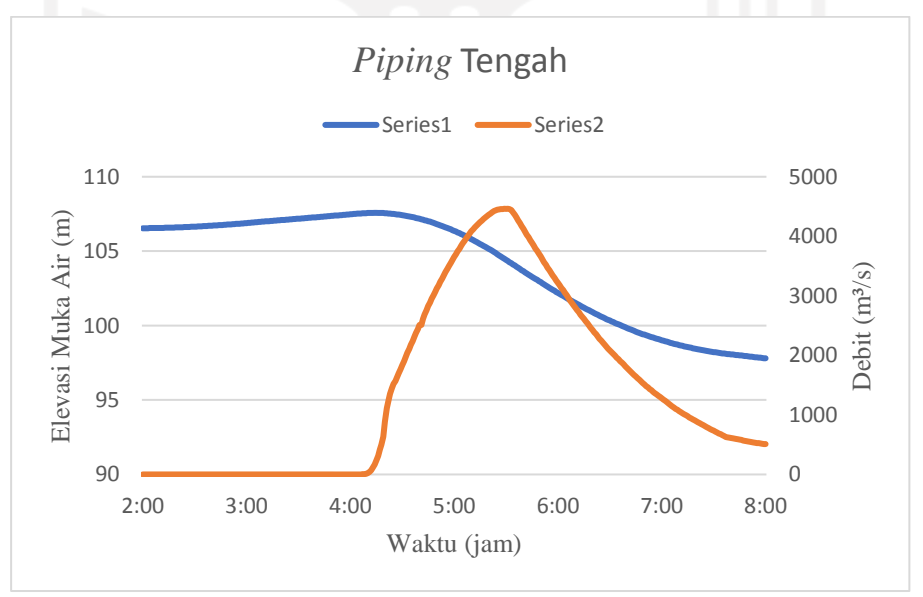

## **Gambar 5. 22 Hidrograf Banjir Piping Tengah**

#### 5.3.3 Skenario *Piping* Bawah

Berdasarkan pemodelan simulasi keruntuhan bendungan Pondok pada skenario *piping* atas didapatkan hasil sebagai berikut.

- 1. Elevasi muka air waduk tertinggi +107,569 m dengan *initial condition* muka air pada waduk +106,5 m terjadi pada jam ke-4 menit ke-14.
- 2. Debit puncak aliran banjir sebesar  $4457,535$  m<sup>3</sup>/s terjadi pada jam ke-5 menit ke-30.
- 3. Kedalaman maksimum aliran banjir 16,263 m dengan kedalaman rata-rata 2,696 m.
- 4. Kecepatan maksimum aliran banjir 7,934 m/s dengan kecepatan rata-rata 0,330 m/s.
- 5. Luas genangan pada hilir bendungan 39,021 km<sup>2</sup>.

Berikut ini merupakan **Gambar 5.23** hidrograf debit puncak aliran banjir keruntuhan bendungan pondok pada skenario *piping* bawah .

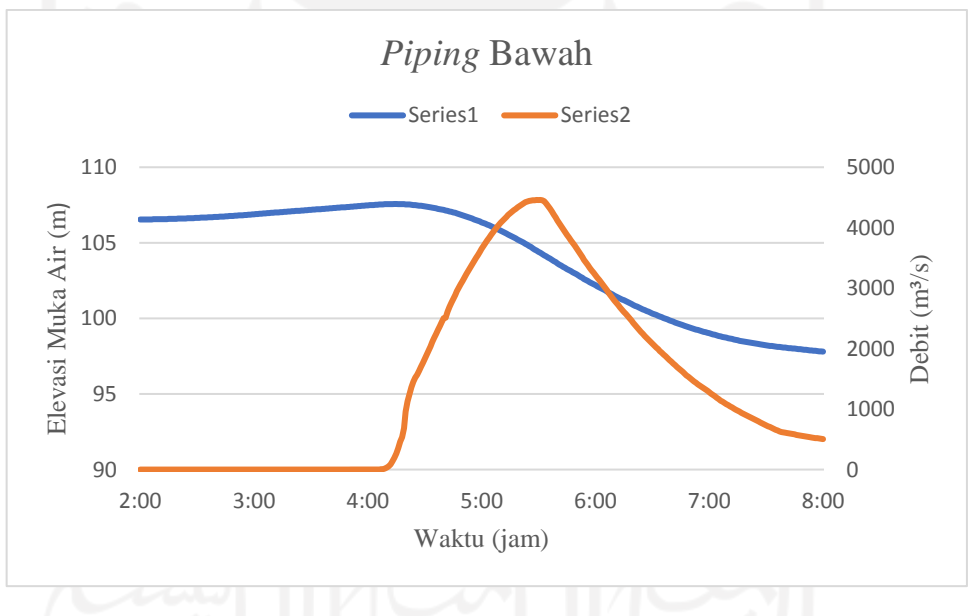

**Gambar 5. 23 Hidrograf Banjir** *Piping* **Bawah** 

## **5.4 Perbandingan Hasil Analisis Keruntuhan Bendungan Pondok**

Berdasarkan simulasi keruntuhan bendungan Pondok dengan parameter froelich pada skenario *piping* atas, *piping* tengah, dan *piping* bawah, didapatkan perbandingan hasil simulasi seperti pada **Tabel 5.2** dan **Gambar 5.24** berikut ini.

**Tabel 5.2 Perbandingan Hasil Simulasi Keruntuhan Bendungan Pondok**

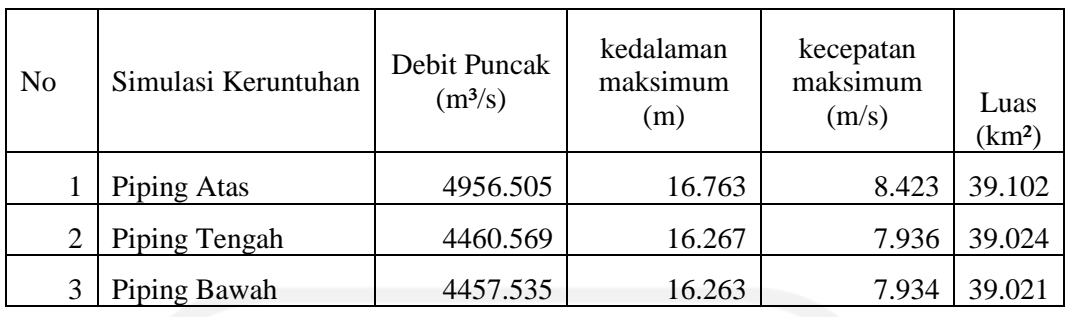

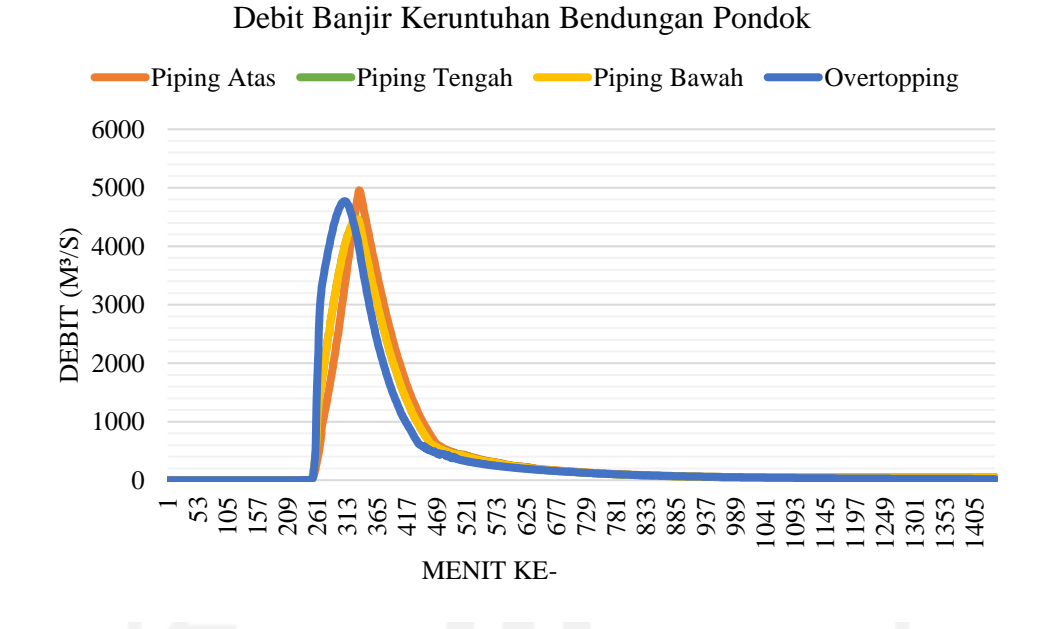

# **Gambar 5. 24 Perbandingan Debit Banjir Keruntuhan Bendungan Pondok**

Dari perbandingan hasil simulasi diatas dapat disimpulkan bahwa simulasi keruntuhan bendungan Pondok pada kejadian *piping* atas didapatkan debit puncak terbesar yaitu 4956,505 m<sup>3</sup>/s dan luas genangan sebesar 39,102 km<sup>2</sup>. Maka untuk analisis selanjutnya peta genagan banjir keruntuhan bendungan pondok menggunakan hasil simulasi pada kejadian *piping* atas.

## **5.5 Peta Genangan Banjir**

Peta genangan banjir merupakan gambaran hasil simulasi potensi genangan banjir akibat keruntuhan bendungan. Semua bendungan harus mempunyai peta genangan banjir yang dapat dimanfaatkan dalam membuat rencana jalur evakuasi penduduk yang terdampak banjir. Berikut ini adalah gambar peta genangan hasil simulasi keruntuhan bendungan Pondok dengan skenario *piping* atas menggunakan HEC-RAS 5.0.7.

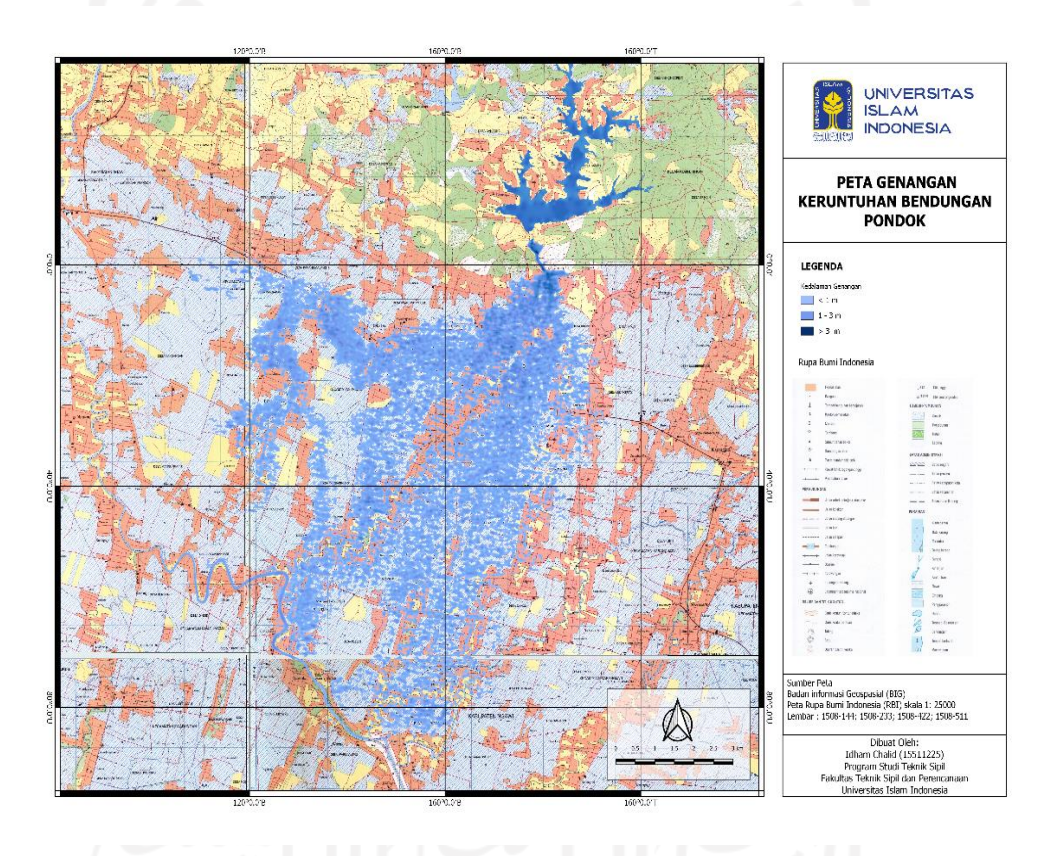

**Gambar 5. 25 Peta Genangan Potensi Keruntuhan Bendungan Pondok Akibat** *Piping* **Atas**

Berdasarkan peta genangan diatas, maka wilayah terdampak akibat keruntuhan bendungan Pondok dapat dilihat pada **Tabel 5.3** berikut.

| No Nama Desa                  | Kecamatan Kabupaten |       | Bendungan<br>(km) | Jarak dari Kedalaman Kecepatan<br>Banjir<br>(m) | Aliran<br>(m/s) | Waktu<br>Datang<br>Banjir<br>(Menit) |
|-------------------------------|---------------------|-------|-------------------|-------------------------------------------------|-----------------|--------------------------------------|
| 1Dero                         | <b>Bringin</b>      | Ngawi | 1                 | 7,205                                           | 5,23            | 18                                   |
| 2Krompol                      | <b>Bringin</b>      | Ngawi | 1,84              | 5,305                                           | 1,602           | 35                                   |
| 3 Sambiroto                   | Padas               | Ngawi | 1,55              | 6,878                                           | 1,213           | 41                                   |
| 4Lego Wetan                   | Bringin             | Ngawi | 2,45              | 4,82                                            | 1,03            | 64                                   |
| 5 Sidokerto                   | Karangjati          | Ngawi | 3,2               | 3,622                                           | 0,647           | 84                                   |
| 6 Kedungprahu                 | Padas               | Ngawi | 3.6               | 4.829                                           | 0,868           | 93                                   |
| 7 Brangol                     | Karangjati          | Ngawi | 4,15              | 2,714                                           | 0.439           | 116                                  |
| 8 Kwadungan Lor               | Padas               | Ngawi | 2,9               | 4,37                                            | 0,604           | 125                                  |
| 9 <sub>Padas</sub>            | Padas               | Ngawi | 4,66              | 3,779                                           | 0,625           | 132                                  |
| 10Sukowiyono                  | Padas               | Ngawi | 4,5               | 3,364                                           | 0,485           | 130                                  |
| 11 Bintoyo                    | Padas               | Ngawi | 5,2               | 2,543                                           | 0,44            | 146                                  |
| 12 Dungmiri                   | Karangjati          | Ngawi | 5,53              | 1,907                                           | 0,398           | 144                                  |
| 13 Sidorejo                   | Karangjati          | Ngawi | 5,92              | 1,886                                           | 0,383           | 155                                  |
| 14 Campurasri                 | Karangjati          | Ngawi | 5,94              | 1,944                                           | 0,402           | 171                                  |
| 15 Munggut                    | Padas               | Ngawi | 6,23              | 1,722                                           | 0,434           | 165                                  |
| 16 Tungkulrejo                | Padas               | Ngawi | 6,76              | 1,909                                           | 0,291           | 205                                  |
| 17 Pangkur                    | Pangkur             | Ngawi | 7,87              | 1,739                                           | 0,202           | 279                                  |
| 18 Karangmalang               | Padas               | Ngawi | 6,86              | 1,786                                           | 0,259           | 289                                  |
| 19 Pacing                     | Padas               | Ngawi | 5,46              | 3,641                                           | 0,614           | 192                                  |
| 20 Cangakan                   | Padas               | Ngawi | 7,6               | 2,102                                           | 0,414           | 296                                  |
| 21 Tambakromo                 | Padas               | Ngawi | 7,71              | 1,72                                            | 0,674           | 314                                  |
| 22 Paras                      | Pangkur             | Ngawi | 8,7               | 2,24                                            | 0,204           | 329                                  |
| 23 Jatirejo                   | Padas               | Ngawi | 8                 | 2,623                                           | 0,272           | 358                                  |
| 24 Danguk                     | Karangjati          | Ngawi | 7,9               | 0,8                                             | 0,017           | 452                                  |
| 25 Waruk Tengah               | Pangkur             | Ngawi | 9,2               | 3,47                                            | 0,328           | 497                                  |
| 26Sumber                      | Pangkur             | Ngawi | 10,4              | 0,995                                           | 0,184           | 528                                  |
| 27 Pleset                     | Pangkur             | Ngawi | 10,3              | 1,621                                           | 0,313           | 572                                  |
| 28 Pohkonyal                  | Pangkur             | Ngawi | 9,96              | 0,406                                           | 0,068           | 636                                  |
| 29 Gandri                     | Pangkur             | Ngawi | 11                | 3,279                                           | 0,266           | 656                                  |
| 30 Mangunharjo                | Ngawi               | Ngawi | 9,1               | 2,509                                           | 0,209           | 732                                  |
| 31 Bendo                      | Padas               | Ngawi | 8,88              | 1,938                                           | 0,102           | 819                                  |
| 32 Purwosari                  | KwadunganNgawi      |       | 11,2              | 1,256                                           | 0,015           | 854                                  |
| 33 Karangtengah Prandon Ngawi |                     | Ngawi | 10                | 0,798                                           | 0,124           | 921                                  |

**Tabel 5.3 Wilayah Terdampak Banjir Potensi Keruntuhan Bendungan Pondok Akibat Piping Atas**

|    | No Nama Desa        | Kecamatan Kabupaten |       | Jarak dari<br>Bendungan<br>(km) | Kedalaman Kecepatan Datang<br>Banjir<br>(m) | Aliran<br>(m/s) | Waktu<br>Banjir<br>(Menit) |
|----|---------------------|---------------------|-------|---------------------------------|---------------------------------------------|-----------------|----------------------------|
| 34 | <b>Banjaransari</b> | Padas               | Ngawi | 9.98                            | 0.727                                       | 0.08            | 996                        |
| 35 | Warungkalong        | Kwadungan Ngawi     |       | 12,86                           | 1,684                                       | 0,075           | 1146                       |
| 36 | Simo                | Kwadungan Ngawi     |       | 12,7                            | 0.636                                       | 0,304           | 1022                       |
| 37 | Sumengko            | Kwadungan Ngawi     |       | 12,33                           | 1,404                                       | 0.251           | 992                        |
| 38 | Tirak               | Kwadungan Ngawi     |       | 11,4                            | 0.8                                         | 0,06            | 794                        |
| 39 | Dinden              | Kwadungan Ngawi     |       | 11,75                           | 1,817                                       | 0,308           | 873                        |
| 40 | Kendung             | Kwadungan Ngawi     |       | 13,2                            | 1,94                                        | 0.117           | 1163                       |

**Lanjutan Tabel 5.4 Wilayah Terdampak Banjir Potensi Keruntuhan Bendungan Pondok**

Berdasarkan hasil simulasi diatas terdapat 40 Desa pada 6 Kecamatan di Kabupaten Ngawi Provinsi Jawa Tengah yang berpotensi terkena dampak dari keruntuhan bendungan Pondok. Desa terdekat yang terdampak banjir adalah Desa Dero yang berjarak 1 km dari bendungan Pondok, dengan waktu tiba banjir terjadi pada jam ke-4 menit ke-18, hanya 18 menit terhitung dari awal mula terjadinya rekahan. Kedalaman banjir sebesar 7,205 m dan kecepatan aliran banjir sebesar 5,23 m/s. Sedangkan Desa terjauh terdampak banjir adalah Desa Kendung dengan jarak dari bendungan Pondok 13,2 km dengan waktu tiba banjir pada jam ke-23 menit ke-23. Dengan Kedalaman banjir 0,172 m, dan kecepatan banjir 0,117 m/s. Data hasil genangan potensi dampak keruntuhan bendungan diatas didapatkan dari hasil simulasi pada HEC-RAS 5.0,7. Peta genangan hasil simulasi pada HEC-RAS akibat *piping* atas dapat dilihat pada **Gambar 5.26** sampai **Gambar 5.28** berikut.

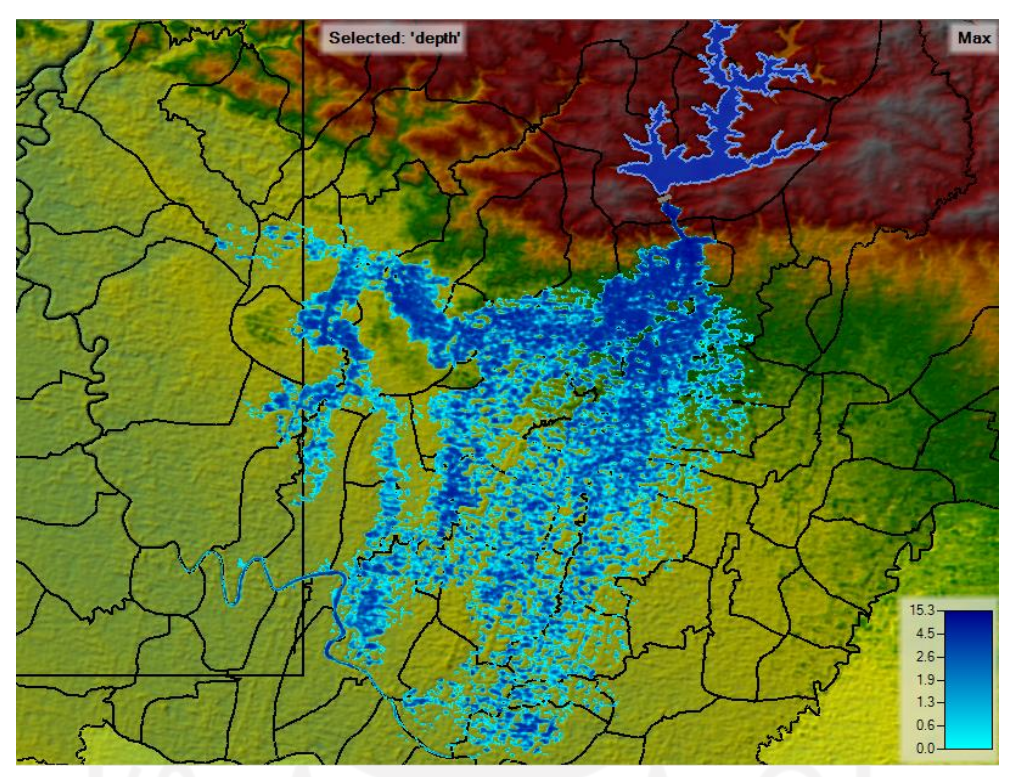

**Gambar 5. Gambar 5.2266 Hasil Simulasi HEC Hasil Simulasi HEC--RAS Kedalaman Banjir RAS Kedalaman Banjir** 

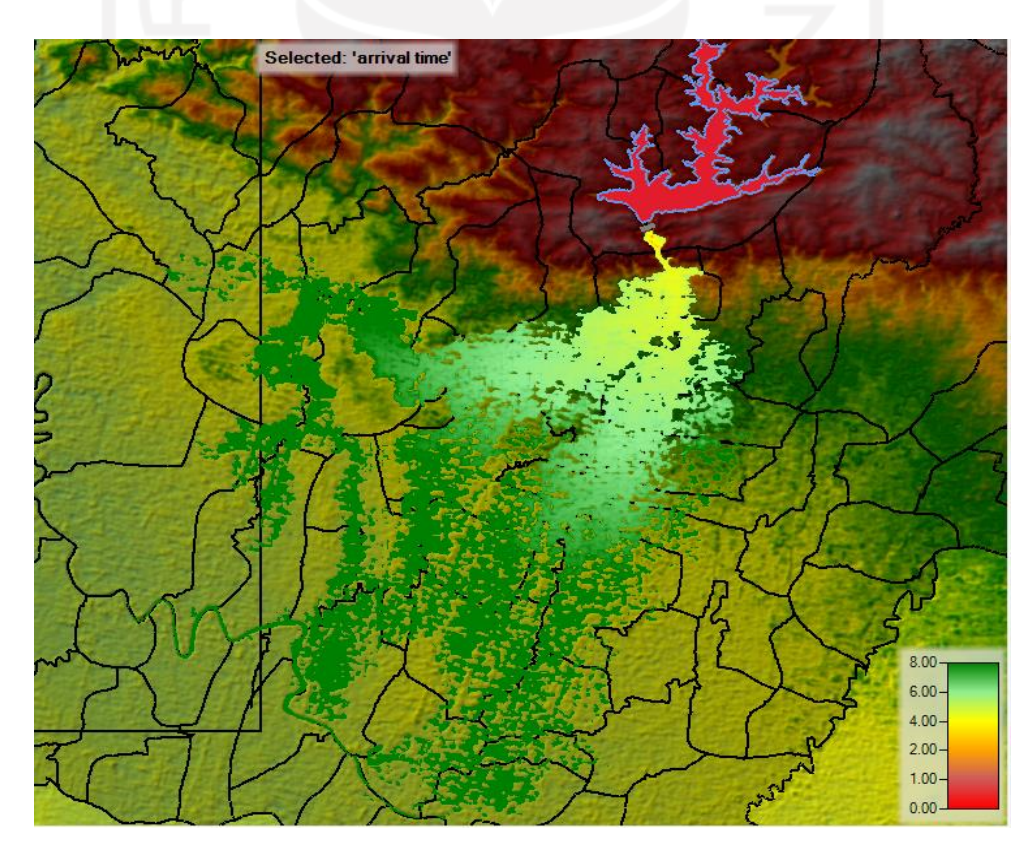

**Gambar 5. 27 Hasil Simulasi HEC-RAS Waktu Tiba Banjir**

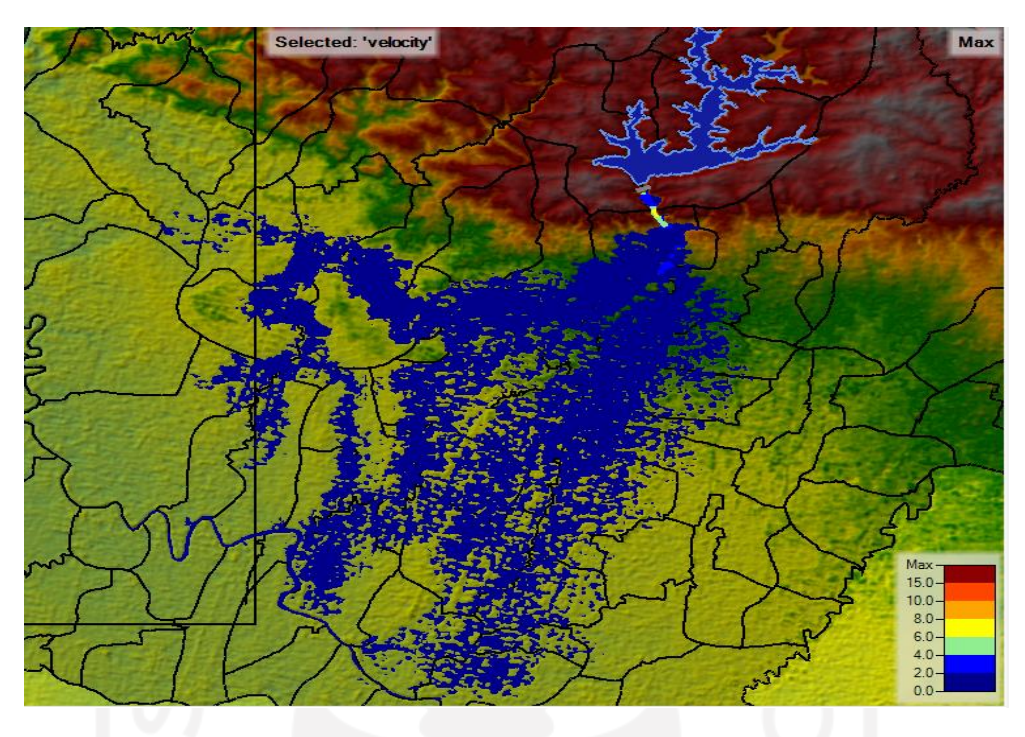

**Gambar 5. 28 Hasil Simulasi HEC-RAS Kecepatan Aliran Banjir**

## **5.6 Pembahasan**

Berdasarkan hasil penelitian yang telah dilakukan , berikut merupakan perbandingan dengan penelitian-penelitian terdahulu.

- 1. Pada penelitian ini *software* yang digunakan adalah HEC-RAS versi 5.0,7 sedangkan pada penelitian terdahulu menggunakan software HEC-RAS versi sebelumnya dan software Zong Xing HY21.
- 2. Parameter yang digunakan pada penelitian ini adalah parameter berdasarkan hasil perhitungan rumus empiris Froelich yang terdapat pada *User Guide* HEC-RAS.
- 3. Perbedaan parameter masukkan dapat mempengaruhi hasil simulasi, pada penelitian ini didapatkan hasil simulasi dengan metode *piping* atas memiliki debit banjir terbesar dan dampak terbesar.
- 4. Pada penelitian sebelumnya seperti pada penelitian Ikromi (2018) didapati penyebab keruntuhan pada bendungan Cipanas terjadi karena *piping* dan pada penelitian Ofananta (2018) keruntuhan bendungan Gonggang terjadi karena *piping* dan pada kejadian *overtopping* keruntuhan bisa terjadi ketika 4,3xQpmf.

# **BAB VI**

# **KESIMPULAN DAN SARAN**

## **6.1 Kesimpulan**

Analisis keruntuhan bendungan Pondok menggunakan parameter keruntuhan dengan rumus empiris Froelich dengan skenario *piping* atas, tengah, dan bawah. Berdasarkan simulasi yang dilakukan dengan perangkat lunak HEC-RAS 5.0,7. dapat diambil beberapa kesimpulan sebagai berikut.

- 1. Hasil simulasi keruntuhan menunjukan bahwa pada skenario *piping* atas memiliki debit puncak banjir yang lebih besar dibandingkan pada skenario yang lainya, sehingga diterapkan pada pemetaan genangan banjir.
- 2. Pada skenario *piping* atas didapatkan debit puncak banjir sebesar 4956,505 m³/s dengan kedalaman maksimum 16,763 m dengan rata-rata 2,711 m, kecepatan maksimum 8,423 m, dengan rata-rata 0,333 m dan luas genangan sebesar  $39,102$  km<sup>2</sup>.
- 3. Terdapat 40 desa pada 6 kecamatan di kabupaten Ngawi provinsi Jawa Timur yang berpotensi terdampak genangan banjir keruntuhan bendungan Pondok.
- 4. Desa Dero Kecamatan Bringin Kabupaten Ngawi adalah desa tercepat terdampak banjir dengan jarak 1 km dari bendungan pondok, waktu tiba banjir pada jam ke 4 menit ke-18, hanya 18 menit terhitung dari awal mula terjadinya rekahan. Dan kedalaman banjir sebesar 7,205 m berpotensi banjir dengan ancaman bahaya tinggi.
- 5. Desa Kendung Kecamatan Kwadungan Kabupaten Ngawi adalah desa terakhir dan terjauh yang terdampak banjir dengan jarak dari bendungan 13,2 km, waktu tiba banjir pada jam ke 23 menit ke-23, kedalaman banjir 0.172 m berpotensi banjir dengan ancaman bahaya rendah.
#### **6.2 Saran**

Berdasarkan hasil penelitian yang telah dilakukan, adapun saran yang dapat diberikan untuk penelitian selanjutnya adalah sebagai berikut.

- 1. Sebaiknya untuk meminimalisir dampak yang ditimbulkan akibat keruntuhan bendungan pondok perlu adanya penelitian lanjutan mengenai manajemen bencana, identifikasi warga terdampak, infrastruktur terdampak, serta kerugian sosial dan ekonomi.
- 2. Perlu dilakukan penelitian lanjutan dengan menggunakan data topografi yang diukur langsung dilapangan untuk mendapatkan hasil simulasi yang lebih akurat.
- 3. Sebaiknya juga memperhitungkan transpor sedimen sehingga didapatkan hasil yang lebih efektif dalam pendekatan kejadian keruntuhan bendungan.
- 4. sebaiknya penelitian selanjutnya dilakukan dengan menggunakan parameter rumus empiris selain perhitungan Froelich, diantaranya seperti perhitungan parameter USBR (1982, 1988) dan Xu dan Zhang (2009).
- 5. Sebaiknya penelitian selanjutnya dilakukan dengan perangkat lunak yang lain selain menggunakan HEC-RAS, diantaranya adalah *software* BOSS DAMBRK dan ZHONG XING HY21 yang dapat digunakan untuk mensimulasikan keruntuhan bendungan.

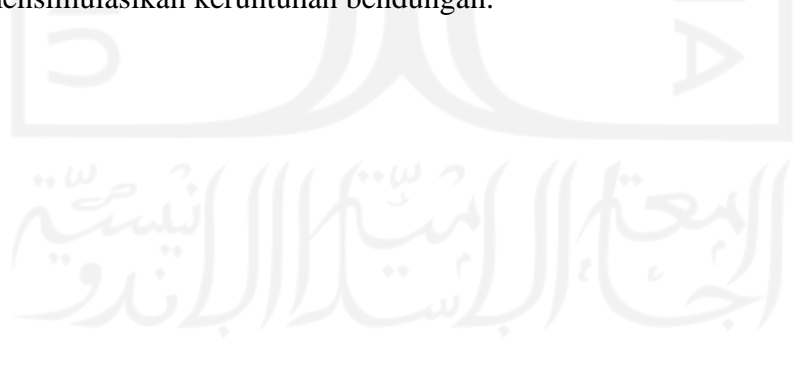

#### **DAFTAR PUSTAKA**

- Pemerintah Republik Indonesia, *Peraturan Menteri Pekerjaan Umum dan Perumahan Rakyat Nomor 27/PRT/M/2015 tentang Bendungan.* Jakarta.
- Pemerintah Republik Indonesia, *Peraturan Pemerintah No. 37 Tahun 2010 tentang Bendungan*. Jakarta.
- Wahl TL. 2004. *Uncertainty of embankment dam breach parameters*. J Hydraul Eng 130(5):389–397
- Wijayanti, Paska. 2013. Analisis Keruntuhan Bendungan Pacal. Tugas Akhir, Jurusan Teknik Sipil, Fakultas Teknik. Universitas Sebelas Maret. Surakarta.
- Rachmadan, L.C. 2014. Analisa Keruntuhan Bendungan Alam Way Ela Dengan Menggunakan Program Zhong Xing HY21. Skripsi. Jurusan Teknik Pengairan Fakultas Teknik. Universitas Brawijaya. Malang.
- Ofananta, 2018. Analisis Aliran Akibat Keruntuhan Bendungan Gonggang dengan Aplikasi HEC-RAS 4.1.0. Tugas Akhir, Jurusan Teknik Sipil, Universitas Islam Indonesia. Yogyakarta.
- Ikromi, 2018. Analisis Hidrodinamika Keruntuhan Bendungan Cipanas. Tugas Akhir, Jurusan Teknik Sipil, Universitas Islam Indonesia. Yogyakarta.
- Maulida, dkk, 2021. Analisis Keruntuhan Bendungan Batujai dan Pengga dengan Aplikasi HEC-RAS 5.0.7. Malang: Universitas Brawijaya.
- Anonim. 2010, Guidelines for Dam Breach Analysis. Department of Natural Resources State of Colorado. Colorado.
- Brunner, G.W. 2010, HEC-RAS River Analysis System, Hydraulic Reference Manual. USACE, Institute for Water Resources, Hidrologic Engineering Center. Davis.
- Brunner, G.W. 2014. Using HEC-RAS for Dam Break Studies. USACE, Institute for Water Resources, Hidrologic Engineering Center. Davis.
- Sri Harto. 2009. Hidrologi Teori, Masalah dan Penyelesaian. Nafiri. Yogyakarta.
- Sumarto, C. D. 1995. Hidrologi Teknik. Penerbit Erlangga. Jakarta.
- Froehlich, D.C., 2008, *Embankment Dam Breach Parameters and Their Uncertainties*, Journal of Hydraulic Engineering, American Society of Civil Enginers, New York.
- US Army Corps Of Engineers Hydraulic Engineering Center. 2014*. User Guide Using HEC-RAS for Dam Break Studies*. CA.
- BNPB . 2012. Peraturan Kepala Badan Nasional Penanggulangan Bencana No. 02 Tahun 2012 tentang Pedoman Umum Pengkajian Resiko Bencana . Jakarta

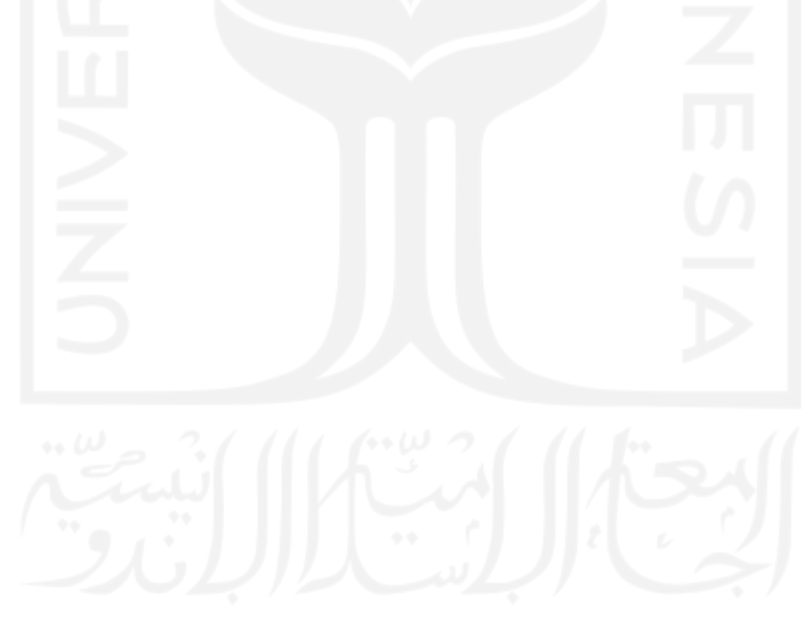

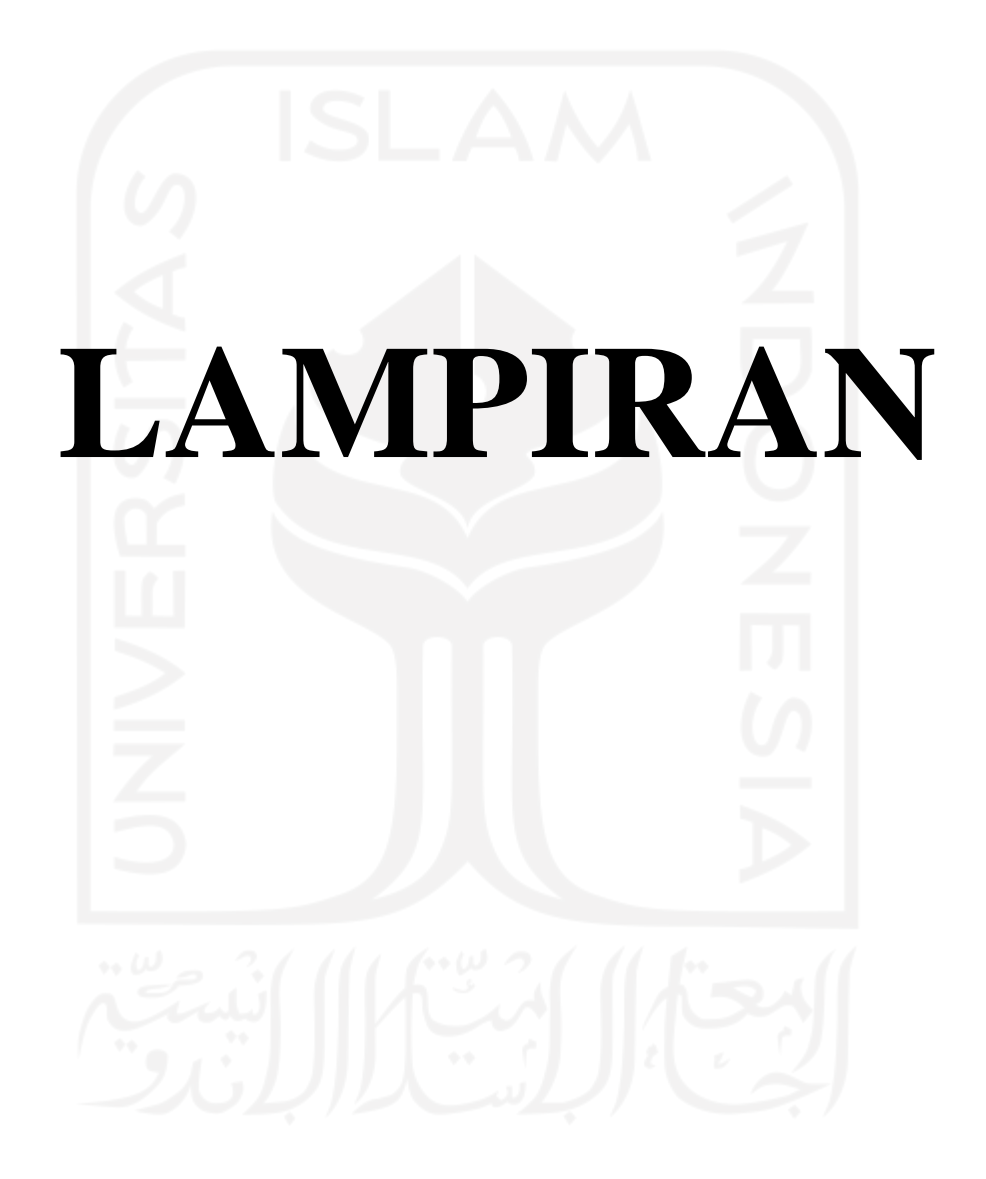

| N <sub>0</sub> | <b>Uraian</b>            | <b>Data Teknis</b>            |  |  |  |
|----------------|--------------------------|-------------------------------|--|--|--|
| 1              | Hidrologi                |                               |  |  |  |
|                | Curah hujan tahunan      | 1746,775 mm/hari              |  |  |  |
|                | Curah hujan desain       | 500,77 mm (PMP)               |  |  |  |
|                | Luas Das                 | 32.41 km <sup>2</sup>         |  |  |  |
| $\overline{2}$ | <b>Tubuh Bendungan</b>   |                               |  |  |  |
|                | Tipe                     | Urugan batu dengan inti tanah |  |  |  |
|                | Panjang Puncak           | 298 m                         |  |  |  |
|                | <b>Lebar Puncak</b>      | $8,00 \text{ m}$              |  |  |  |
|                | Elevasi Puncak           | $+110 \text{ m}$              |  |  |  |
|                | Tinggi dari dasar sungai | 30.67 m                       |  |  |  |
|                | Tinggi diatas galian     | 32,00 m                       |  |  |  |
|                | Volume tubuh bendungan   | 300.000 m <sup>3</sup>        |  |  |  |
| 3              | <b>Waduk</b>             |                               |  |  |  |
|                | Elevasi muka air normal  | $+106,5 \; \text{m}$          |  |  |  |
|                | Elevasi muka air minimum | $+91$ m                       |  |  |  |
|                | Elevasi muka air banjir  | $+108.6$ m                    |  |  |  |
|                | Tampungan efektif        | $27,26$ juta m <sup>3</sup>   |  |  |  |
|                | Tampungan mati           | $0,89$ juta m <sup>3</sup>    |  |  |  |
|                | Tampungan normal         | $28,15$ juta m <sup>3</sup>   |  |  |  |
| 4              | Pelimpah                 |                               |  |  |  |
|                | Tipe                     | Ogee tanpa pintu              |  |  |  |
|                | Elevasi mercu            | $+106,5 \; m$                 |  |  |  |
|                | Lebar mercu              | $2,5 \text{ m}$               |  |  |  |
|                | Panjang mercu            | 18 m                          |  |  |  |

**Lampiran 1 Data Teknis Bendungan Pondok**

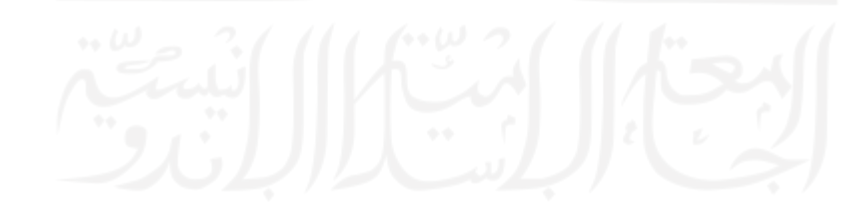

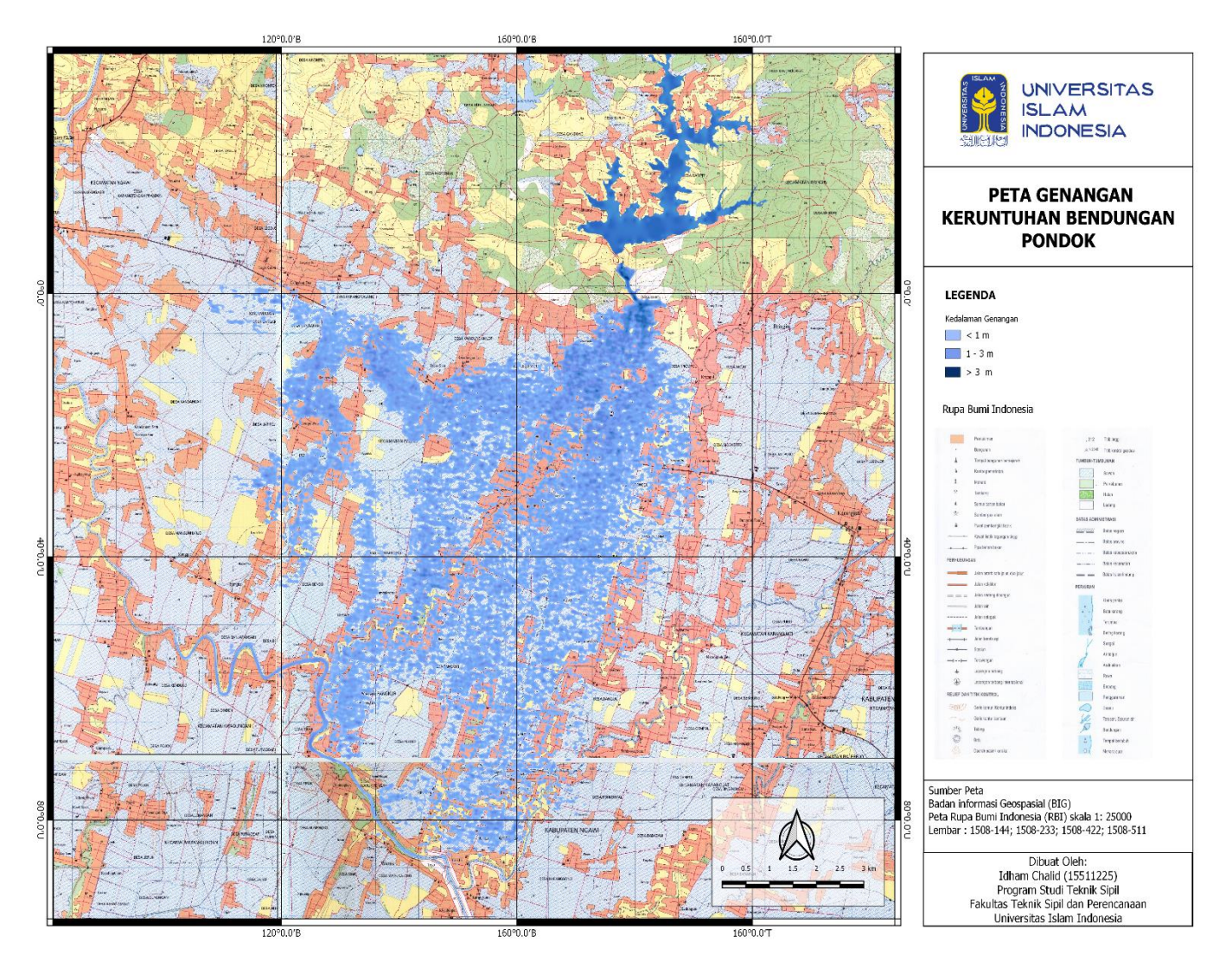

### **Lampiran 2 Peta Genangan Bendungan Pondok Skenario** *Piping* **Atas**

| No Nama Desa                  | Kecamatan Kabupaten |       | Bendungan<br>(km) | Jarak dari Kedalaman Kecepatan<br>Banjir<br>(m) | Aliran<br>(m/s) | Waktu<br>Datang<br>Banjir<br>(Menit) |
|-------------------------------|---------------------|-------|-------------------|-------------------------------------------------|-----------------|--------------------------------------|
| 1Dero                         | <b>Bringin</b>      | Ngawi |                   | 7,205                                           | 5,23            | 18                                   |
| 2Krompol                      | Bringin             | Ngawi | 1,84              | 5,305                                           | 1,602           | 35                                   |
| 3 Sambiroto                   | Padas               | Ngawi | 1,55              | 6,878                                           | 1,213           | 41                                   |
| 4Lego Wetan                   | <b>Bringin</b>      | Ngawi | 2,45              | 4,82                                            | 1,03            | 64                                   |
| 5 Sidokerto                   | Karangjati          | Ngawi | 3,2               | 3,622                                           | 0,647           | 84                                   |
| 6 Kedungprahu                 | Padas               | Ngawi | 3.6               | 4.829                                           | 0,868           | 93                                   |
| 7Brangol                      | Karangjati          | Ngawi | 4,15              | 2,714                                           | 0.439           | 116                                  |
| 8 Kwadungan Lor               | Padas               | Ngawi | 2,9               | 4,37                                            | 0,604           | 125                                  |
| 9Padas                        | Padas               | Ngawi | 4,66              | 3,779                                           | 0,625           | 132                                  |
| 10 Sukowiyono                 | Padas               | Ngawi | 4,5               | 3,364                                           | 0,485           | 130                                  |
| 11 Bintoyo                    | Padas               | Ngawi | 5,2               | 2,543                                           | 0,44            | 146                                  |
| 12 Dungmiri                   | Karangjati          | Ngawi | 5,53              | 1,907                                           | 0,398           | 144                                  |
| 13 Sidorejo                   | Karangjati          | Ngawi | 5,92              | 1,886                                           | 0,383           | 155                                  |
| 14 Campurasri                 | Karangjati          | Ngawi | 5,94              | 1,944                                           | 0,402           | 171                                  |
| 15 Munggut                    | Padas               | Ngawi | 6,23              | 1,722                                           | 0,434           | 165                                  |
| 16 Tungkulrejo                | Padas               | Ngawi | 6,76              | 1,909                                           | 0,291           | 205                                  |
| 17 Pangkur                    | Pangkur             | Ngawi | 7,87              | 1,739                                           | 0,202           | 279                                  |
| 18 Karangmalang               | Padas               | Ngawi | 6,86              | 1,786                                           | 0,259           | 289                                  |
| 19 Pacing                     | Padas               | Ngawi | 5,46              | 3,641                                           | 0,614           | 192                                  |
| 20 Cangakan                   | Padas               | Ngawi | 7,6               | 2,102                                           | 0,414           | 296                                  |
| 21 Tambakromo                 | Padas               | Ngawi | 7,71              | 1,72                                            | 0,674           | 314                                  |
| 22 Paras                      | Pangkur             | Ngawi | 8,7               | 2,24                                            | 0,204           | 329                                  |
| 23 Jatirejo                   | Padas               | Ngawi | 8                 | 2,623                                           | 0,272           | 358                                  |
| 24 Danguk                     | Karangjati          | Ngawi | 7,9               | 0,8                                             | 0,017           | 452                                  |
| 25 Waruk Tengah               | Pangkur             | Ngawi | 9,2               | 3,47                                            | 0,328           | 497                                  |
| 26Sumber                      | Pangkur             | Ngawi | 10,4              | 0,995                                           | 0,184           | 528                                  |
| 27 Pleset                     | Pangkur             | Ngawi | 10,3              | 1,621                                           | 0,313           | 572                                  |
| 28 Pohkonyal                  | Pangkur             | Ngawi | 9,96              | 0,406                                           | 0,068           | 636                                  |
| 29 Gandri                     | Pangkur             | Ngawi | 11                | 3,279                                           | 0,266           | 656                                  |
| 30 Mangunharjo                | Ngawi               | Ngawi | 9,1               | 2,509                                           | 0,209           | 732                                  |
| 31 Bendo                      | Padas               | Ngawi | 8,88              | 1,938                                           | 0,102           | 819                                  |
| 32 Purwosari                  | KwadunganNgawi      |       | 11,2              | 1,256                                           | 0,015           | 854                                  |
|                               |                     |       |                   |                                                 |                 |                                      |
| 33 Karangtengah Prandon Ngawi |                     | Ngawi | 10                | 0,798                                           | 0,124           | 921                                  |

**Lampiran 3 Wilayah Terdampak Banjir Keruntuhan Bendungan Pondok**

|    | No Nama Desa | Kecamatan Kabupaten |       | Jarak dari<br>Bendungan<br>(km) | Kedalaman Kecepatan<br>Banjir<br>(m) | Aliran<br>(m/s) | Waktu<br>Datang<br>Banjir |
|----|--------------|---------------------|-------|---------------------------------|--------------------------------------|-----------------|---------------------------|
|    |              |                     |       |                                 |                                      |                 | (Menit)                   |
| 34 | Banjaransari | Padas               | Ngawi | 9,98                            | 0,727                                | 0.08            | 996                       |
| 35 | Warungkalong | Kwadungan Ngawi     |       | 12,86                           | 1,684                                | 0,075           | 1146                      |
| 36 | Simo         | KwadunganNgawi      |       | 12,7                            | 0.636                                | 0.304           | 1022                      |
| 37 | Sumengko     | Kwadungan Ngawi     |       | 12,33                           | 1,404                                | 0,251           | 992                       |
| 38 | Tirak        | Kwadungan Ngawi     |       | 11,4                            | 0,8                                  | 0.06            | 794                       |
| 39 | Dinden       | KwadunganNgawi      |       | 11,75                           | 1,817                                | 0,308           | 873                       |
| 40 | Kendung      | KwadunganNgawi      |       | 13,2                            | 1,94                                 | 0,117           | 1163                      |

**Lanjutan Lampiran 3 Wilayah Terdampak Banjir Keruntuhan Bendungan Pondok**

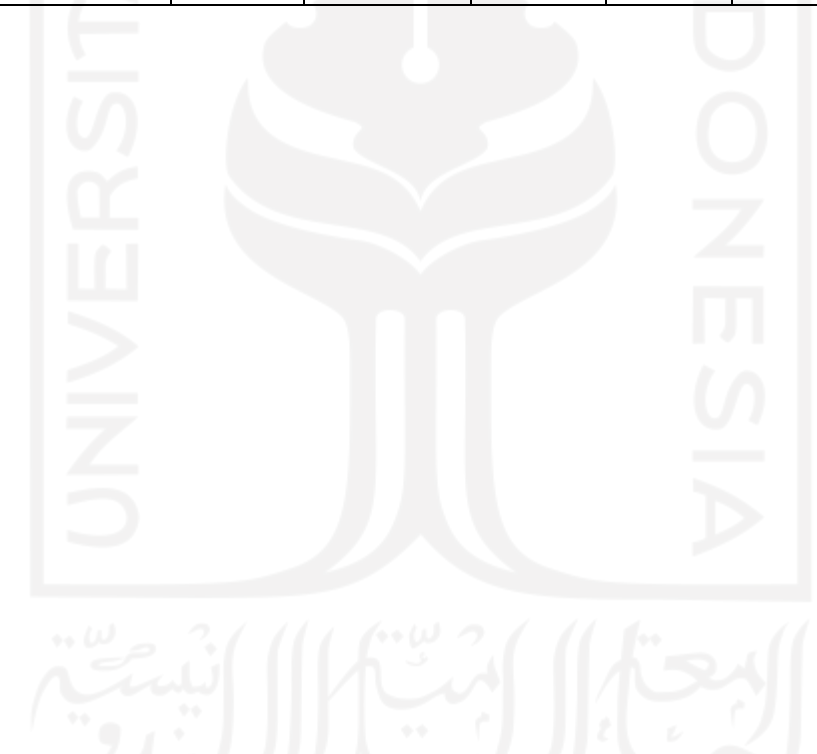

## **Lampiran 4 Hasil Simulasi Keruntuhan Bendungan Pondok Skenario Piping Atas**

# Selected: 'depth' Max 1.9  $1.3$ 0.6- $0.0$

## **Kedalaman**

**Waktu Tiba Banjir**

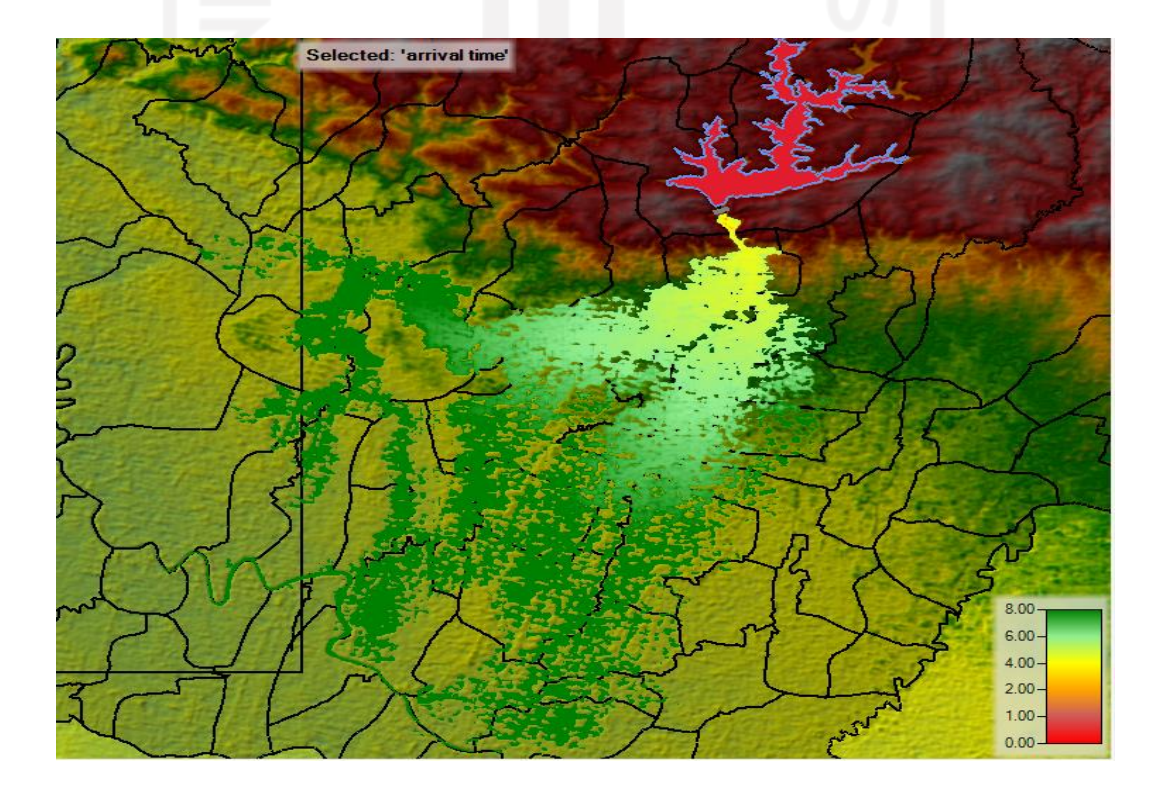

# **Kecepatan Banjir**

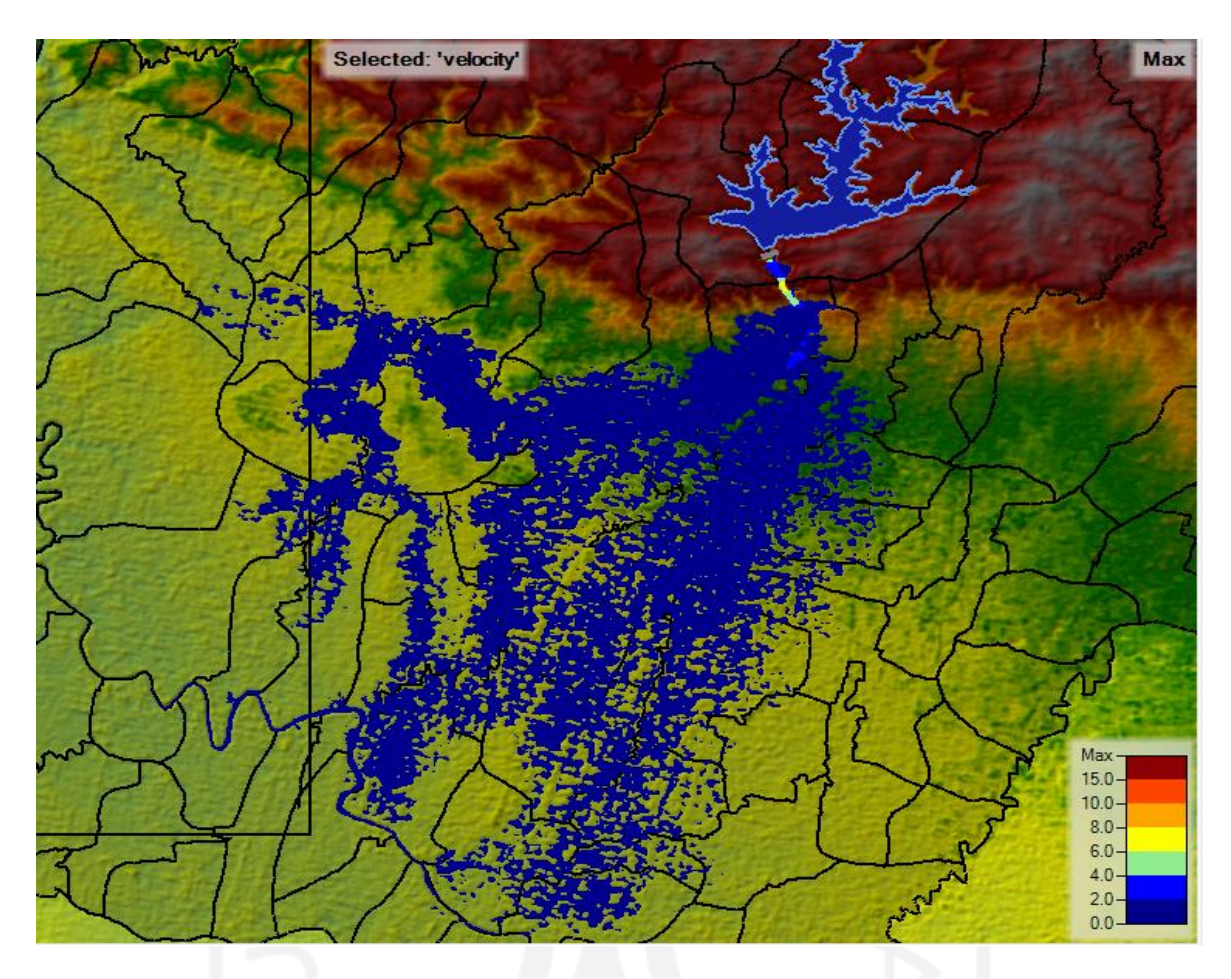

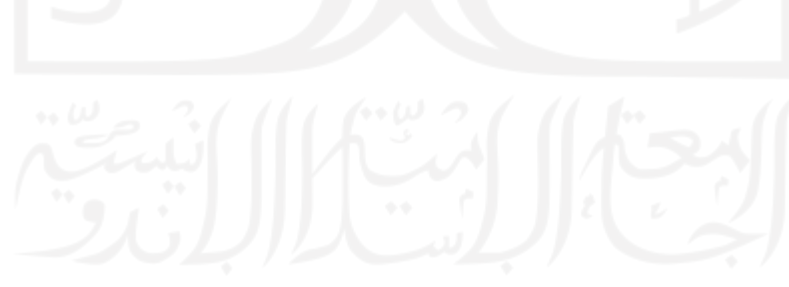

# **Lampiran 5 Hasil Simulasi Keruntuhan Bendungan Pondok Skenario Piping Tengah**

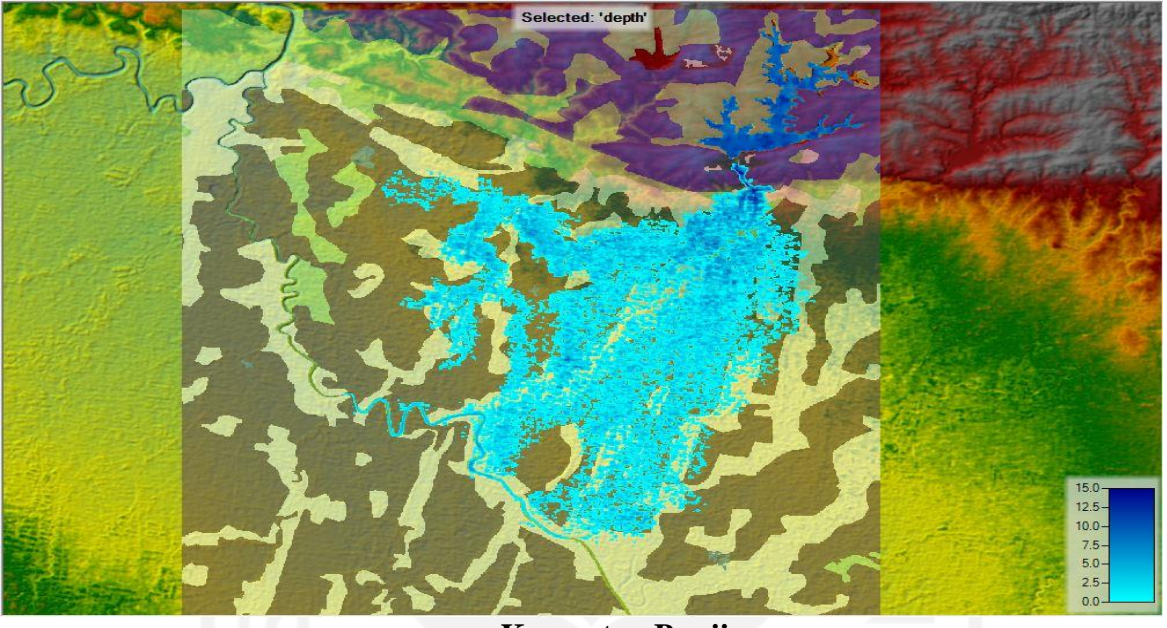

**Kedalaman Banjir**

## **Kecepatan Banjir**

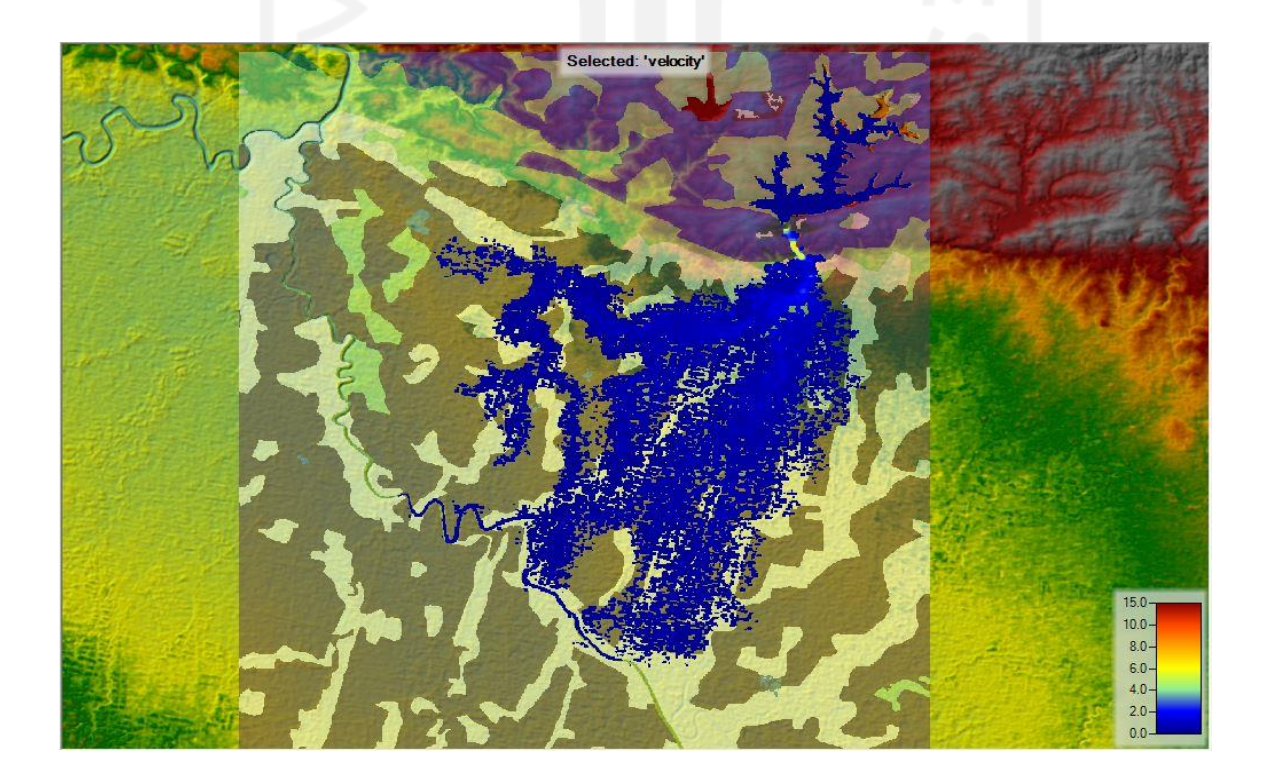

# **Waktu Tiba Banjir**

72

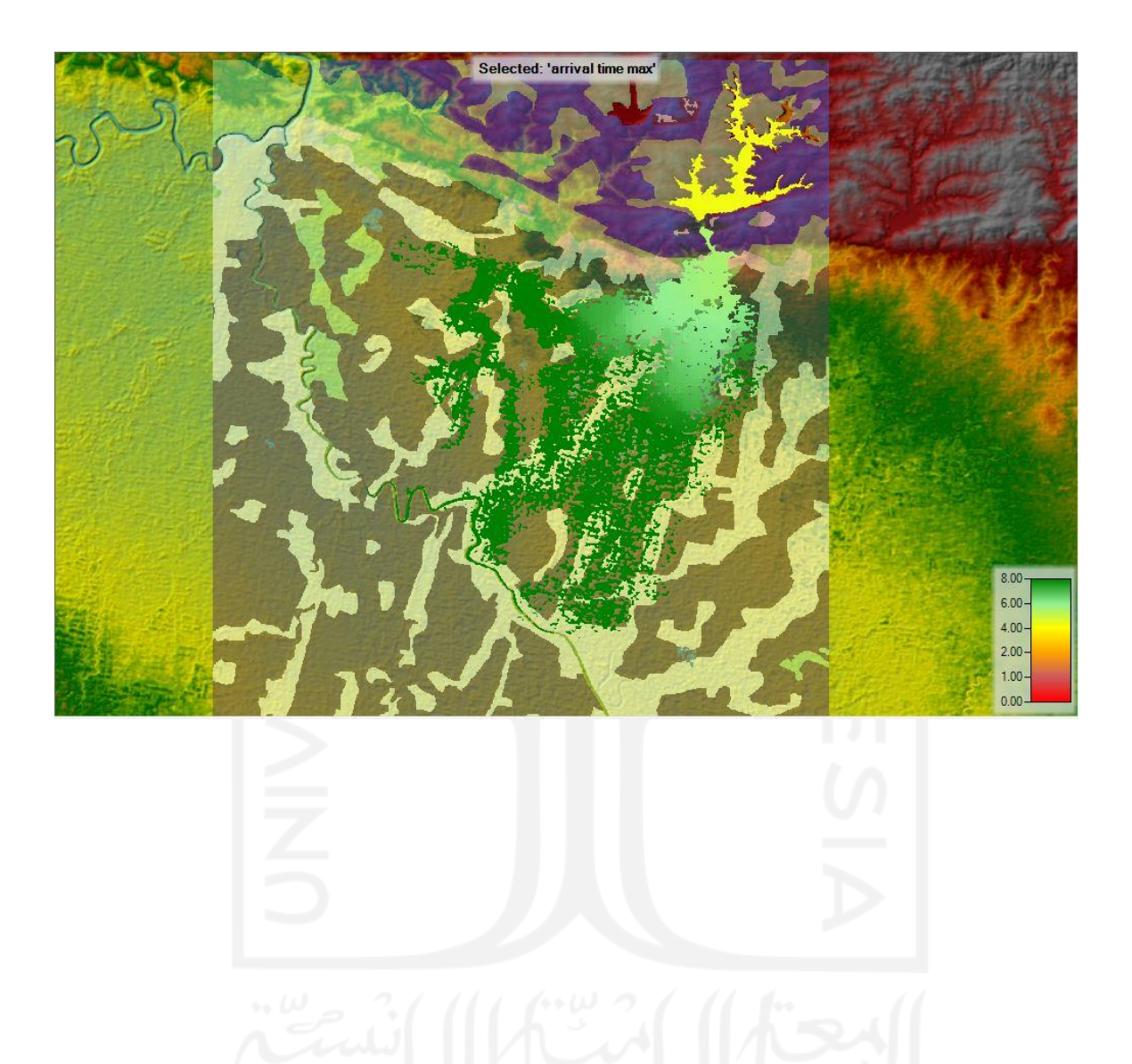

## **Lampiran 6 Hasil Simulasi Keruntuhan Bendungan Pondok Skenario Piping Bawah**

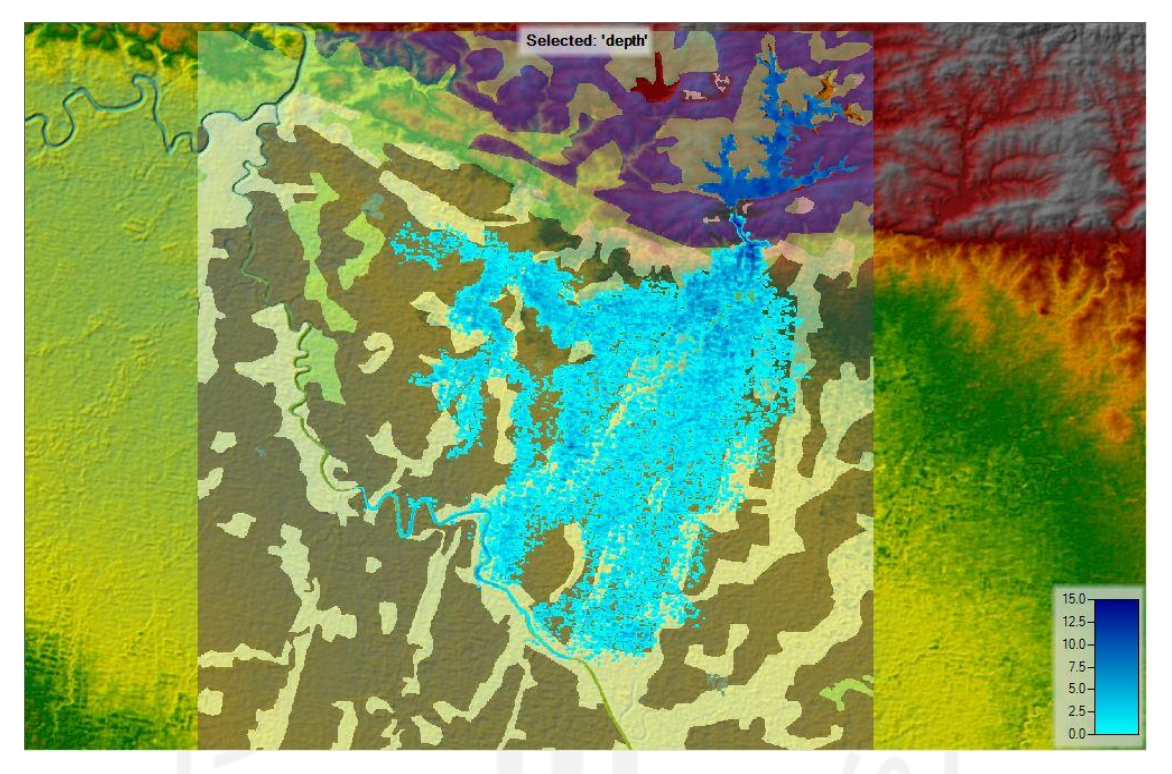

**Kedalaman Banjir**

**Kecepatan Banjir**

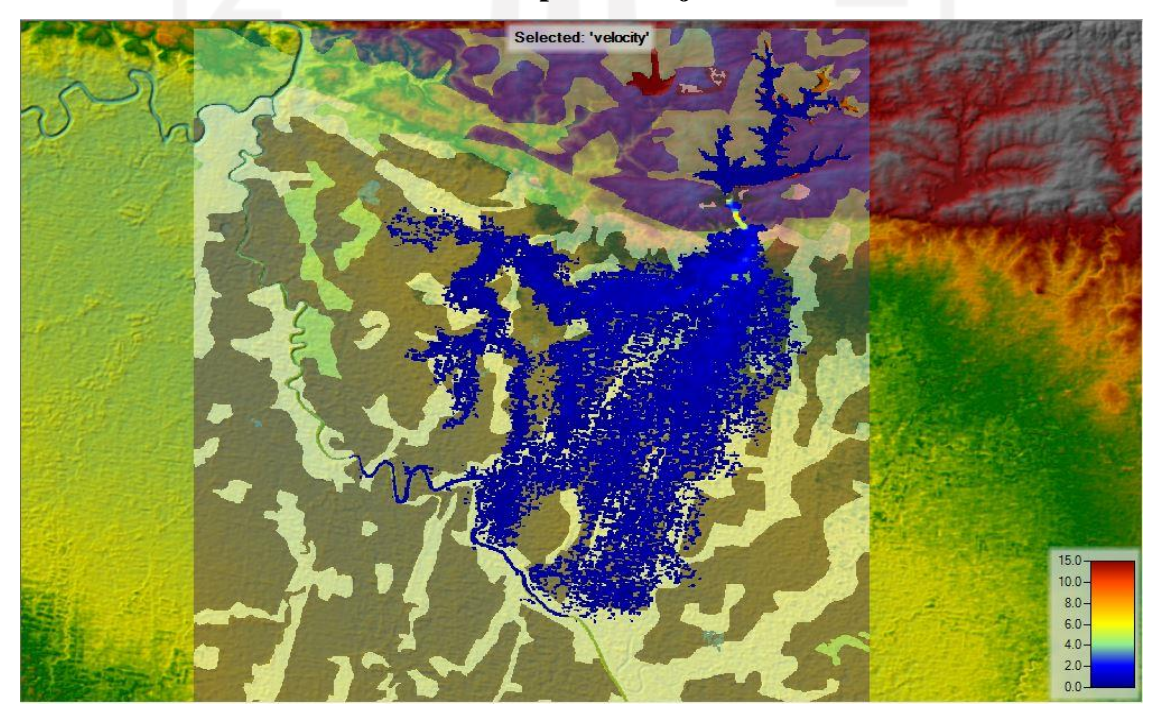

# **Waktu Tiba Banjir**

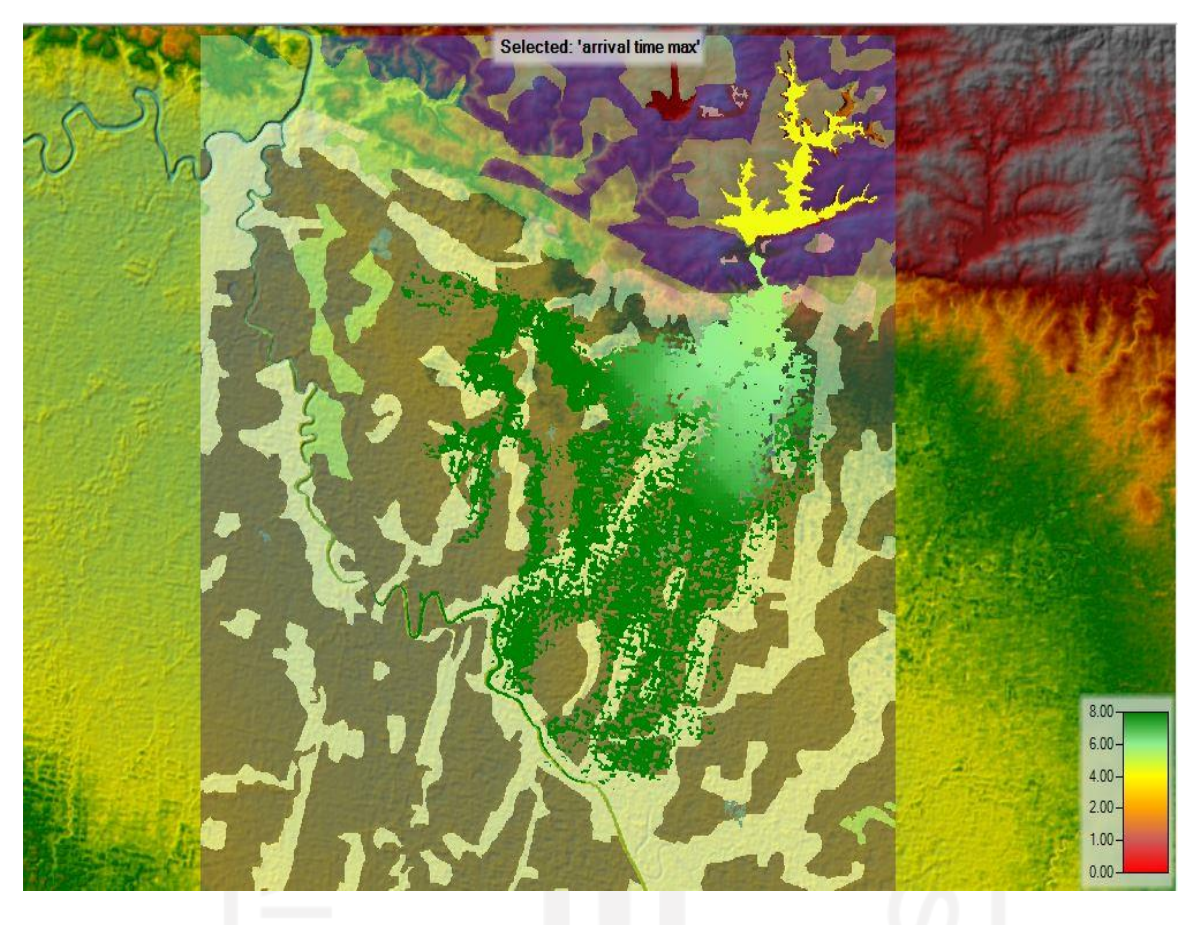

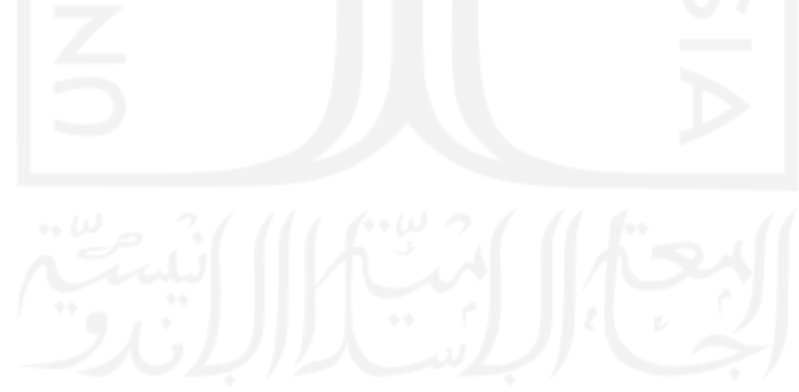